SA88-6631-01 **IBM Netfinity** SA88-6631-01 **IBM Netfinity 7000-M10 (8680 )** モデル **1RU 2RU 4RU 5RU**

# SA88-6631-01 **IBM Netfinity** SA88-6631-01 **IBM Netfinity 7000-M10 (8680 )** モデル **1RU 2RU 4RU 5RU**

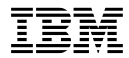

 $\ldots$   $\ldots$   $\ldots$ 

## **1 (1999 2 )**

S01K-4643-00 IBM Netfinity Servers IBM Netfinity 7000-M10 - Type 8680 Models 1RU, 2RU Hardware Maintenance Manual

1 1999.2

Copyright International Business Machines Corporation 1998. All rights reserved.

Translation: ©Copyright IBM Japan 1999

Netfinity 7000-M10 (8680 )

FRU インデックス トラインデックス しゅうしょう しょうしょう

IBM PC Server

BIOS 2009 P

(WWW) IBM PC Company BBS

#### **http://www.us.pc.ibm.com/files.html**

IBM PC Company BBS (919) 517-0001

**IBM** オンライン・アドレス**:**

**http://www.us.pc.ibm.com/cdt/hmm.html**

IBM PC Company

**http://www.us.ibm.com/support/index.html**

IBM PC Company

**http://www.pc.ibm.com**

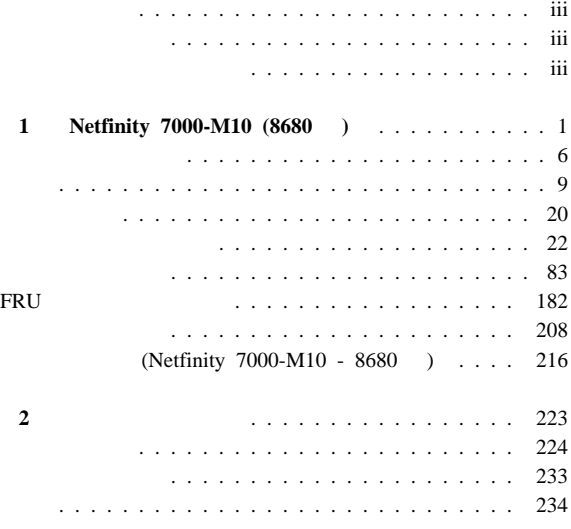

 $\overline{\phantom{a}}$ 

# **1 Netfinity 7000-M10 (8680 )**

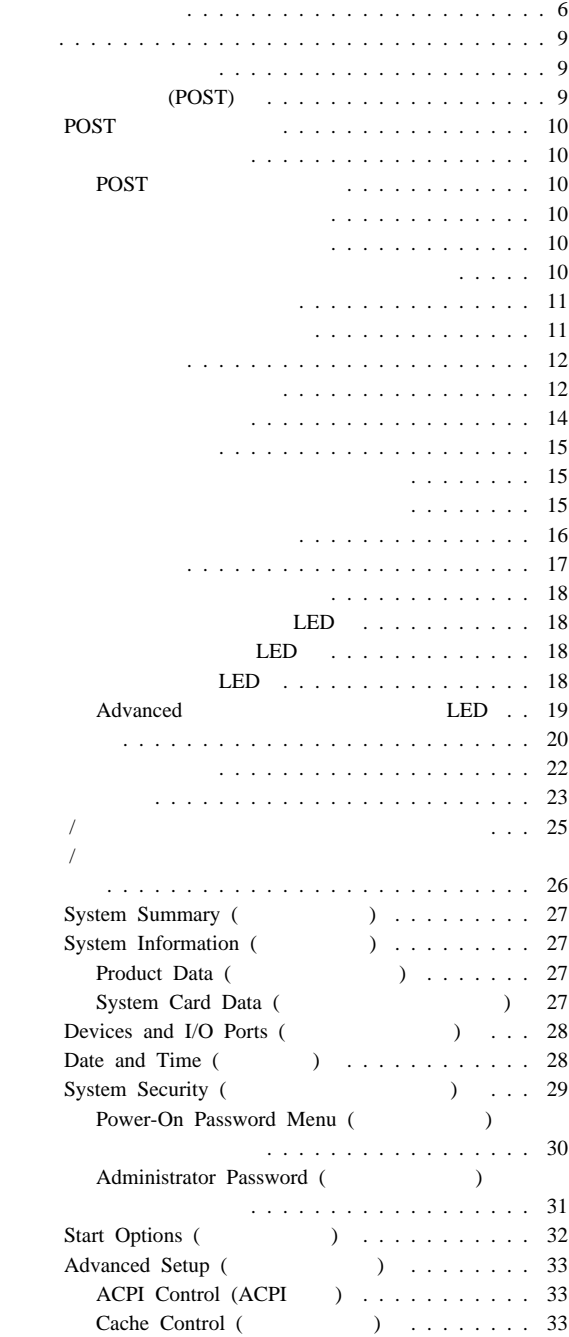

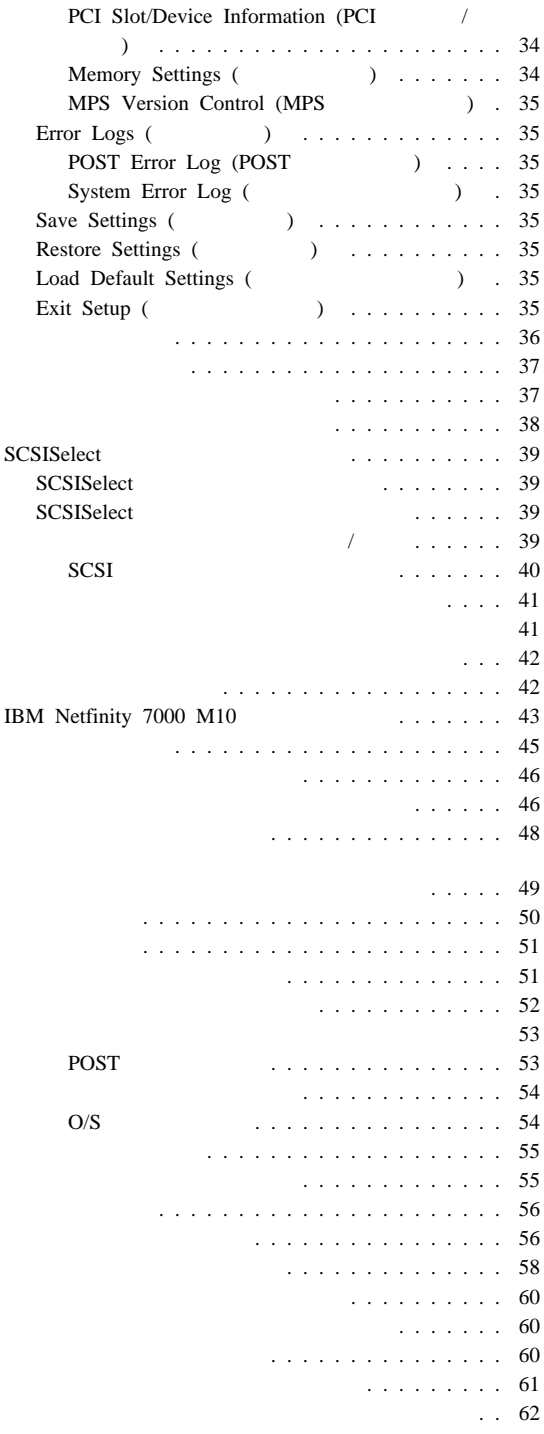

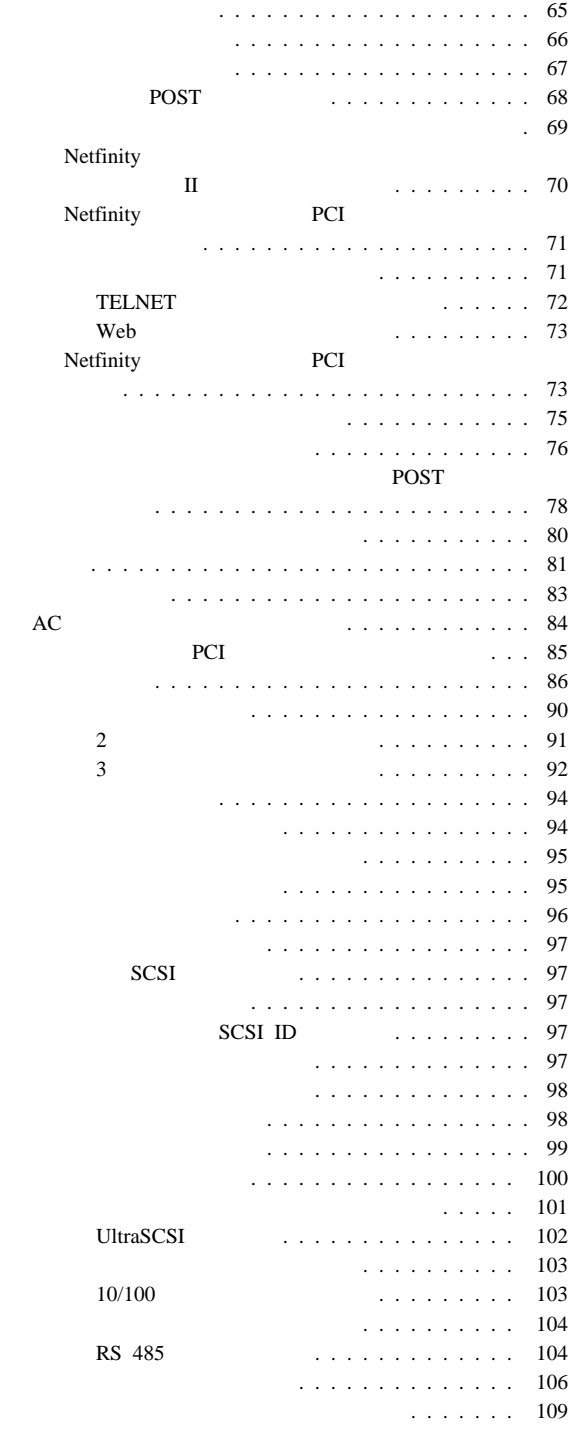

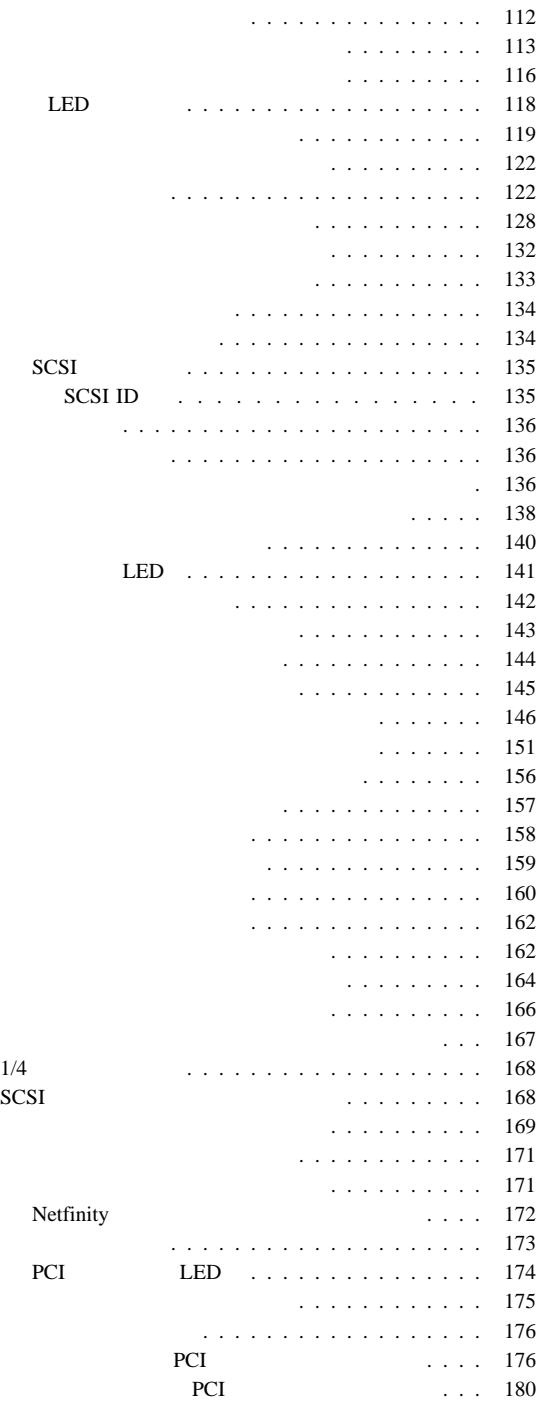

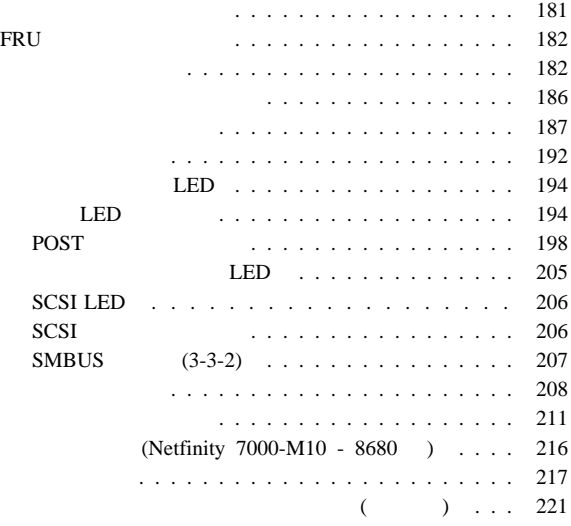

## (NVRAM)

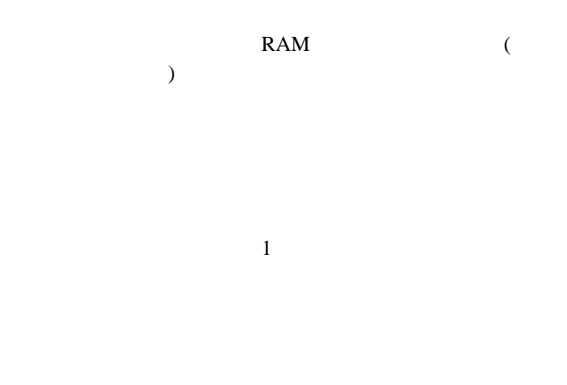

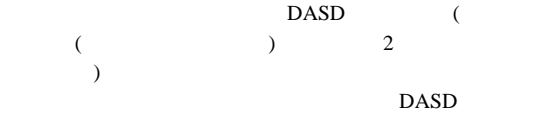

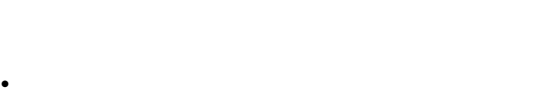

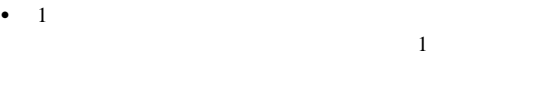

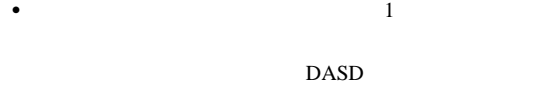

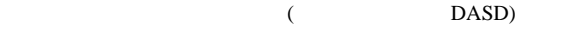

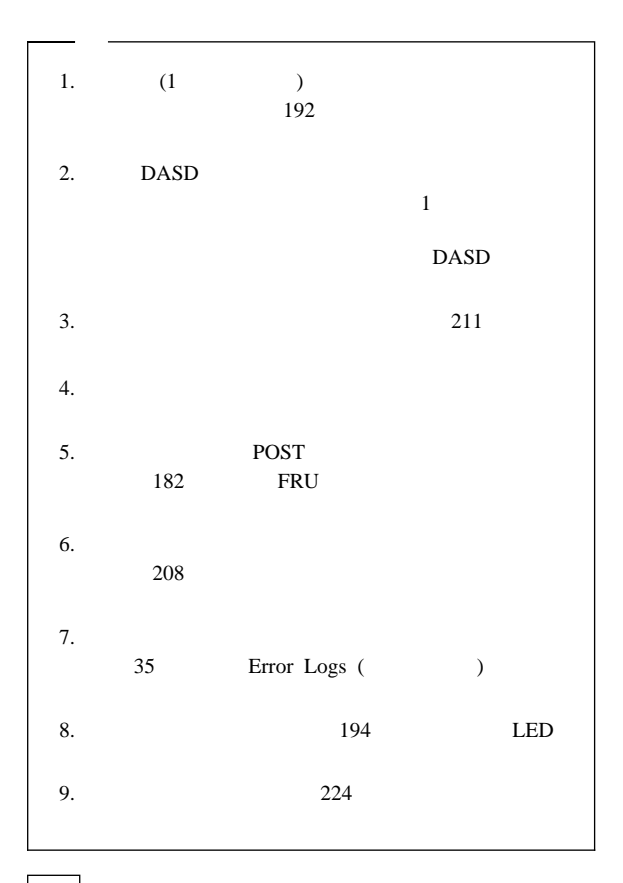

**001**

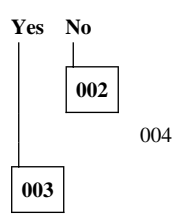

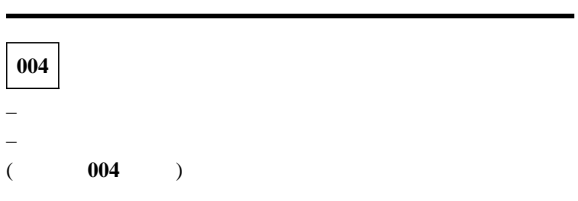

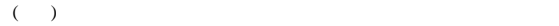

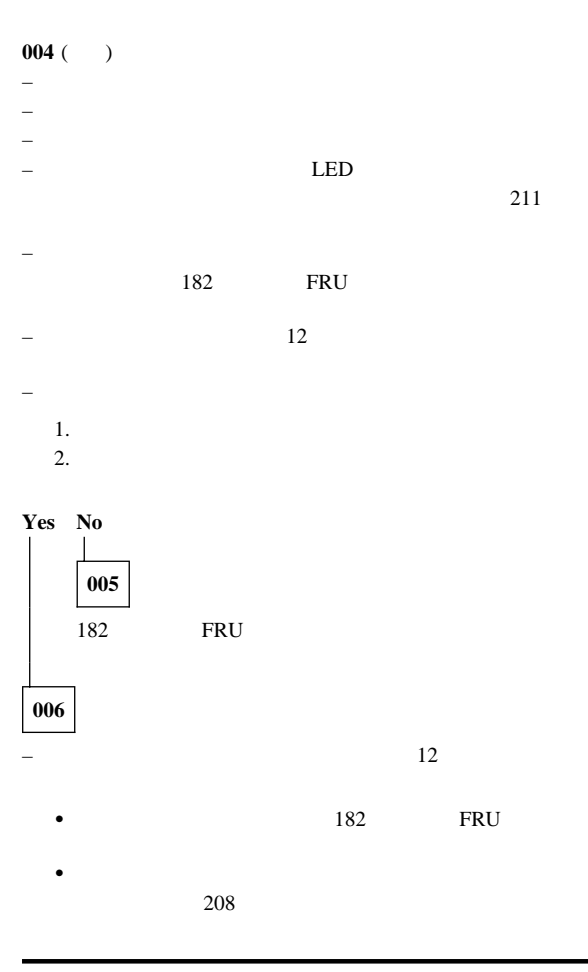

## Enter **POST**

- 
- 
- 
- 
- 
- ビデオ動作の開始 • CD-ROM
- $\bullet$

• PCI

- $\bullet$
- $\bullet$
- 

POST

# $(POST)$

# (POST):

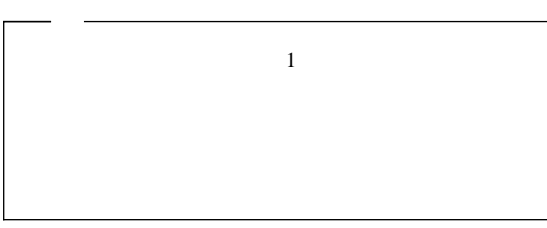

診断プログラム**:** サーバー診断プログラムは、電気的消去可

# (EEPROM)

- $\bullet$ オプション・ディスケット
- 問題判別表
- $\bullet$
- POST
- $\bullet$ 始動テスト(POST

### POST SERVERS TO SERVER A LIBRARY CONTROL CONTROL CONTROL CONTROL CONTROL CONTROL CONTROL CONTROL CONTROL CONTROL CONTROL CONTROL CONTROL CONTROL CONTROL CONTROL CONTROL CONTROL CONTROL CONTROL CONTROL CONTROL CONTROL CONTR

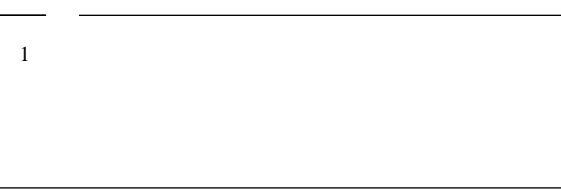

POST : POST

- $\bullet$  1 POST
- $\bullet$  POST  $182$
- エラー・メッセージ**:** エラー・メッセージは、問題が発生
	-
- 
- POST  $\qquad \qquad : \qquad \qquad \text{POST}$
- アの問題、またはハードウェア構成の変更を検出すると、POST POST 198 POST TERMS IN THE POST システム監視メッセージ**:** システム監視メッセージは、 Advanced  $211$  $211$ 『システム管理コード』.を参照してください。 診断エラー・メッセージ**:** テストによりサーバー・ハードウェ  $187$ ソフトウェア生成のエラー・メッセージ**:** このメッセージ  $($   $)$
- 10 Netfinity **HMM**

POST  $\overline{P}$ 

 $\lambda$ dvanced (  $)$   $)$ 

System Error Log (  $\hskip10mm$ 

 $35$ 

オプション・ディスケット**:** オプションの装置やアダプタ

システム・エラー・ログ**:** システム・エラー・ログには、

## IBM Netfinity 7000-M10<br>IBM  $\rm{IBM}$

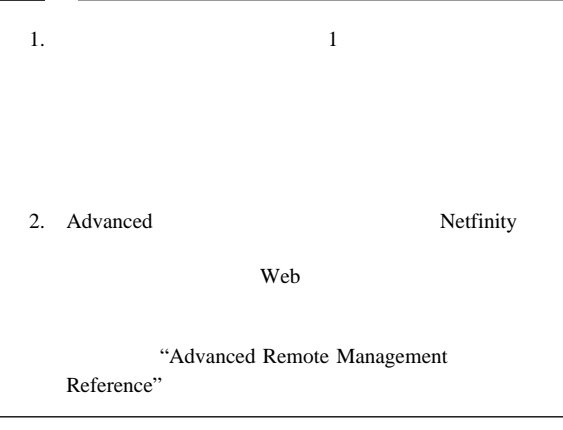

診断プログラムの実行**:** 診断プログラムの実行中に **F1**

 $F1$ 

リーを選択することができます。**Esc** を押すと、ヘルプ・ウィンド

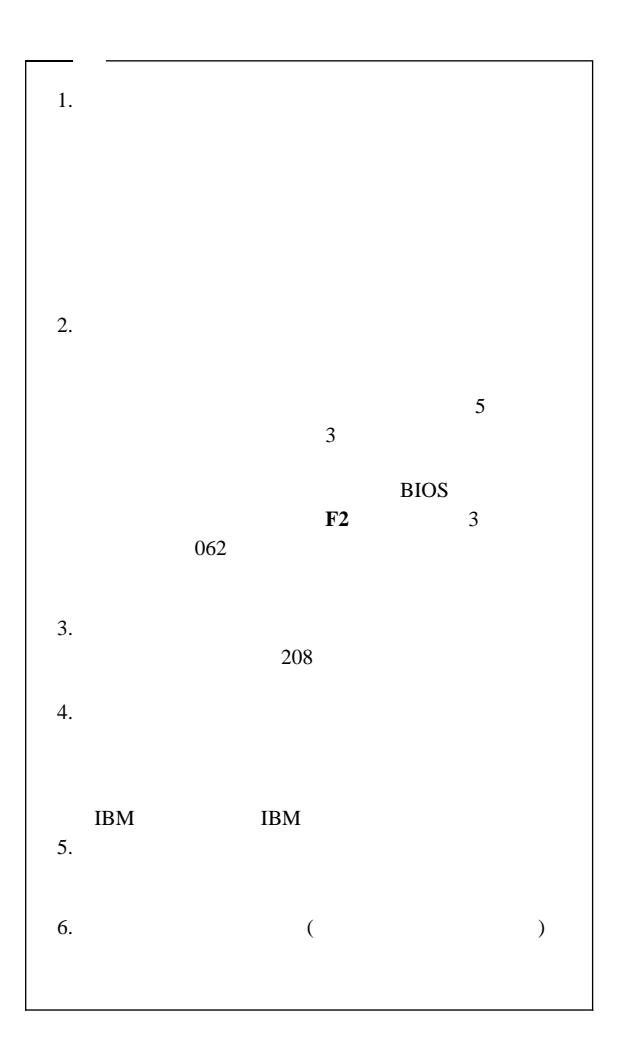

1.  $\blacksquare$ 

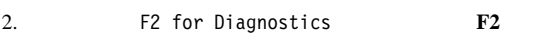

Enter

3. **Extended (** ) **Basic (** )  $4.$ 

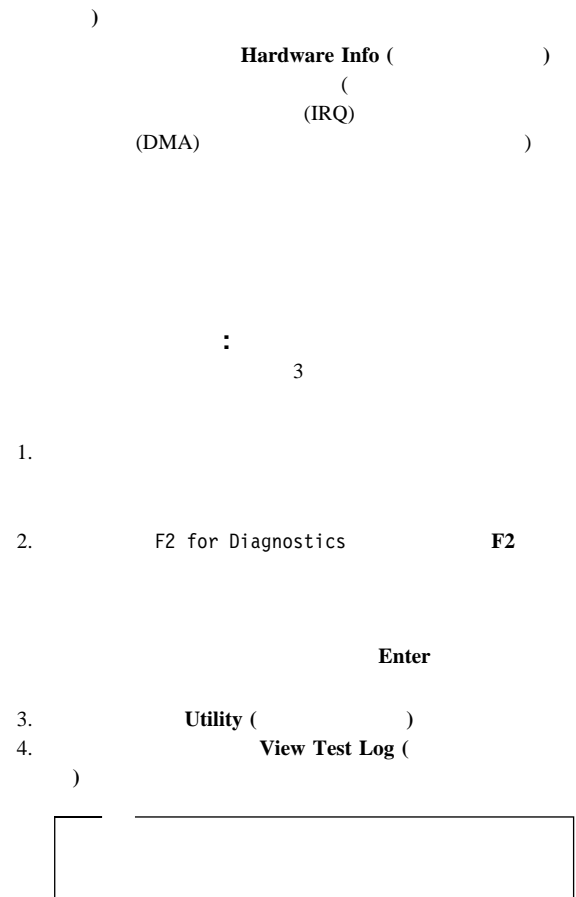

ソフトウェア構成セットアップの変更**:** メモリー・ア EMS  $EMS$ 

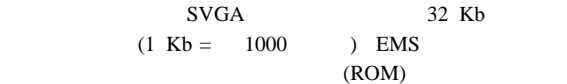

#### ROM  $\mathbb{R}$

 $/$  $26$  /

ハードウェア構成セットアップの変更**:** メモリー・ア  $\mathbf{L}_\mathrm{S}$  , the contract  $\mathbf{L}_\mathrm{S}$  , the contract  $\mathbf{L}_\mathrm{S}$ 

 $\mathcal{L}$ 

 $/$ 

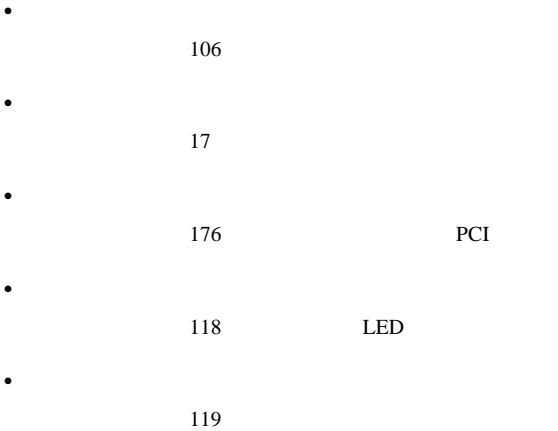

### : AC DC 112

AC DC

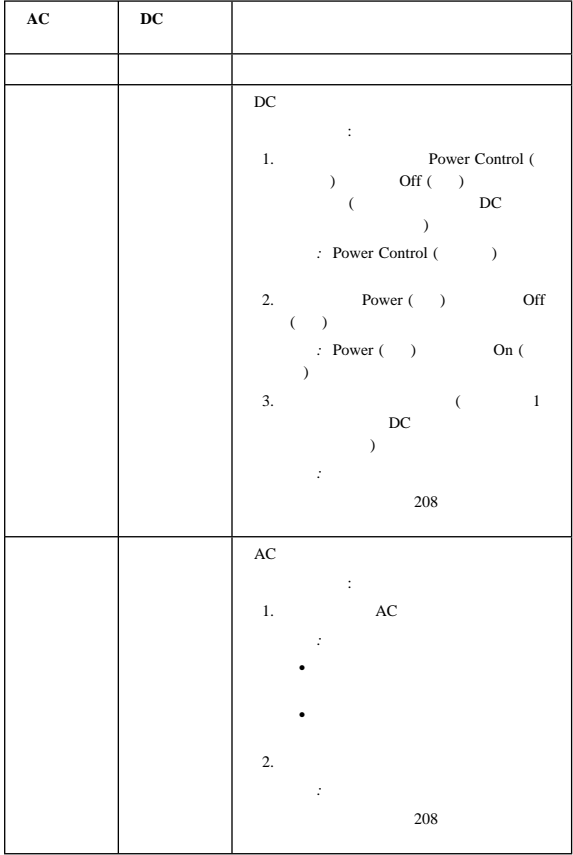

システム構成要素状況ライト**:** 入出力ボード、メモリ Advanced

況ライトは、問題を識別するのに役立ちます。状況ライトは POST

#### POST SECONDENT

- $\bullet$  164
- $\bullet$  145
- $\bullet$  140
- 141 LED<br>• 85 PCI
- 85 PCI PCI

## プロセッサー・ボード **LED**

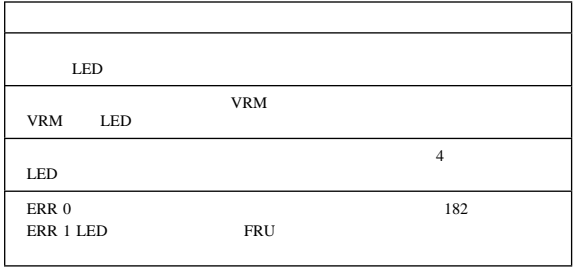

メモリー・ボード **LED**

LED

## 入出力ボード **LED**

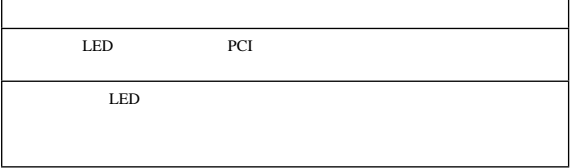

# **Advanced** LED

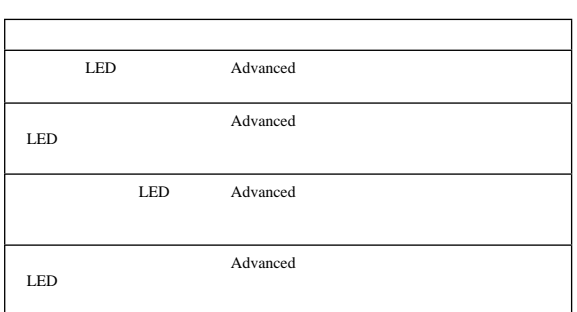

Netfinity 7000-M10 (8680 ) • Intel® Pentium® II Xeon<sup>™</sup> (MMX<sup>™</sup> テクノロジー付き)  $\bullet$  16 KB 1 • 512 KB 2 ( )  $\bullet$  4  $\bullet$ •  $128 \text{ MB}$  ( )  $8 \text{ GB}$  $\bullet$  50 ns (EDO) 正コード (ECC)  $\bullet$  2 32  $(DIMM)$  $\bullet$  : 3.5 1.44 MB 1  $\bullet$  4  $\phantom{00}$ **CD-ROM**  $\bullet$  : IDE  $\bullet$  4  $\bullet$  16 2  $\bullet$  64 PCI 5  $\bullet$  32 PCI 7  $\bullet$  4 (1) 2  $(1.6)$ 1 5.25 (CD-ROM  $\lambda$  $\bullet$  BIOS ( ) EEPROM

- $\bullet$
- $\bullet$  and  $\bullet$  and  $\bullet$  and  $\bullet$  and  $\bullet$  and  $\bullet$  and  $\bullet$  and  $\bullet$  and  $\bullet$  and  $\bullet$
- $\bullet$
- $\bullet$
- Netfinity :
	- ユーザー・ログイン・パスワード  $/$ – ダイヤル・バック
- 
- $\bullet$  LED
- $\bullet$  2
- $\bullet$  (USB)  $2$
- $\bullet$  1
- $\bullet$
- Netfinity
- 2 UltraSCSI
- 
- $\bullet$  (and the contract of  $\bullet$  ) and the contract of  $\bullet$  $(SVGA)$  $-$  (VGA)
	- $-1$  MB
- $-400 \text{ W} (115-230 \text{ V} \text{ ac})$  $\bullet$  $\bullet$  and the contract of the contract of the contract of the contract of the contract of the contract of the contract of the contract of the contract of the contract of the contract of the contract of the contract of the  $\bullet$  $\bullet$  and  $\bullet$  and  $\bullet$  and  $\bullet$  and  $\bullet$  and  $\bullet$  and  $\bullet$  and  $\bullet$  and  $\bullet$  and  $\bullet$ (Predictive Failure Analysis (PFA))  $\bullet$  $\bullet$
- $\bullet$
- ハード・ディスク・ドライブ
- $\bullet$

### $Netinity 7000-M10 (8680)$

- 
- $\begin{array}{cc} \bullet & 23 \\ \bullet & 25 \end{array}$  $\bullet$  25 /
- 26  $/$
- $\bullet$  36
- $\bullet$  37
- 39 SCSISelect
- $\bullet$  80
- $81$

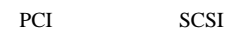

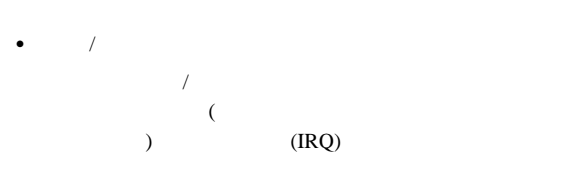

• SCSISelect

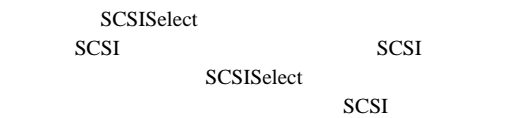

 $\mathcal T$ 

1 Netfinity 7000-M10 (8680 ) **23**

- 1.  $/$
- $2.$ 
	- 90 $\,$ 
		-
- $3.$
- $4.$
- $83$
- $5.$
- $6.$ 
	- $37$

```
\overline{1}\sqrt{2}(EEPROM)
\overline{R}構成/セットアップ・ユーティリティー・プログラムを開始する手
:
1. \blacksquare2. Press F1 for Configuration/Setup
  表示されたら F1 キーを押します。
   \left(\frac{1}{\sqrt{2\pi}}\right)^{1/2}\overline{\phantom{a}}
```
構成**/**セットアップ・ユーティリティー・プロ

(たとえば、ディスケット・タイプを定義する場合など) だけで

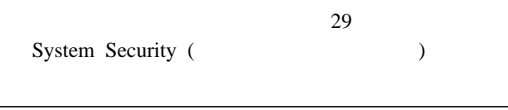

構成/セットアップ・ユーティリティー・メインメニューが表

 $26$ 

F2 for Diagnostics **F2**  $12$ 

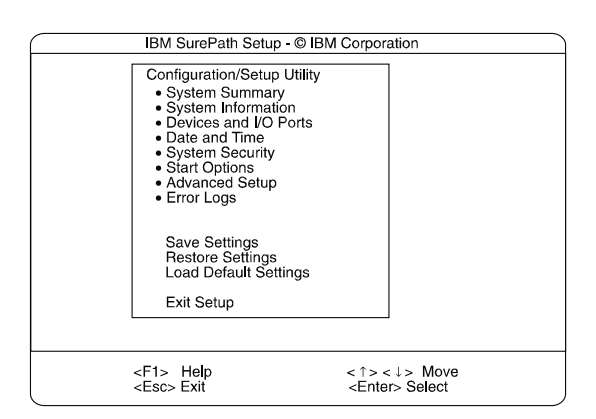

構成**/**セットアップ・ユーティリティー・メイ

 $\sqrt{2}$  $\mathcal{L}$ 

F1  $\blacksquare$ 

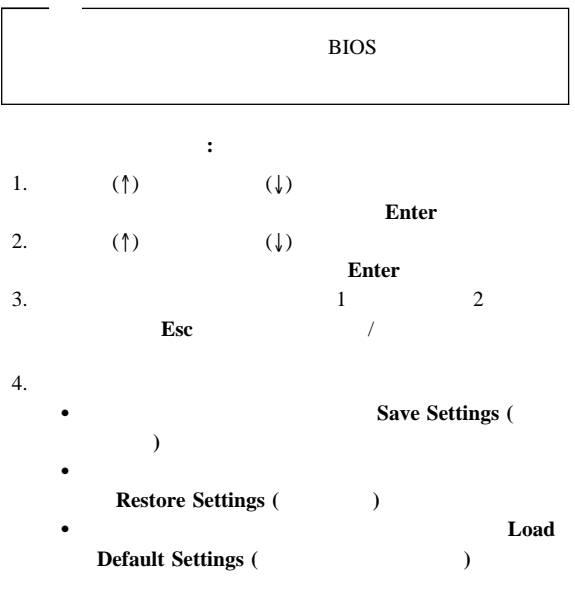

構成/セットアップ・ユーティリティー・メインメニュー PCI Slot/Device Information (PCI  $\sqrt{2\pi}$ PCI Slot/Device Information (PCI  $\sqrt{2}$  (a) PCI Slot/Device Information  $(PCI \qquad / \qquad )$ 

 $5. \t/$ 

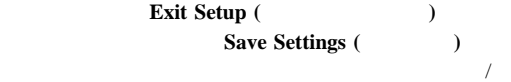

# System Summary (
and its system Summary (

**System Summary (**  $\qquad \qquad$ ) の構成/セットアップ・ユーティリティー・メインメニューおよび限  $\sqrt{2}$ 

# System Information (
and information (
and information  $($ Netfinity 7000 M10

 $($  )  $/$ 

# Product Data (
The contract  $\overline{D}$ ):

BIOS ROM (EEPROM)

# System Card Data ( **Xarging Card Data (**  $\cdot$  ):

 $(VPD)$ 

System Information

# **Devices and I/O Ports (**  $\qquad$  ):

**Devices and I/O Ports (** 

 $\mathcal{A}$ 

 $1$ 

Extended Capabilities Port (
) (ECP) Enhanced Parallel Port (  $)$  (EPP)

1. **Devices and I/O Ports (**(a) 2.  $(\leftarrow)$  $(\rightarrow)$ Devices and I/O Ports (  $\sqrt{2\pi}$ 

1. THE ISLAND IS NOT THE TOTAL ISLANDS IS NOT THE ISLAND IS NOT THE ISLAND IS NOT THE ISLAND IS NOT THE ISLAND  $1284$  $3 \text{ m}$ 2. 汎用シリアル・バス(USB) は、自動的に構成されます。  $3.$  USB USB  $\overline{S}$  $\mathcal{L}$ 

Date and Time (
and  $\overline{C}$ ):

 $24$  : :

## **MM/DD/YYYY** ( / / )

**Date and Time (** $\leftarrow$ )  $(\rightarrow)$ 

28 Netfinity **HMM**
**Date and Time (**Depression of  $\frac{1}{2}$ 

# System Security (
and the system Security (
and the system  $\overline{\phantom{a}}$ ):

 $2$ 

**System Security (**  $\qquad \qquad$  )  $\overline{\phantom{a}}$ 

 $\overline{a}$  $\overline{\mathcal{L}}$ パスワードを設定しない システムの始動に、パスワードは不要です。  $\bullet$   $\qquad$   $\qquad$  始動パスワードのみ システム始動を完了するためには、パスワードの入力  $\bullet$   $\qquad$   $\qquad$  管理者パスワードのみ システム始動を完了するためには、パスワードの入力  $\bullet$  extending the contract of  $\mathcal{N}$  $\bullet$  extending the contract of  $\mathcal{N}$  $\bullet$  extending the contract of  $\mathcal{N}$ 

> $\bullet$ トに管理者パスワードを入力して構成/セットアッ

ーの使用法**:** 始動パスワードを設定すると、システムを始動する

#### POST  $\overline{C}$

 $\bullet$  (Section ) is the section of the section  $\mathcal{O}(\mathcal{O})$  $($ 31 Administrator Password ( ) メニューの使用法』を参照してください。)構成/セットア でに説明した方法で、始動パスワードを変更します (ステップ  $1 4$   $)$  $\bullet$  90  $\bullet$  86 始動パスワードを設定する手順**:** 1. System Security ( $\qquad \qquad$ ) **Power-on Password (**  $\qquad \qquad$  ) **Enter** Power-on Password ( and ) 2. **Enter Power-on Password (**  $\qquad \qquad$  )  $7 \text{ (A)}$  $Z$  a z 0 9)

# 3. **Enter Power-on Password Again (** ワードの再入力**)** データ・フィールドに移動し、もう一度パ

 $\sim$  2  $\textbf{Esc}$ System Security ( )

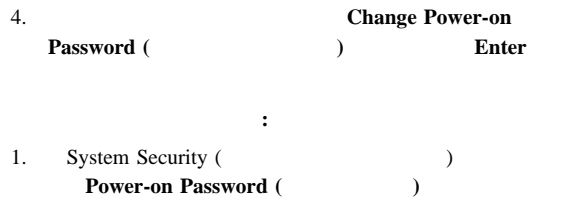

Power-on Password ( and )

**30** Netfinity **HMM** 

**Enter** 

- 2. **Delete Power-on Password (** $)$ Enter  $3.$ **Enter** System Security (  $\overline{\phantom{a}}$ ) Esc で始動させる手順**:** 1. System Security (Superior Contract) **Power-on Password (**  $\hspace{1.5cm}$  ) **Enter** 
	- 2. **Allow for unattended boot with password (**

による不在ブートの許可**)** を選択します。  $(\leftarrow)$   $(\rightarrow)$ **On** ( $\longrightarrow$ 

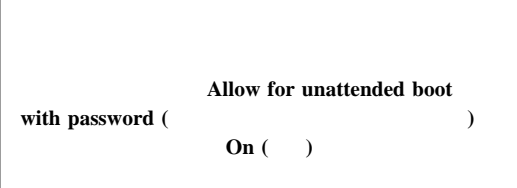

**Administrator Password (Window**)

の使用法**:** 管理者パスワードはスーパーバイザー・レベル・パス  $\sqrt{2}$ 

管理者パスワードを設定する手順**:** 1. System Security (Superior Contract of the System Security (Superior Contract)  $\bf{Administrator~Password~(}$ Enter Administrator Password (Fig. 2013) 2. **Enter Administrator Password ( )** データ・フィールドにパスワードを入力します。  $7$  $(A \t Z \t a \t z \t 0 \t 9)$ 

# 3. **Enter Administrator Password Again (**

者パスワードの再入力**)** データ・フィールドに移動し、もう

 $\sim$  2  $\textbf{Esc}$ System Security ( ) 4. 新しいパスワードを保管するには **Change Administrator** Password ( **Enter Password**( **leader leader leader leader leader leader leader leader leader leader leader leader leader leader leader leader leader leader leader leader leader** 管理者パスワードを削除する手順**:**

1. System Security (System 2001) **Administrator Password (Separator Password ) Enter** Administrator Password (Fig. 2014) 2. **Delete Administrator Password ( )** Enter  $3.$ **Enter Esc** System Security () ユーザーが始動パスワードを変更できるようにする手順**:** 1. System Security (Superior Contract of the System Security (Superior Contract) **Administrator Password (Separator Password )** Enter 2. **Power-on password changeable by user (** る変更の可能な始動パスワード**)** を選択します。左矢印 (←)  $(\rightarrow)$  **Yes**  $\mathcal{L}$ **System Security (** ) System Security (  $\overline{\phantom{a}}$ )

Start Options (
and in the start Options (Bosseb):

**Power-on Password (**  $)$ 

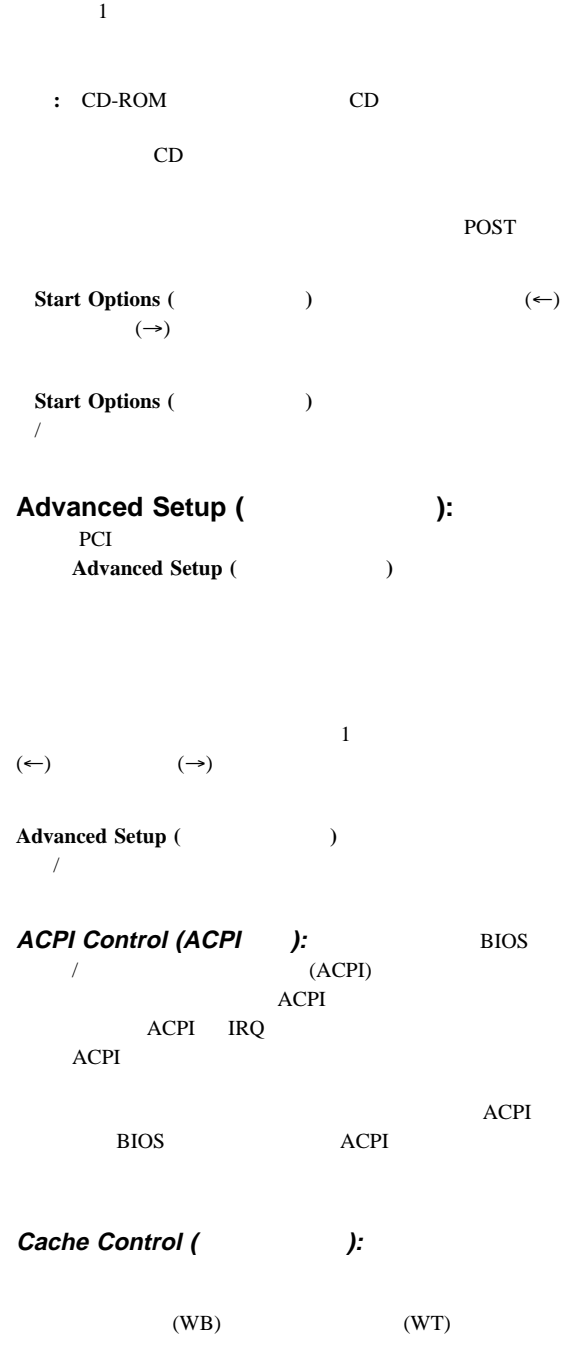

1 Netfinity 7000-M10 (8680 ) **33**

BIOS  $\overline{B}$ 

ROM  $R$ 

**PCI Slot/Device Information (PCI / ):** PCI FRA 1999 PCI STANDARD PCI

PCI 37

 $(\uparrow)$  ( $\downarrow$ ) Enter (←)  $(\rightarrow)$  $\left( ^{*}\right)$ 

**Save Settings ( ) Restore** Settings (
and  $\overline{\phantom{a}}$ 

PCI Slot/Device Information  $(PCI \qquad / \qquad )$ 定値の復元にのみ使用できます。構成/セットアップ・ユーテ PCI Slot/Device Information (PCI  $\sqrt{2\pi}$ 

PCI PCI ます。この手法により、現在 PCI 割り込みの共用をサポートして PCI PCI pci **PCI** 

**Memory Settings (**  $\qquad$ ):  $\mathbf 1$  (i.e.  $\mathbf 1$  ) and the following the following the following the following the following the following the following the following the following the following the following the following the following the followi

POST  $\overline{P}$ 

Advanced Setup ( ) **Memory Settings (**  $(\uparrow)$  ( $\downarrow$ )  $(\leftarrow)$  $(\rightarrow)$  **Enable** (

**34** Netfinity **HMM** 

**MPS Version Control (MPS**  $\qquad$ **):**  $(MPS)$ IBM OS/2  $1.1$  MPS  $1.4$ **Error Logs (The Contract Contract Contract Contract Contract Contract Contract Contract Contract Contract Contract Contract Contract Contract Contract Contract Contract Contract Contract Contract Contract Contract Contrac System Error** Logs (  $\qquad \qquad$ ) **POST Error Log (POST + THE READLE POST + POST**  $3$  $\overline{POST}$  **Error Log (POST** ) **Clear error logs (**The state of  $\theta$ ) System Error Log (
Wateria and The Contract in the United States of the United States **Contract in the Contract Internal**  $\mathcal{L}$ Error Log (The Contract of the Error Log (The Contract of the Contract of the Contract of the Contract of the Contract of the Contract of the Contract of the Contract of the Contract of the Contract of the Contract of the Save Settings (

1<sup>2</sup>): Example Settings (Bave Settings (Begins of the Save Settings of the Save Settings of the Save Settings of the Save Settings of the Save Settings of the Save Settings of the Save Settings of the Save Settings of the Save Se Restore Settings (
and the settings (and the set of the set of the set of the set of the set of the set of the set of the set of the set of the set of the set of the set of the set of the set of the set of the set of the s Restore Settings (
and the settings (
and the settings of  $\overline{a}$ ) **Load Default Settings ( ):** 構成を変更した後で、省略時の値を使用することにした場 **Load Default Settings (**The state of  $\overline{C}$ ) Exit Setup (
and it setup (
and it setup it setup it sets and it sets and it sets and it sets and it sets and it sets and it sets and it sets and it sets and it sets and it sets and it sets and it sets and it sets and it s

# 1.  $\sqrt{2}$

 $25$ 

 $2.$ 

90 $\,$ 

 $3.$ 

# $4.$

 $173$ 

 $5.$ 

# $6.$

 $37$ 

# $\bullet$  $(2)$  $\rightarrow$  $\bullet$  (  $\rightarrow$ COM1 2

 $\hspace{1.6cm}$ ハードウェア装置が使うのと同じリソースを必要とするソフ

# POST<sub>1</sub>

 $\textbf{Esc}$  $/$ PCI IRQ

# $38<sub>38</sub>$

ハードウェア構成上の競合の解消**:** 以下の情報を、ハー 1.  $\sqrt{2\pi}$ 

 $\mathcal{N}$  $\qquad \qquad$  $2.$  $3.$ 

# 4.  $90$

 $5.$ 

## $173$

 $($  25

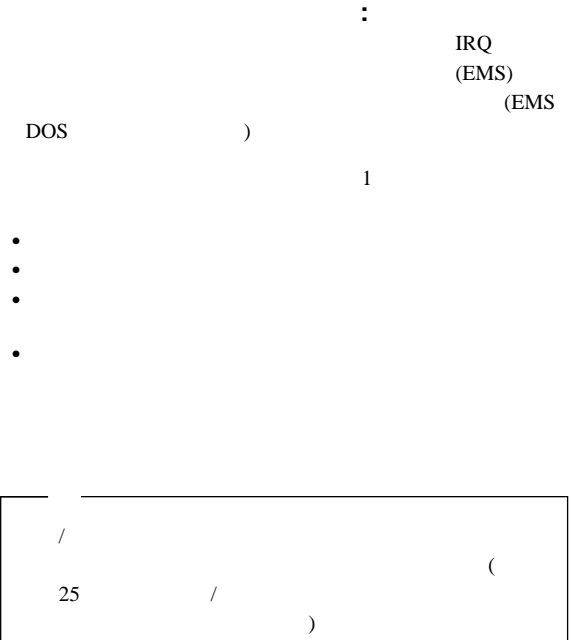

 $\mathcal T$ 

# **SCSISelect**

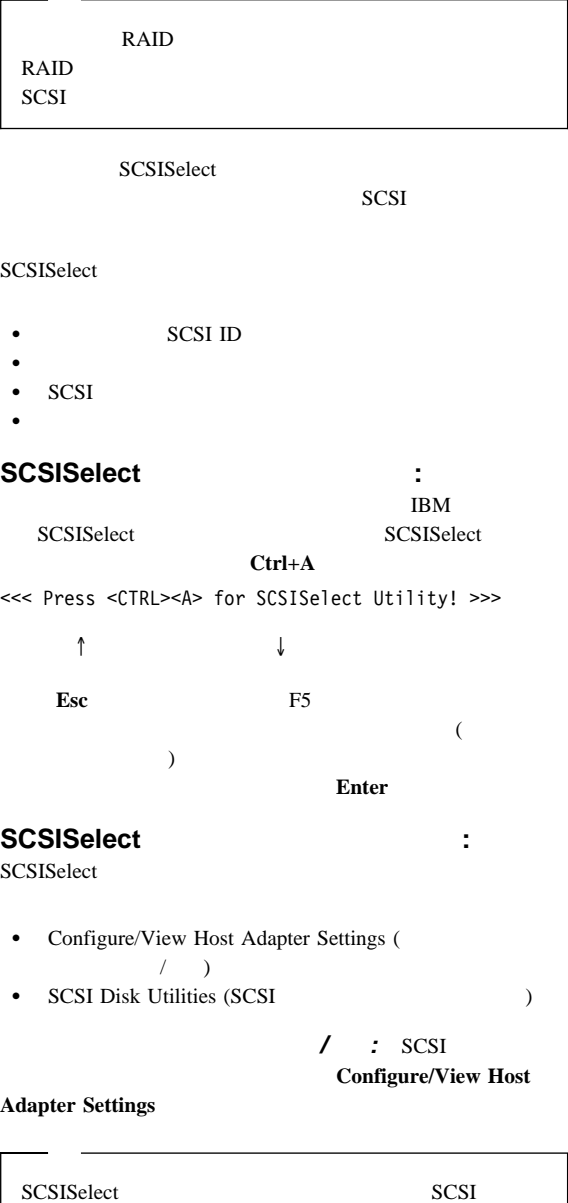

Host Adapter

• Host Adapter SCSI ID (
SCSI ID)

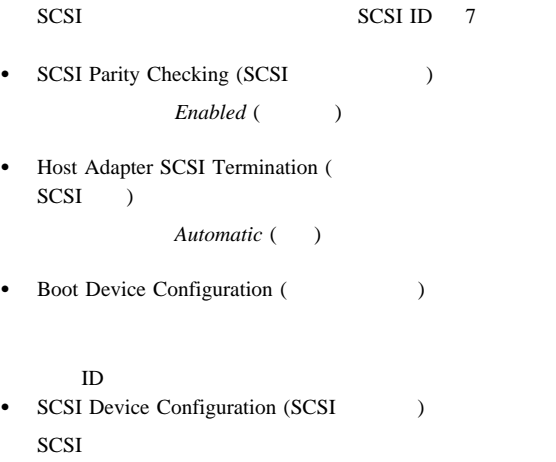

UltraSCSI **Maximum Sync Transfer Rate** (and  $\overline{\phantom{a}}$  ) 40.0 **Maximum Sync Transfer Rate** 20.0 SCSI

 $ID$ 

• Advanced Configuration Options (
)

UltraSCSI

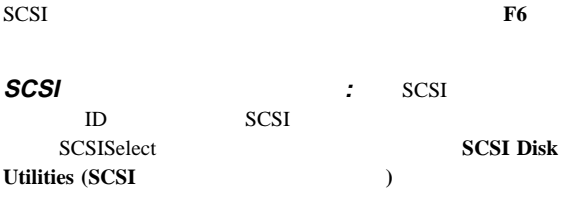

Ctrl+A

SCSISelect

Ctrl+A

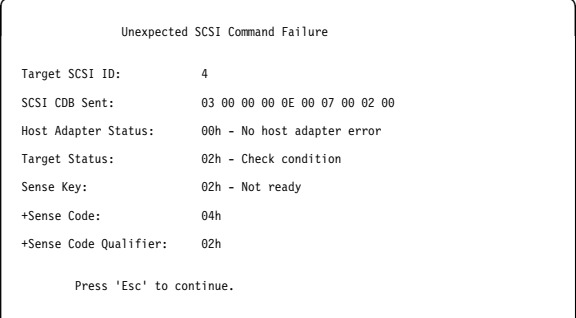

#### 低レベル・ディスク・フォーマットの実行**:** SCSISelect

Format Disk

<u>á an t-Iomraid an t-Iomraid an t-Iomraid an t-Iomraid an t-Iomraid an t-Iomraid an t-Iomraid ann an t-Iomraid an Iomraid an Iomraid an Iomraid an Iomraid an Iomraid an Iomraid an Iomraid an Iomraid an Iomraid an Iomraid a</u>

- $2$ **:** 低レベル・フォーマットのプログラムは、次の場合に使用し 低レベル・フォーマットを必要とするソフトウェアをインス  $\bullet$  . The contract of the contract of the contract of the contract of the contract of the contract of the contract of
	- 障害のあるハード・ディスクを交換する前の最後の手段とし

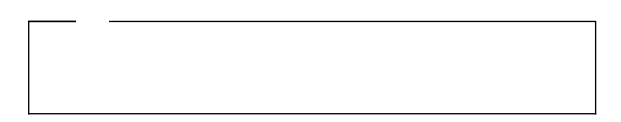

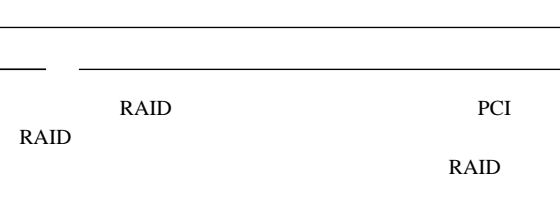

1.  $\blacksquare$ 

# 2. **Format Disk**

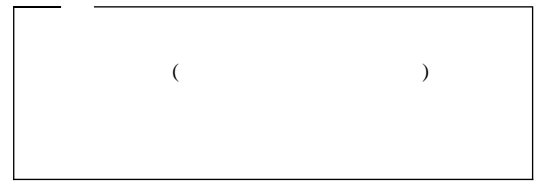

 $3.$ 

Manager Reference"

"Software and Netfinity

ディスク媒体の検査**:** ディスク媒体検査ユーティリティー

# **IBM Netfinity 7000 M10**

 $(SMP)$ 

 $\bullet$  SMP

4 Intel Pentium II Xeon

 $SMP$ 

Netfinity

Netfinity

Netfinity

(POST)

 $)$ Netfinity

– イーサネット・ネットワークまたはシリアル接続を介し Netfinity

 $-$ – 英数字ページャー

Netfinity

Netfinity

(POST)

POST POST

Advanced  $\bullet$  -  $\bullet$  -  $\bullet$  $\overline{A}$  ホット・プラグ PCI アダプター機能 PCI PCI 7  $12$ PCI PCI

PCI PCI  $\bullet$  $\sim 1$  or  $\sim 1$  $\bullet$  $8 \text{ GB}$ 32 3.3 V 168 1 8  $(ECC)$  IBM ServerGuide CD IBM Netfinity ServerGuide CD  $(NOS)$ ServerGuide ServerGuide CD BIOS 2000 PHOS IBM Update Connector IBM Netfinity Manager ServerGuide CD "Software and Netfinity Manager Reference" peripheral component interconnect (PCI)  $\text{IBM}$ 

ット追加 機能がオペレーティング・システムとPCI アダプタ

"Help and Legal

Information"

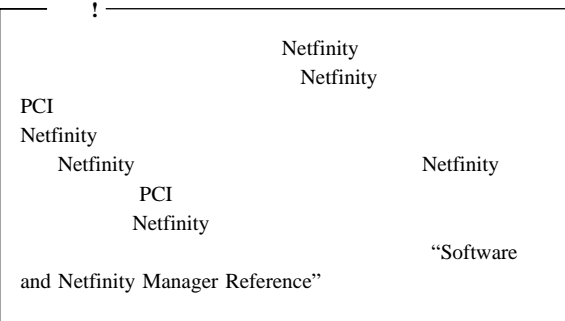

- $\bullet$  46
- $\bullet$  46
- $\bullet$  48
- $\bullet$  49
- $\bullet$  50
- $\bullet$  51
- 
- 56<br>• 60  $\bullet$  60
- $\bullet$  65
- $\bullet$  66
- $\bullet$  67
- 68 POST
- $\bullet$  69
- 70 Netfinity
	- $\mathbf H$
- 71 Netfinity PCI
- 73 Netfinity PCI
- $\bullet$  75

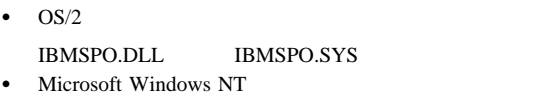

- IBMSPW.DLL IBMSPW.SYS
- Novell NetWare IBMSPN.NLM

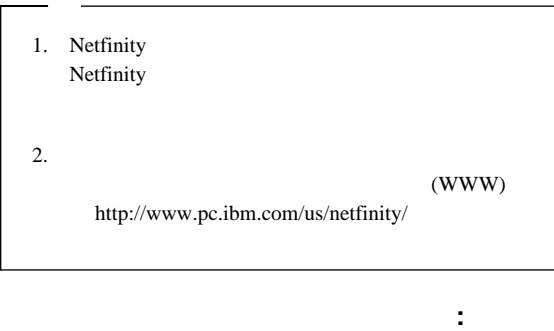

Netfinity PCI

 $\overline{c}$ 

• CoPilot ApplicationGuide CD

CoPilot ApplicationGuide CD

"Software and Netfinity Manager Reference"」のセクション」の"アプリケーショ  $\cdots$ 

• CoPilot ApplicationGuide CD Diskette Factory

 $\mathbf 1$ – *IBM Netfinity 5500* デバイス・ドライバー *(*拡張システ ム管理用*)*、バージョン *1.00* – 拡張システム管理デバイス・ドライバー・ディスケット

ApplicationGuide CoPilot CD Diskette Factory

ApplicationGuide CoPilot CD

# Diskette Factory

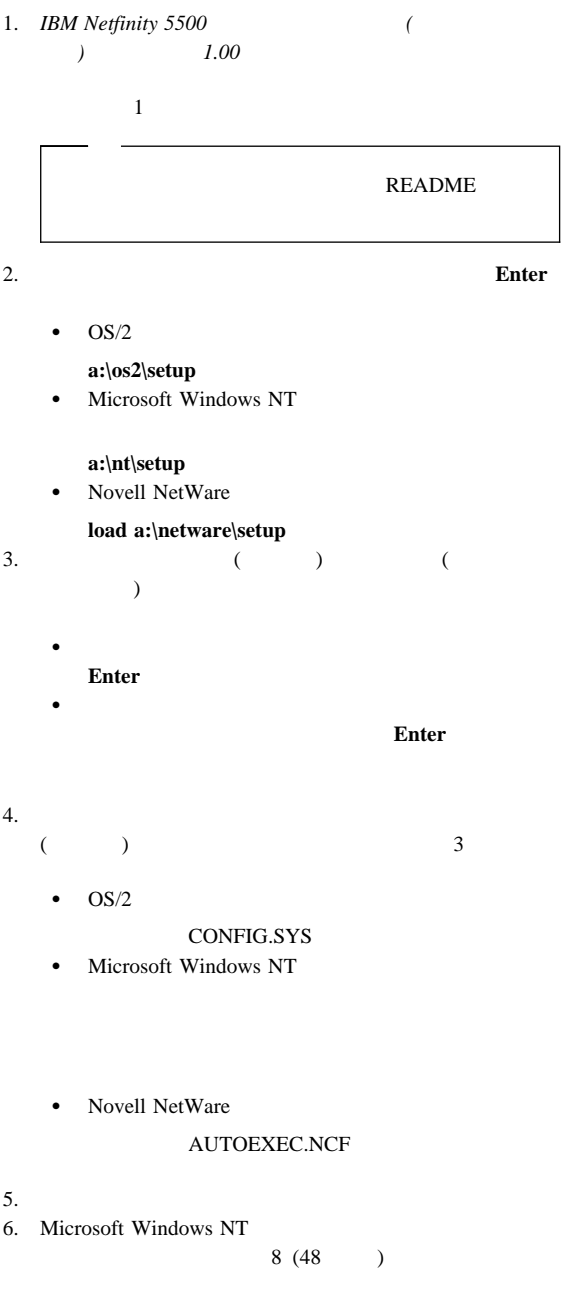

a.

b. **Ctrl+Alt+Del** 

 $8.$ 

1.  $\blacksquare$ (WWW) http://www.pc.ibm.com 2. IBM Update Connector IBM ServerGuide

拡張システム管理の開始**:** 拡張システム管理サービスを開 Netfinity Service Manager (Netfinity ) Advanced System Management  $($   $)$ Advanced System Management (Superior system)

 $\bullet$ **Configuration Information**  $(RAM)$  $(ROM)$ 

 $50$ 

**Configuration Settings** 

 $51$ 

 $\bullet$  -  $\bullet$  -  $\bullet$ **Automatic Dialout Settings** 

 $\bullet$ 

 $\bullet$  -  $\bullet$  -  $\bullet$ 

 $60$ 

**Event Log** 

**48** Netfinity **HMM** 

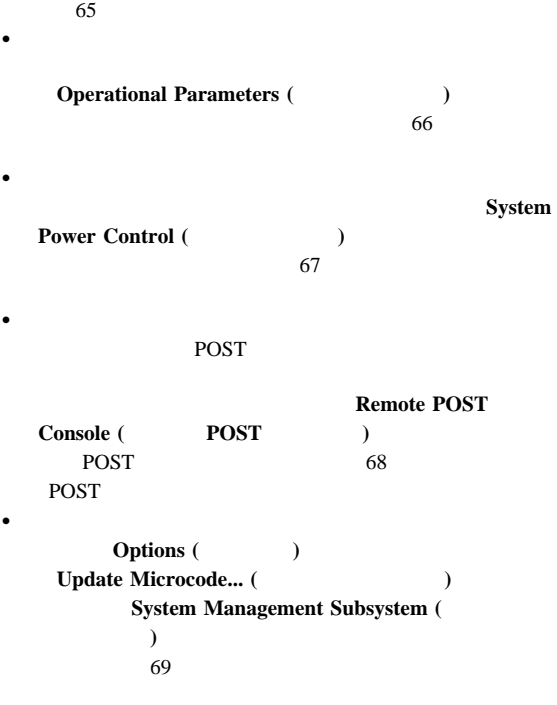

ダプターを管理するためのシリアル接続の使用**:**

(Serial Connection Control)

*Netfinity Manager User's Guide* 

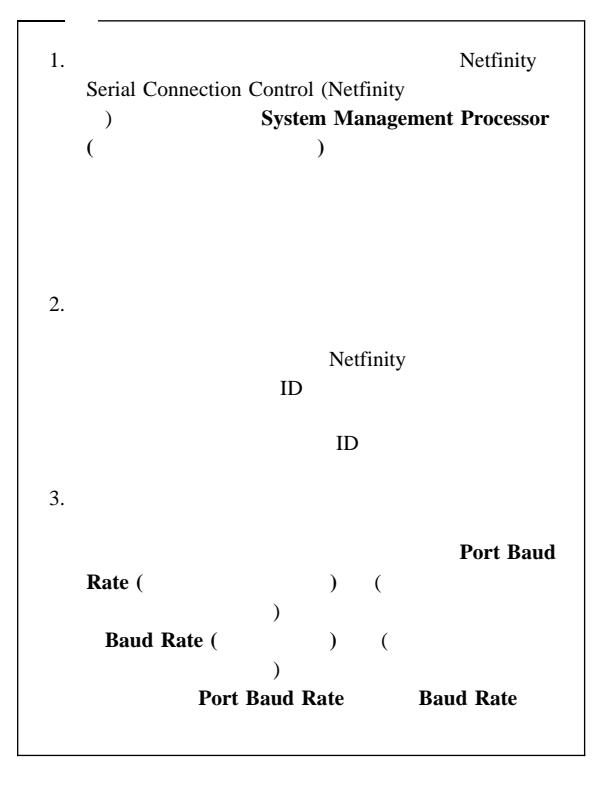

: Configuration Information (Business of the configuration of the contract of the contract of the contract of the contract of the contract of the contract of the contract of the contract of the contract of the contract of  $(1)$  RAM ROM

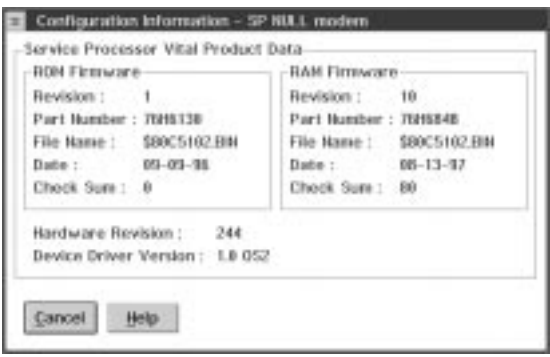

*1. Configuration Information* ( *i*)

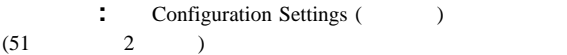

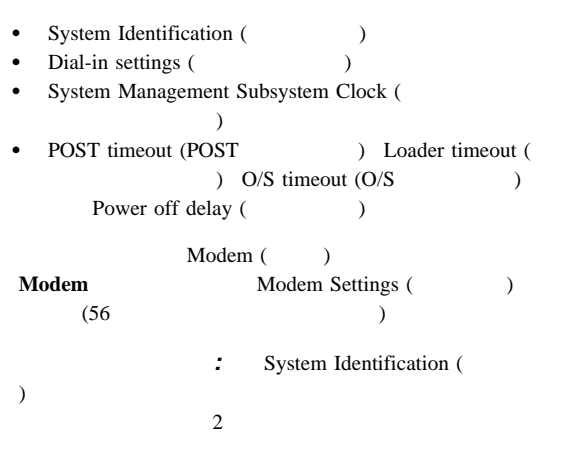

**Name** ( )

**Number (**absolution

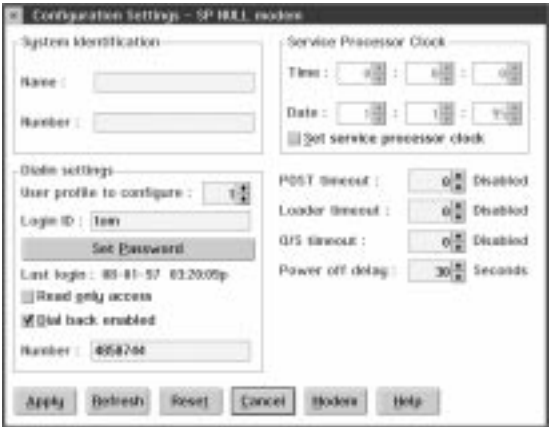

- 2. *Configuration Settings* ( *b*)
	-
- 1. **Name Number**

# 2. **Apply**

# : Dial-In Settings (  $)$

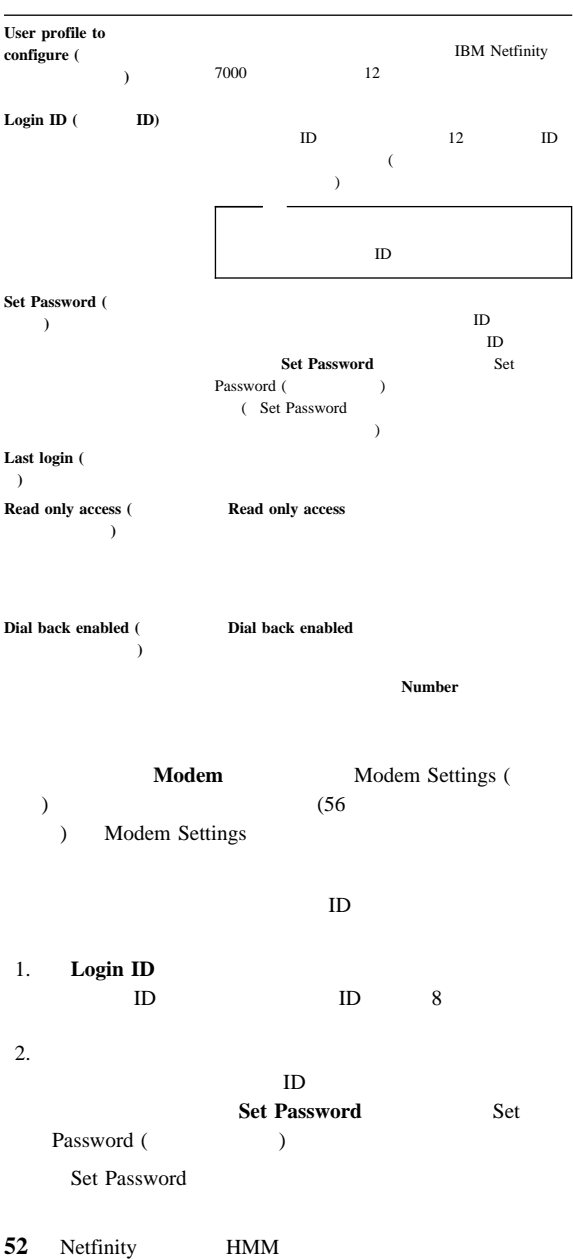

 $\lceil$ 

 $5 \times 8$ 

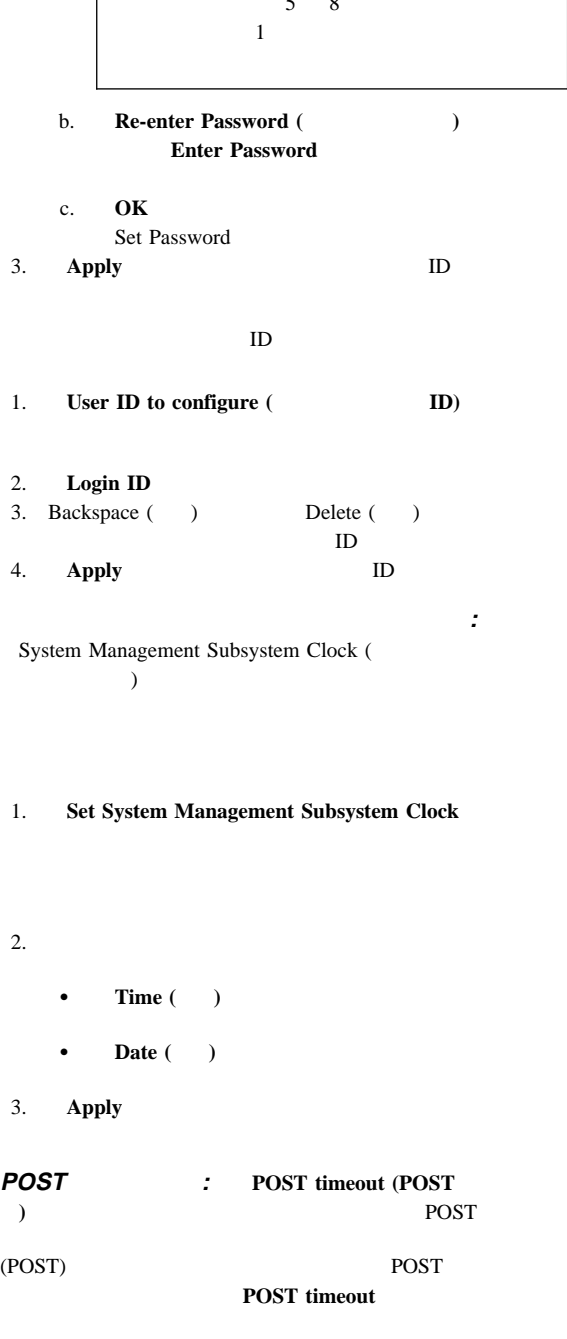

( Automatic Dialout Settings ( ) **Enabled Alerts Dialout (** ウト**)** グループ内にあります) にチェック印が付いている場合、シ  $\mathbf 1$ **POST timeout POST 6 POST timeout**  POST の完了を待つ秒数を設定します。次に、 **Apply** をク Automatic Dialout Settings (https://www.franche.com/product/2010/07/2010 09:30:00 09:30:00 09:30:00 09:30:00 0  $60$ : Loader timeout ( イムアウト**)** フィールドは、システム管理サブシステムがローダ  $\overline{POST}$  (O/S) **Loader timeout** ( Automatic Dialout Settings () **Enabled Alerts Dialout (** ウト**)** グループ内にあります) にチェック印が付いている場合、シ  $\mathbf 1$ **Loader timeout Loader timeout** POST  $\rm O/S$ **Apply** Automatic Dialout Settings (
a)  $60$ **O/S** : Netfinity PCI  $O/S$   $O/S$  $\rm O/S$ Netfinity PCI  $\rm O/S$ **O/S** timeout (O/S  $\qquad \qquad$  )  $O/S$  $\rm O/S$ **54** Netfinity **HMM** 

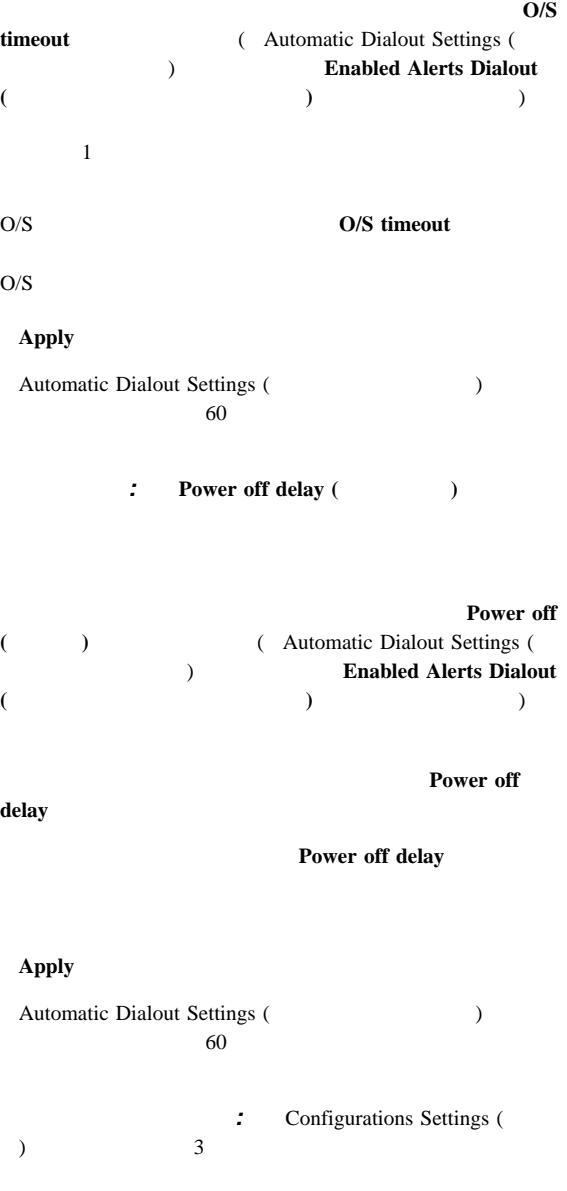

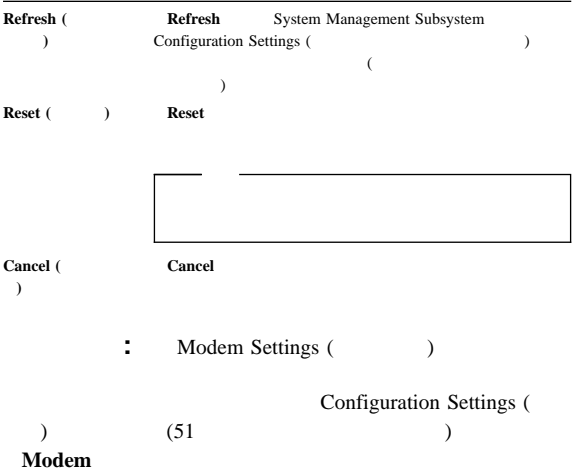

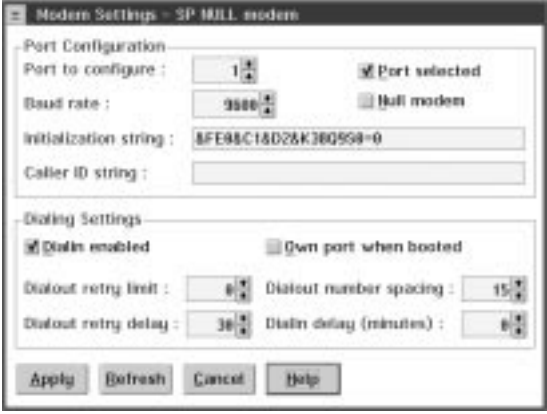

*3. Modem Settings* (  $\qquad$ )

: Modem Settings (Table 1)

Port Configuration (Chapter of

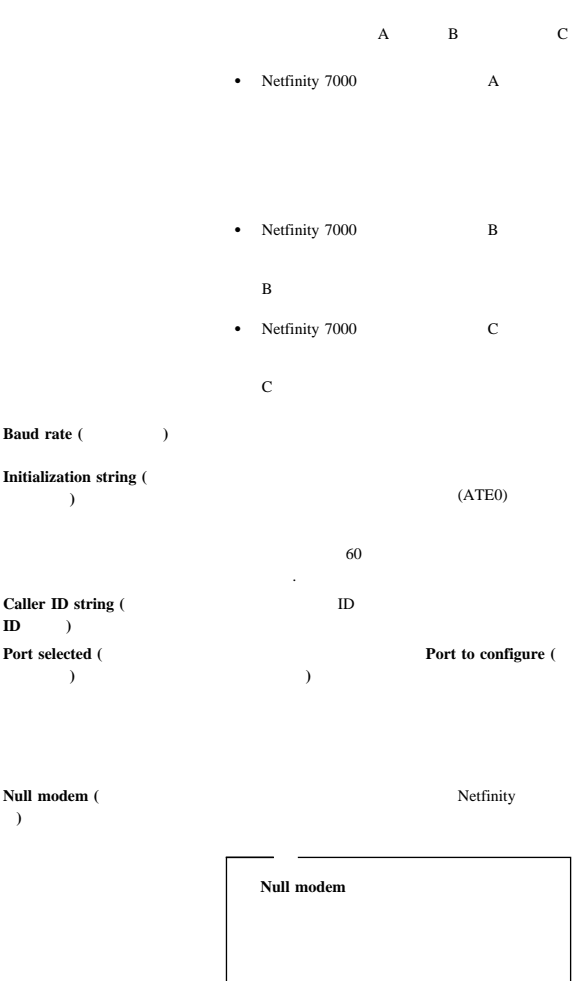

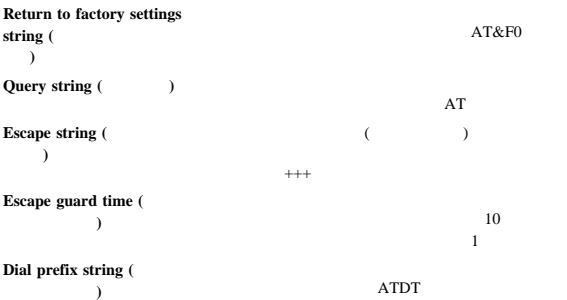

 $\overline{\phantom{a}}$ 

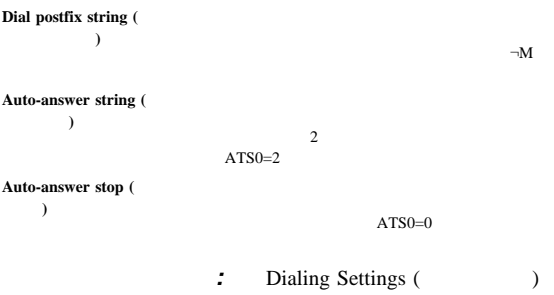

 $\overline{\mathbf{Dial}}$ -in enabled ( イン使用可能**)** Apply

> Netfinity  $\frac{1}{1}$  $\mathbf 1$

Dialout retry limit ( ルアウト再試行限界**)**

Dialout retry delay (

ヤルアウト再試行遅延**)**

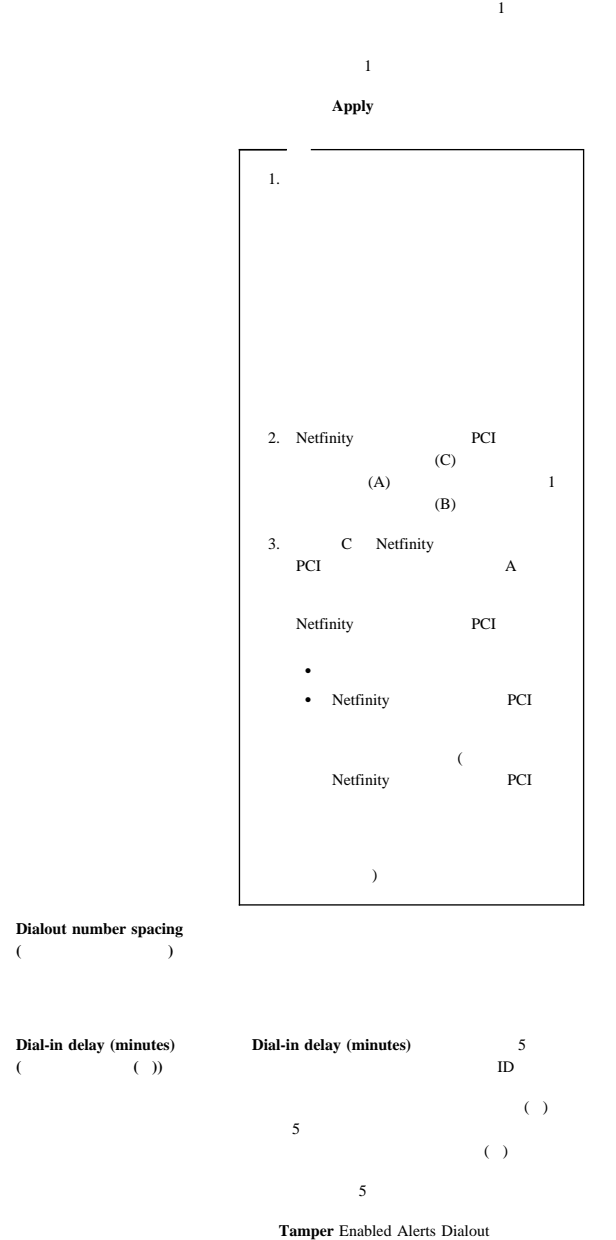

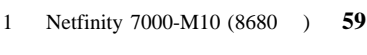

 $(61 \qquad \qquad 4$ ) and the state  $\overline{\mathcal{P}}$ 

- Command echoing OFF
- Online character echoing OFF
- Result codes ENABLED
- Verbal result codes ENABLED
- All codes and Connect messages with BUSY and DT detection
- Protocol identifiers added LAPM/MNP/NONE V42bis/MNP5
- Normal CD operations
- DTR ON-OFF hang-up, disable AA and return to command mode
- CTS hardware flow control
- RTS control of receive data to computer
- Queued and nondestructive break, no escape state

AA **CD**  $CTS$ **DT DTR**  $RTS$ 

ダイヤルアウト項目の設定値の変更**:** 設定値を、選択された

1.  $\blacksquare$ 

 $2.$ 

3. **Apply** 

Automatic Dialout Settings (https://www.franche.com/

**:** Automatic Dialout Settings  $($  (1  $)$   $(61$  4  $)$ 

#### **Enabled Alerts Dialout (**

ト・ダイヤルアウト**)**グループから選択されたイベントが発生する Netfinity

Netfinity PCI

**60** Netfinity **HMM** 

# Netfinity

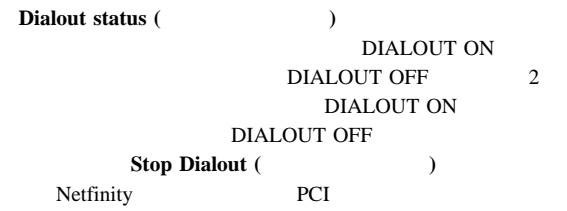

 $\delta$ 

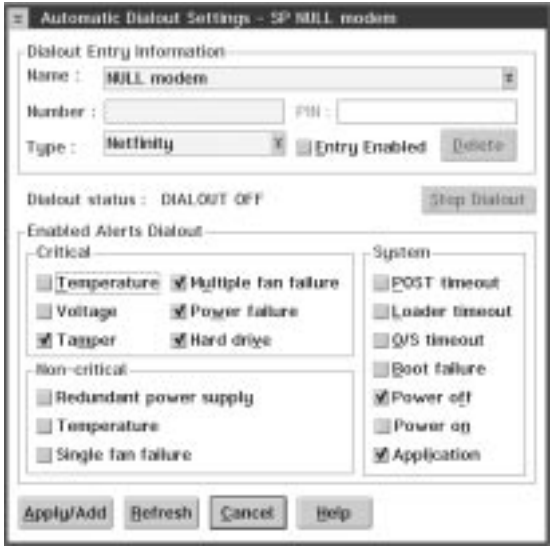

ダイヤルアウト項目情報グループ**:** ダイヤルアウト項目を編

*4. Automatic Dialout Settings (*)

1. **Name** ( )

 $Name$ 

**Name** 2. **Number** ( $\overline{a}$ )

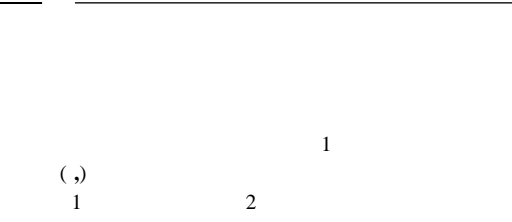

#### 3. **PIN**

Type () Alpha-numeric  $($ 4. **Type** 

Numeric (
according to the Alpha-numeric (
according to Alpha-numeric ( ) Netfinity (
Netfinity (
Netfinity  $)$ 5. このダイヤルアウト項目をアクティブにするには、 **Entry** enabled (
and  $($ 

**Entry enabled (**and  $\qquad$ )

# 6. **Enabled Alerts Dialout** ( ウト**)** グループからダイヤルアウト・イベントを選択しま

Number

Type

## 7. **Apply/Add**

以前に構成したダイヤルアウト項目を除去する場合は、 **Name Delete** ( ) 使用可能アラート・ダイヤルアウト・グループ**:** Enabled Alerts Dialout (executive property)

 $\Gamma$ ype

(  $\qquad \qquad$ 

**62** Netfinity **HMM** 

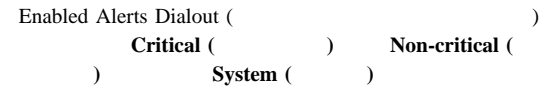

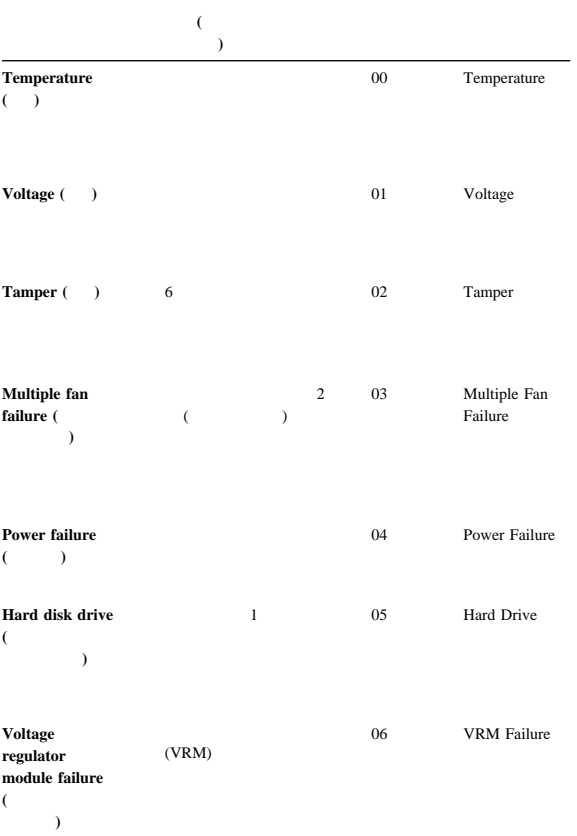

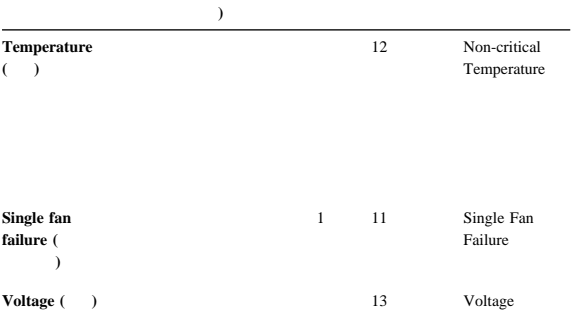

項目 説明 **(**チェック印が付いて

項目 説明 **(**チェック印が付いて

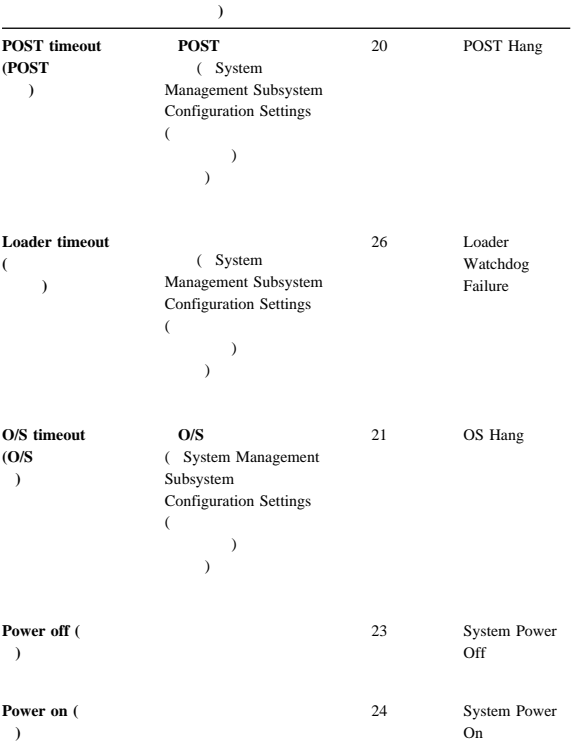
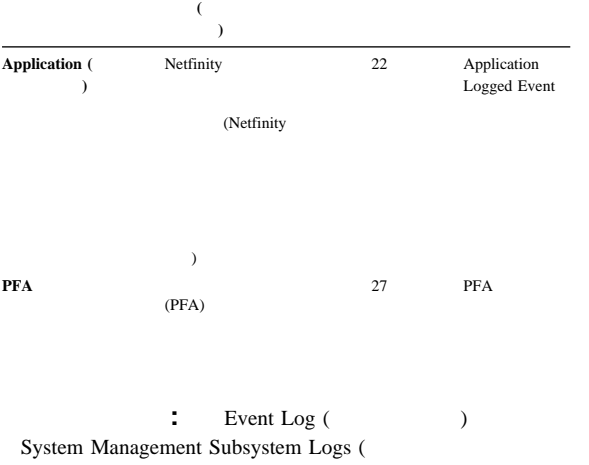

 $(5)$  (  $5$  )

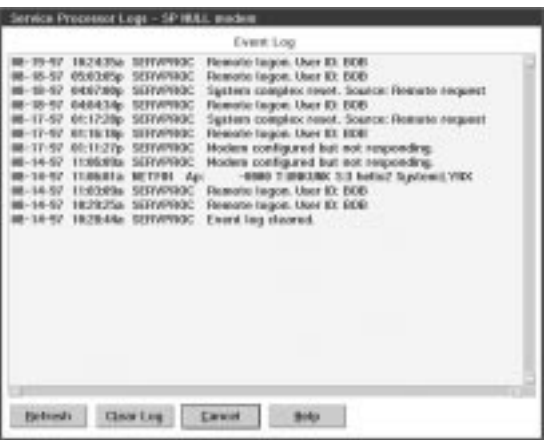

5. System Management Subsystem Logs ( システム・ログ*)*」ウィンドウ

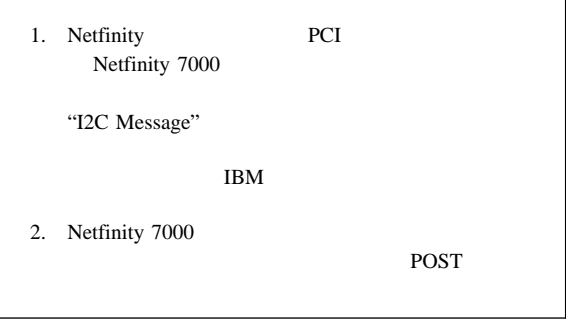

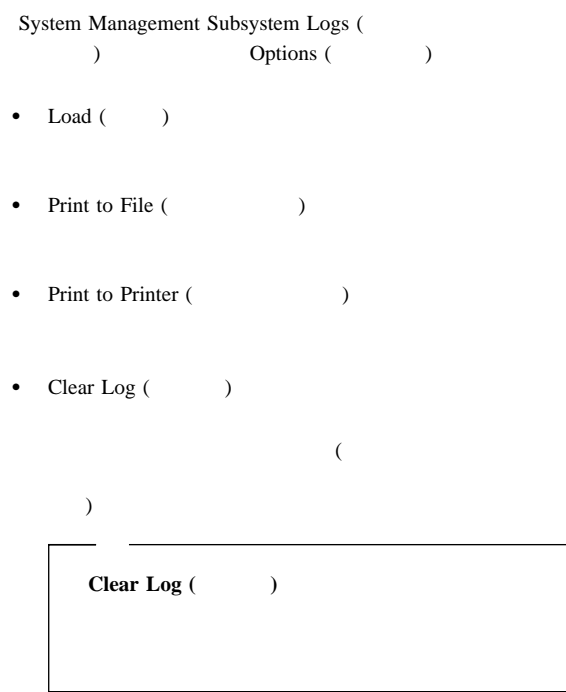

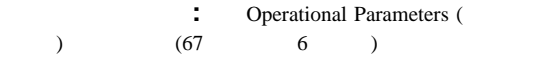

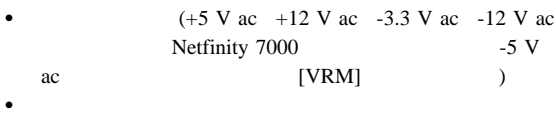

```
DASD
```
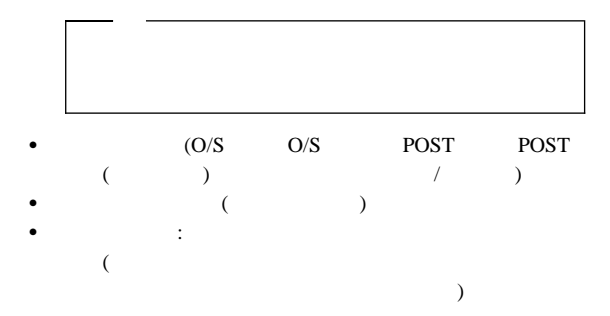

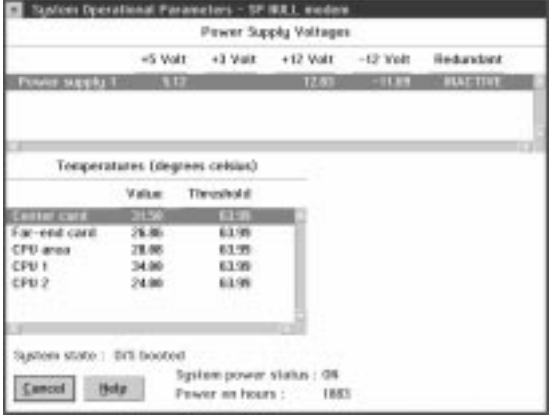

*6. Operational Parameters (*  $\qquad \qquad$ )

**:** System Power Control (

) the system of the system of the system of the system of the system of the system of the system of the system of the system of the system of the system of the system of the system of the system of the system of the syste

**Enable power control options (** 

**)** チェックボックスにチェック印を付ける必要があります。この

**Power** 

## **Control Options (**The state of  $\overline{C}$

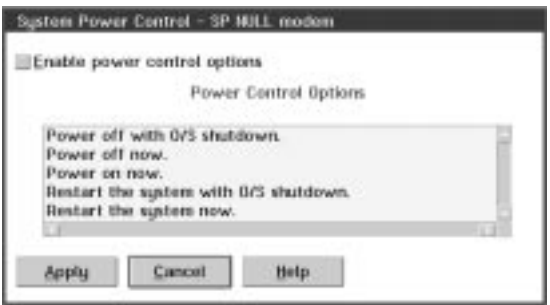

7. **System Power Control (** 

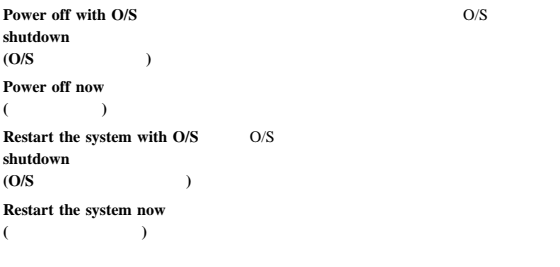

**Power on now (** 

POST O/S 9

## 1. **Enable power control options (** 可能**)** チェックボックスにチェック印を付けます。

**Enable power control options (** 使用可能**)** チェックボックスにチェック印を付ける必要 **Power Control Options (** 

ョン**)** フィールドが使用可能になりません。

## 2. **Power Control Options (**The state of  $\overline{Q}$

## 3. **Apply**

**POST** : POST POST POST POST

1.  $\blacksquare$ 

2. Remote POST (POST)

3.  $\blacksquare$ テム電源制御機能を使用して)

POST POST POST POST 200

POST POST

### POST POST

**68** Netfinity **HMM** 

 $O/S$ 

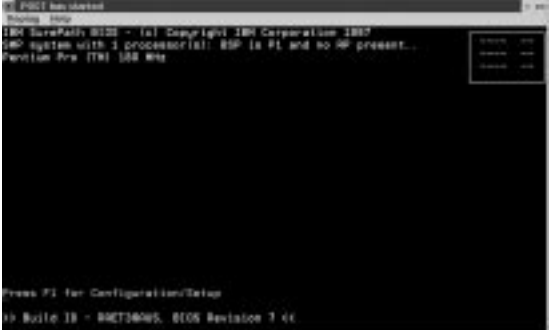

8. **Remote POST** (POST)

Replay ()

**POST** 

POST

 $\bullet$  POST  $\bullet$ POST

**Replay Last POST** ( POST )

- **e** POST **Stop**
- $($
- $\bullet$  POST  $\bullet$
- **Restart (**abo POST Remote POST ( POST)
Fast (active) **Medium** (active) **Slow** (active)

POST FIGURE

**:** システム管理サブシステム・マイクロコードを更新するには、

1. **Options (** $\longrightarrow$ ) **Update Microcode...** ( $\qquad \qquad$ ) **System Management Subsystem (** サブシステム**)** を選択します。

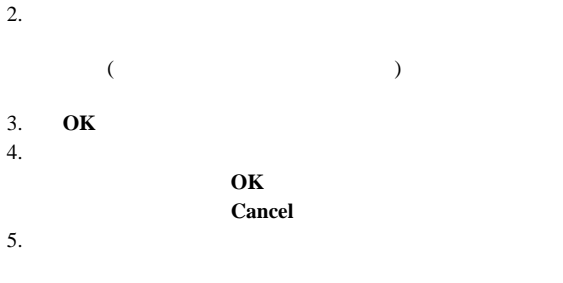

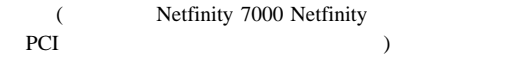

## **Netfinity**

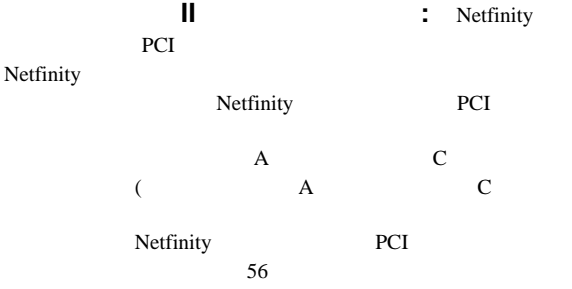

 $\rightarrow$ Netfinity PCI TCPIP

(イーサネット・ポートを使用して) は、TELNET セッションまた Netfinity PCI

 $\bullet$ 

- $\bullet$  the absolute  $\bullet$  and  $\bullet$  absolute  $\bullet$
- $\Sigma$

## POST

## POST POST

## POST **POST**

# POST POST

- $($
- **70** Netfinity **HMM**

 $[RAID]$ 

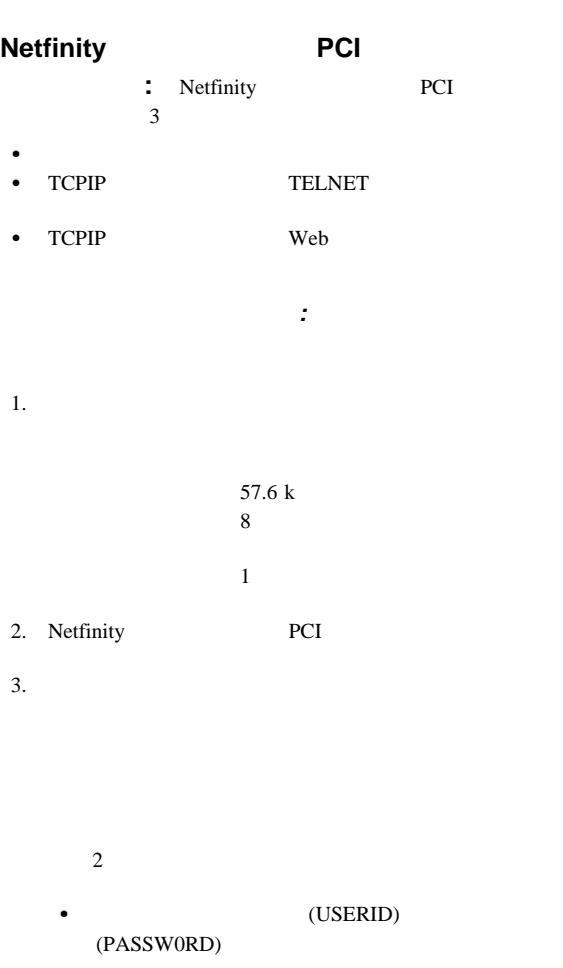

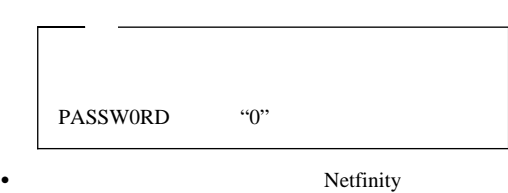

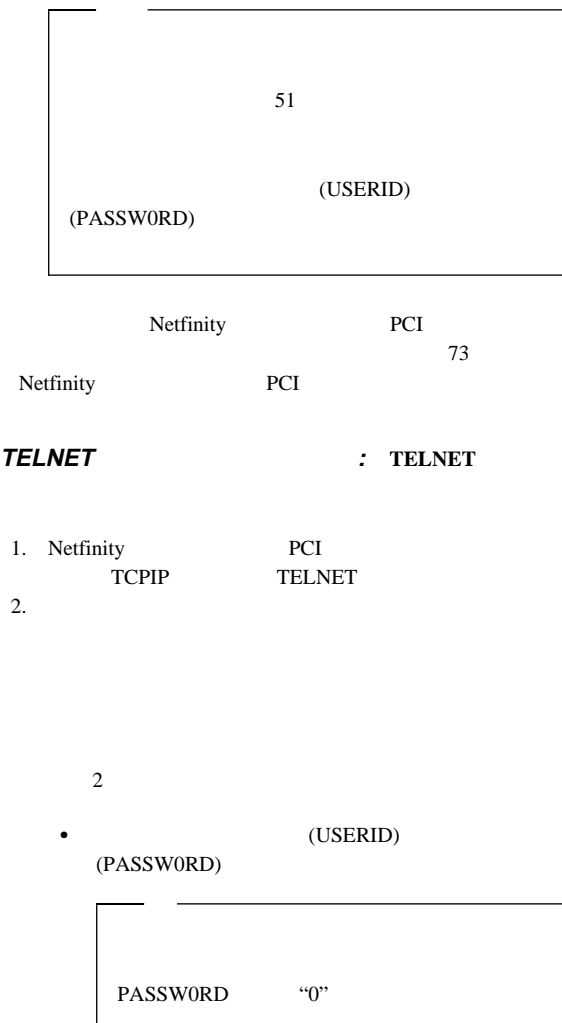

Netfinity

 $51$ (USERID) (PASSW0RD)

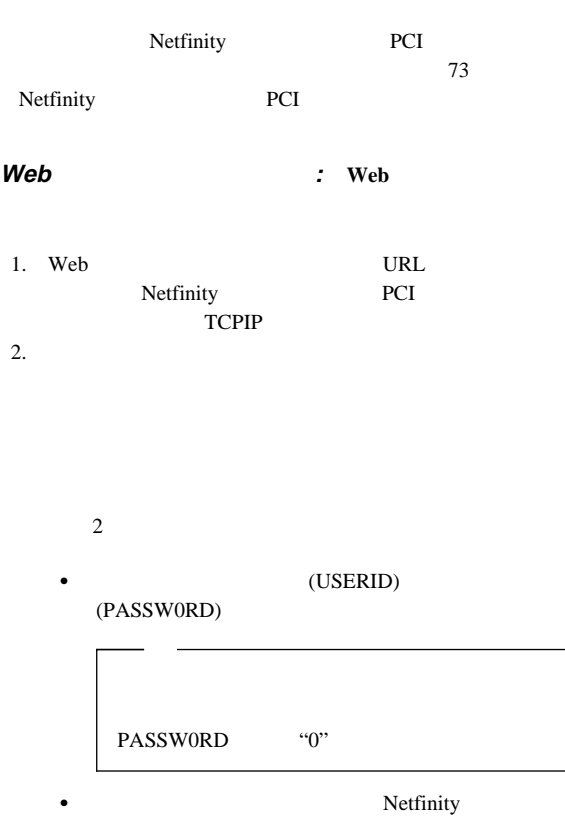

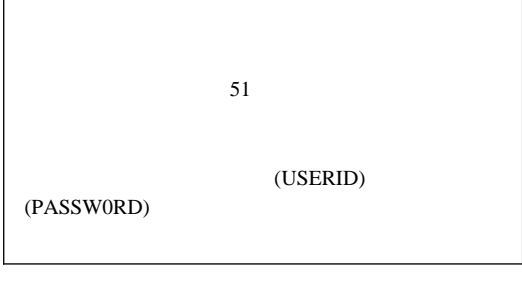

Netfinity PCI

Netfinity<br>
PCI PCI マイコン・メール

# **Netfinity PCI**

ュー**:** システム管理サブシステムにログインすると、次のよう

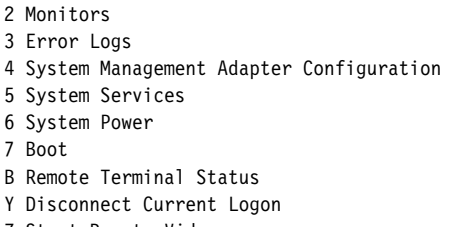

Z Start Remote Video

 ${\bf (Web~~\hspace{-1.5cm}Nefinity~~\begin{tabular}{c} \bf 127 & \bf 237 & \bf 347 \\ \bf 357 & \bf 477 & \bf 587 \\ \bf 587 & \bf 697 & \bf 797 \\ \bf 797 & \bf 797 & \bf 797 \\ \bf 897 & \bf 897 & \bf 997 \\ \bf 997 & \bf 997 & \bf 997 \\ \bf 997 & \bf 997 & \bf 997 \\ \bf 997 & \bf 997 & \bf 997 \\ \bf 997 & \bf 997 & \bf 997 \\ \bf 99$ 

PCI  $\overline{P}$ 

 $\overline{\mathcal{L}}$ 

 $\text{Esc}$ 

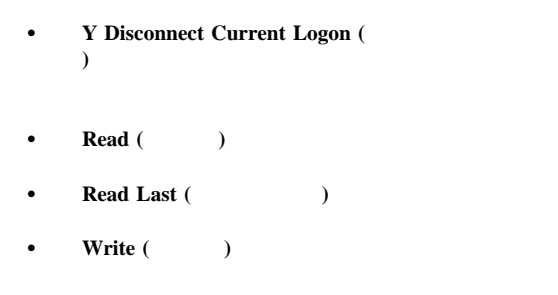

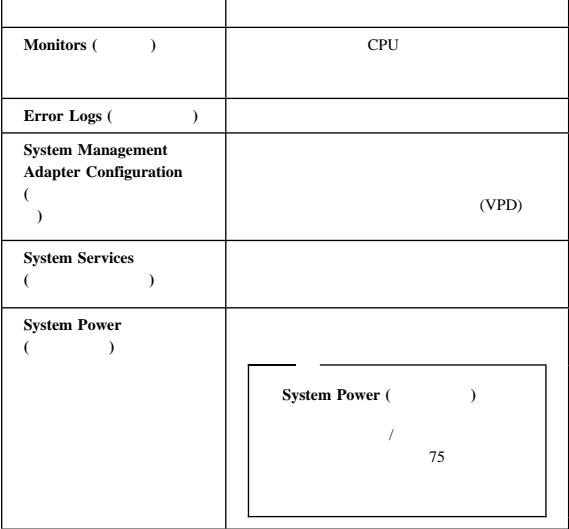

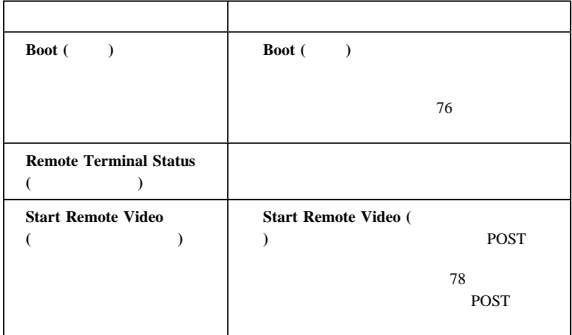

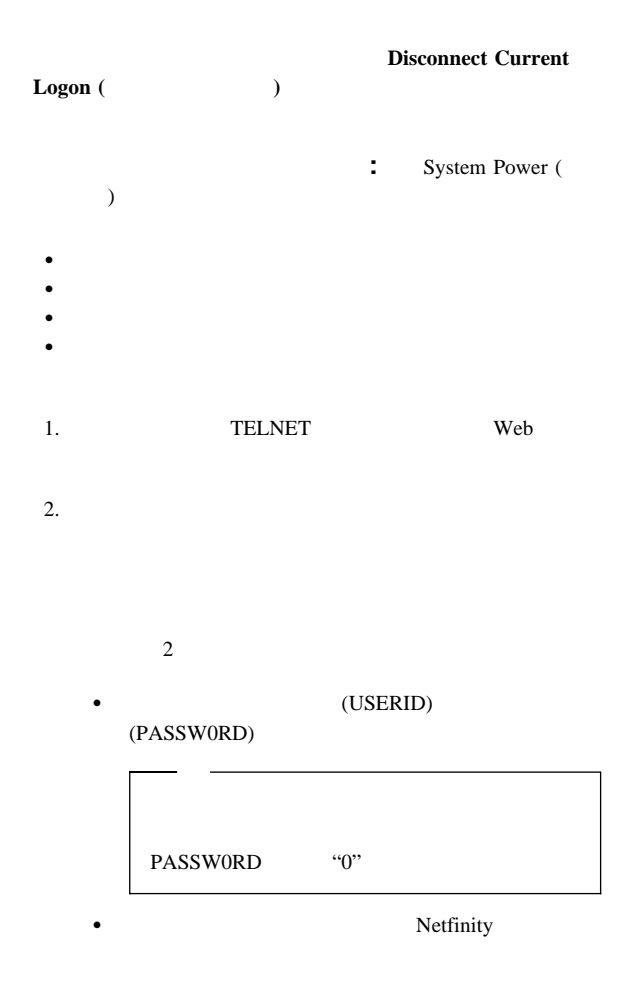

## (USERID)

(PASSW0RD)

2 Monitors 3 Error Logs 4 System Management Adapter Configuration 5 System Services 6 System Power 7 Boot B Remote Terminal Status Y Disconnect Current Logon Z Start Remote Video 3. **6 System Power (**  $\qquad$  ) System Power (System Power (System Power (System 2) 1 Current Power Status 2 Power Configuration 3 Power On 4 Power Off 4. System Power ()  $\bullet$ 1 Current power Status (
and  $($  $\bullet$  2 **Power Configuration (Case 2)** 3 Power On **(**電源オン**)** を選択します (サーバーの電源が現在オフ  $\lambda$ **4 Power Off (**電源オフ**)** を選択します (サーバーの電源が現在オン  $\lambda$ **:** Boot ( )  $\bullet$  $\bullet$  $\bullet$  -  $\bullet$  -  $\bullet$ 

 $51$ 

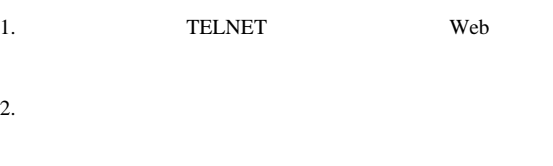

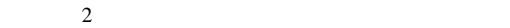

(USERID)

(PASSW0RD)

PASSW0RD "0"

Netfinity

 $51$ 

(USERID)

(PASSW0RD)

```
2 Monitors
   3 Error Logs
   4 System Management Adapter Configuration
   5 System Services
   6 System Power
   7 Boot
   B Remote Terminal Status
   Y Disconnect Current Logon
   Z Start Remote Video
3. 7 Boot ( )
            Boot ()
   1 Reboot w/OS Shutdown (w/OS \qquad)
   2 Reboot immediately (
)
   3 Restart SP (SP )
4. Boot ( )
```
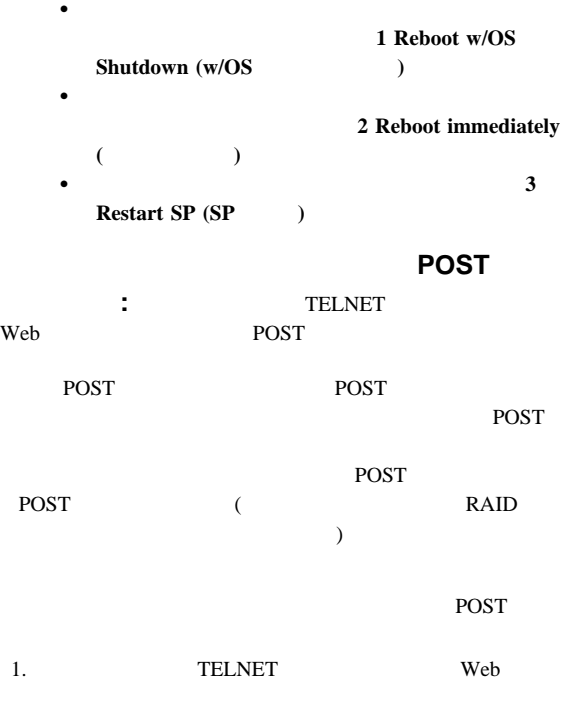

 $2.$ 

 $2$ **•** (USERID) (PASSW0RD)

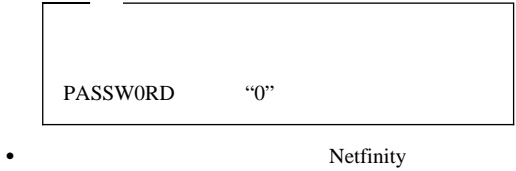

 $51$ (USERID) (PASSW0RD)

2 Monitors 3 Error Logs 4 System Management Adapter Configuration 5 System Services 6 System Power 7 Boot B Remote Terminal Status Y Disconnect Current Logon Z Start Remote Video 3.  $($   $)$  $\bullet$ a. **6 System Power (** 電源**)** を選択します。 b. System Power (Santa Equator) **4 Power On (**a)  $\bullet$ System Power () Boot () System Power (
What is not been contained by System Power (  $\blacksquare$  ) a. **6 System Power (** 電源**)** を選択します。 b. System Power (Supersection) **3 Power Off** (  $\qquad$  ) c. **4 Power On** (a) Boot ( ) a. **7 Boot (** $\qquad \qquad$ ) b. **1 Reboot w/OS Shutdown (w/OS** (a) **2 Reboot Immediately** (

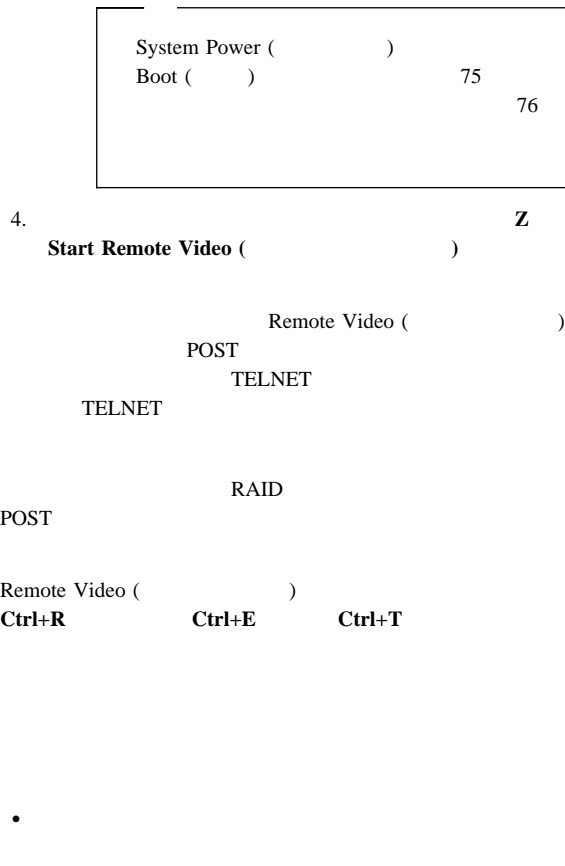

- $\bullet$
- $\bullet$  is a strong distribution of the strong distribution of the strong distribution of the strong distribution of the strong distribution of the strong distribution of the strong distribution of the strong distribution of
- $\bullet$  $\bullet$  305 mm (12  $)$
- $\bullet$
- $\bullet$  The results of the results of the results of the results of the results of the results of the results of the results of the results of the results of the results of the results of the results of the results of the
- $\bullet$

Netfinity 7000 M10

 $\bullet$  : 650 mm  $\bullet$  : 489 mm (11 U) • : 440 mm  $\bullet$  and a set of  $\bullet$  and  $\bullet$  and  $\bullet$  39 kg  $\bullet$  and  $\bullet$  and  $\bullet$  70.31 kg  $\bullet$   $(50\pm$   $60\pm$  Hz)  $\bullet$ – 低範囲の入力電圧  $\therefore$  90 V ac  $-$  : 137 V ac  $-$  and  $-$  and  $: 180 \text{ V}$  ac  $-$  : 265 V ac  $(KVA)$  ( )  $-$  : 0.2 KVA - : 0.78 KVA  $\bullet$  $\therefore$  10° 35° C  $: 0$  914 m  $\therefore$  10° 32° C  $: 914 \text{ m}$  2133 m  $\therefore$  10° 43° C  $: 2133 \; m$  湿度 – システム電源オン時: 8% 80% 23° C – システム電源オフ時: 8% 80% 27° C  $\bullet$  : 0 2133 m

 $\bullet$  20 KV

 $\bullet$  EN 50082-2

 $\bullet$  ( ) :  $-6.5$  ( )  $-6.5$  ( )

 $(ANSI) S12.10$  ISO

 $7779$ 

ISO 9296

 およその発熱量:  $\begin{array}{lll} \text{(Btu)} / & : & \\ - & & : & 1024 \text{ E} \\ & & \ddots & 2662 \text{ E} \end{array}$  $: 1024$  Btu  $: 2662$  Btu

- UL 1950
- CSA C22.2 No. 950-M93
- $\bullet$  EN 60950
- IEC 950
- $\bullet$  NOM-019

#### Netfinity 7000-M10 (8680)

- $\bullet$  84 AC
- 85 PCI PCI

- $\bullet$  86
- $\bullet$  90
- $94$
- $\bullet$  97
- $\bullet$  106
- $\bullet$  109
- $\bullet$  112
- $\bullet$  113
- $116$
- $\bullet$  118 LED
- $\bullet$  119
- $122$
- $134$
- $\bullet$  140
- $\bullet$  141 LED
- $\bullet$  142
- $\bullet$  143
- $\bullet$  144
- $\bullet$  145
- $\bullet$  146
- 
- $151$
- $\bullet$  156
- $\bullet$  157
- $\bullet$  158
- $\bullet$  159
- $\bullet$  164
- $\bullet$  166
- $\bullet$  167
- $168$   $1/4$
- $\bullet$  168 SCSI
- $\bullet$  169
- $\bullet$  171
- $173$

1 Netfinity 7000-M10 (8680 ) **83**

# AC

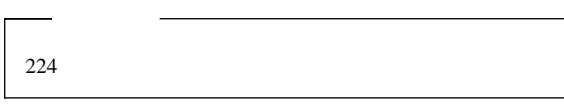

## $AC$

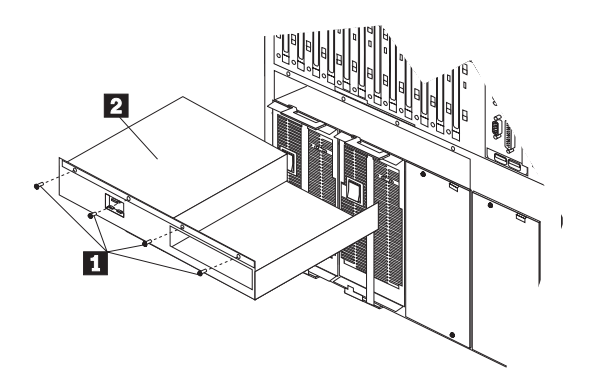

 $AC$ 

- 1. システムの電源をオフにします。
- $2.$
- 3. AC **1**
- 4. AC  $\overline{2}$

Advanced

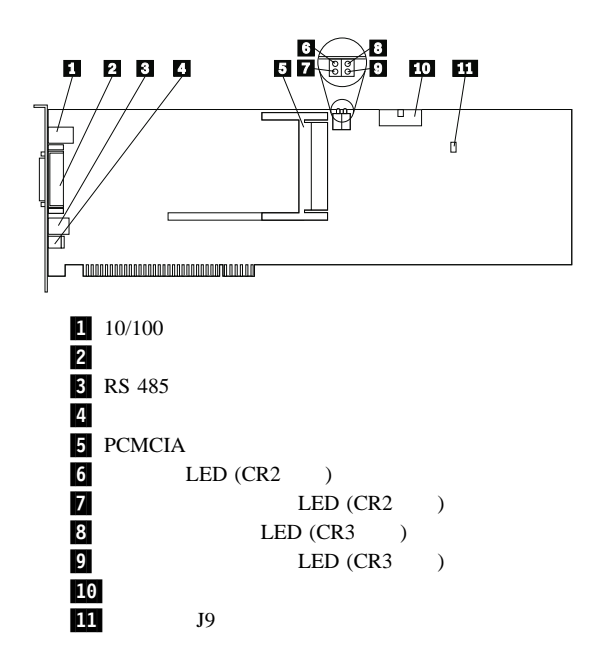

 $\rm{IBM}$ 

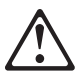

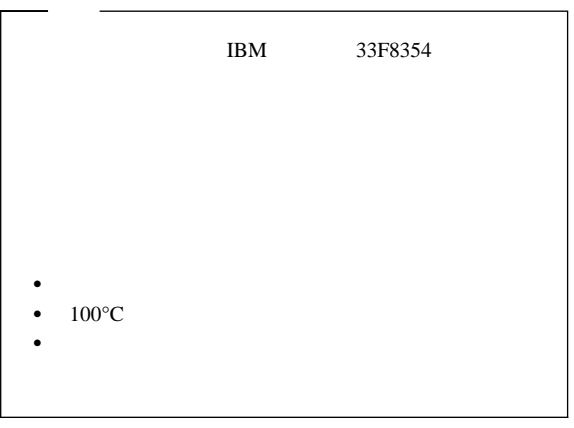

- $224$
- 

 $\bullet$ 

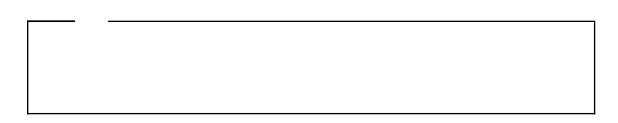

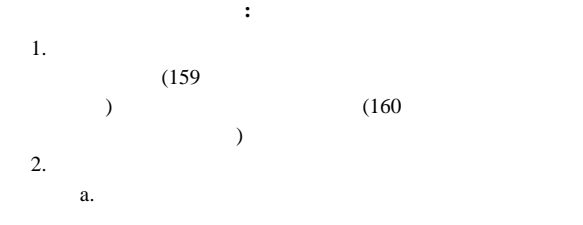

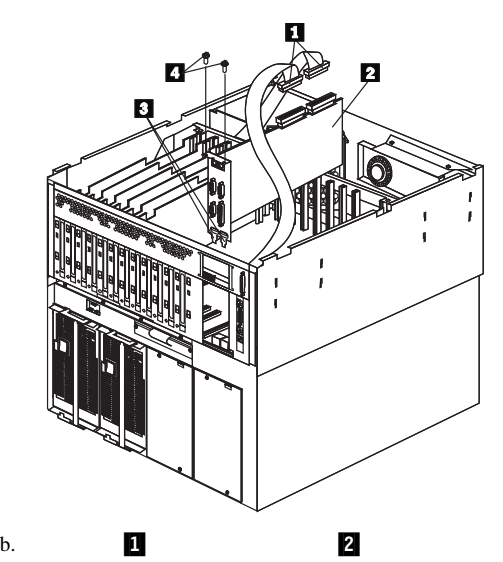

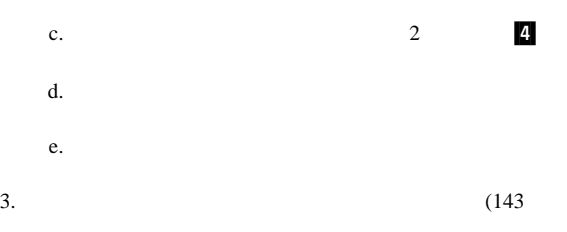

 $\rightarrow$ 

1 Netfinity 7000-M10 (8680 ) **87**

- $4.$ 
	- a. 1  $\blacksquare$ 
		-
		- b.  $1$
		-
		- d. Support that the variance  $\mathbf{d}$ .

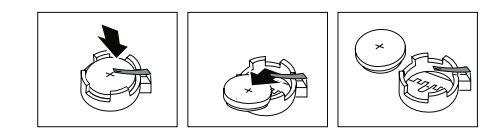

 $a.$ 

c.  $\blacksquare$ 

 $5.$ 

b.  $\blacksquare$ 

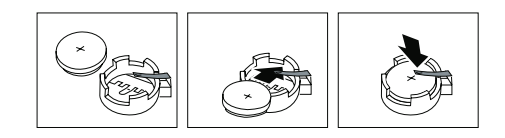

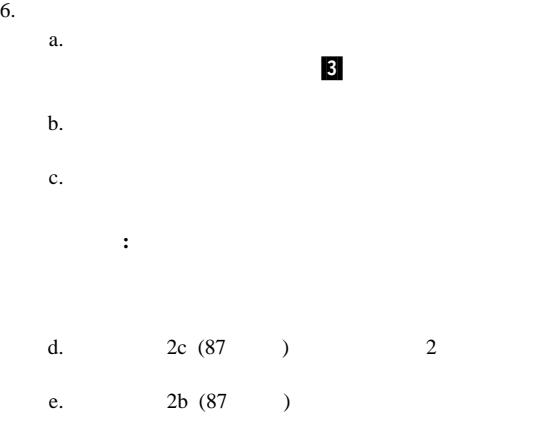

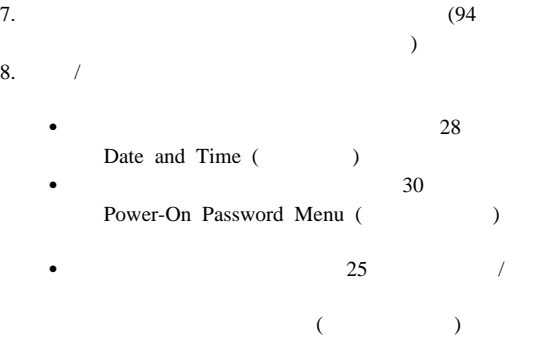

 $\overline{c}$ 

 $\mathbf 1$ 

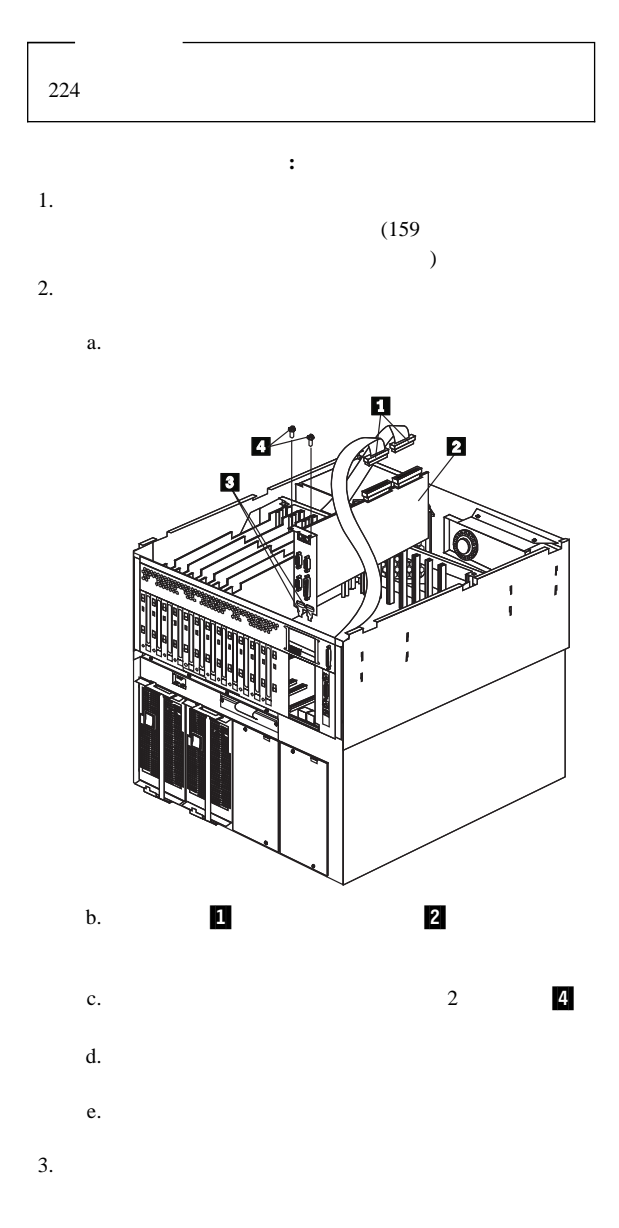

 $3$ 

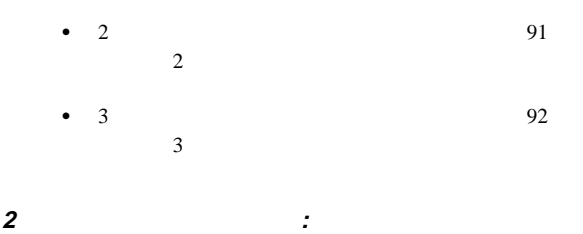

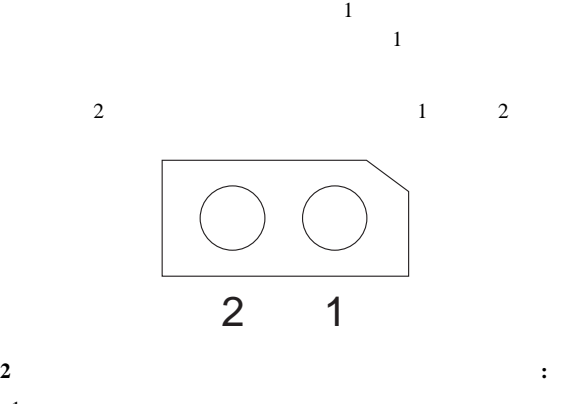

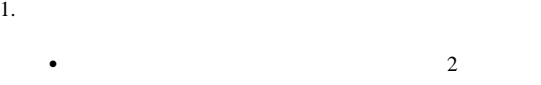

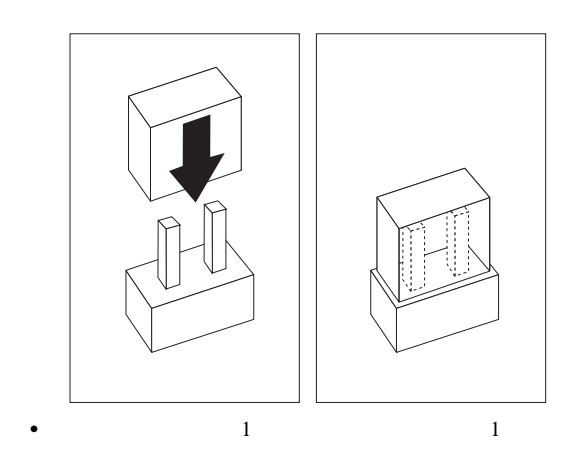

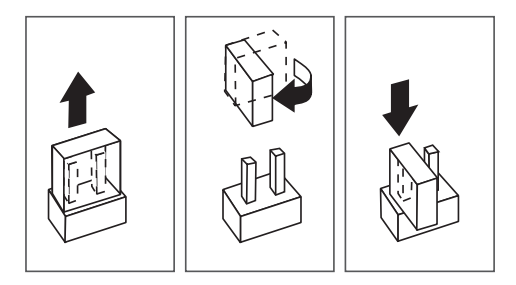

a.  $2a (90)$  $b.$  $-3$ c.  $\blacksquare$ d.  $\blacksquare$ 重要**:** 入出力機能カードをサーバーに取り付けるとき

 $2.$ 

e.  $2c (90)$  2 f. 2b (90 )  $3.$ 

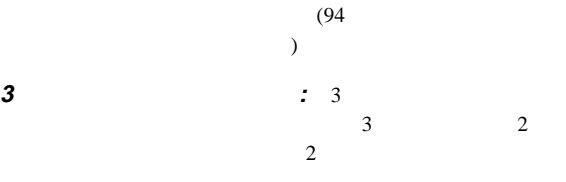

 $3 \t1 \t2 \t3$ 3 2 1

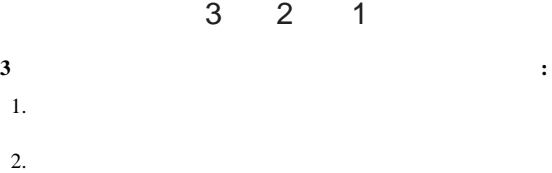

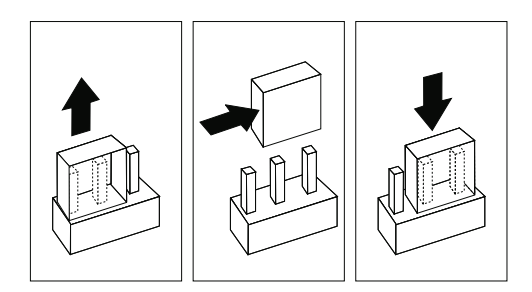

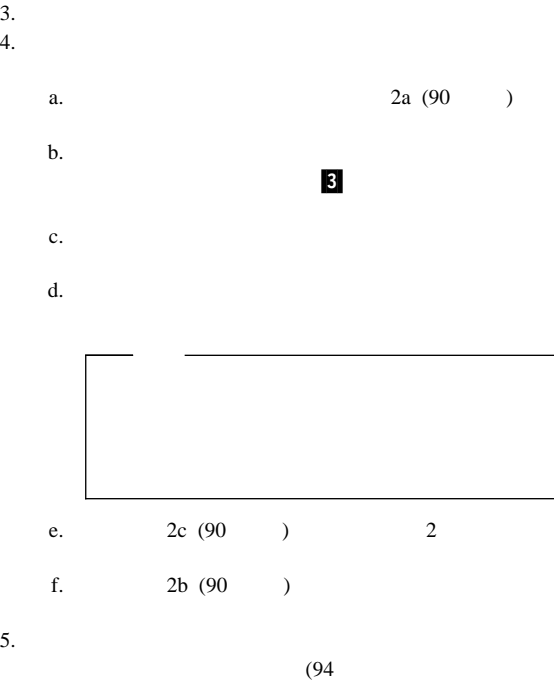

 $\sim$ 

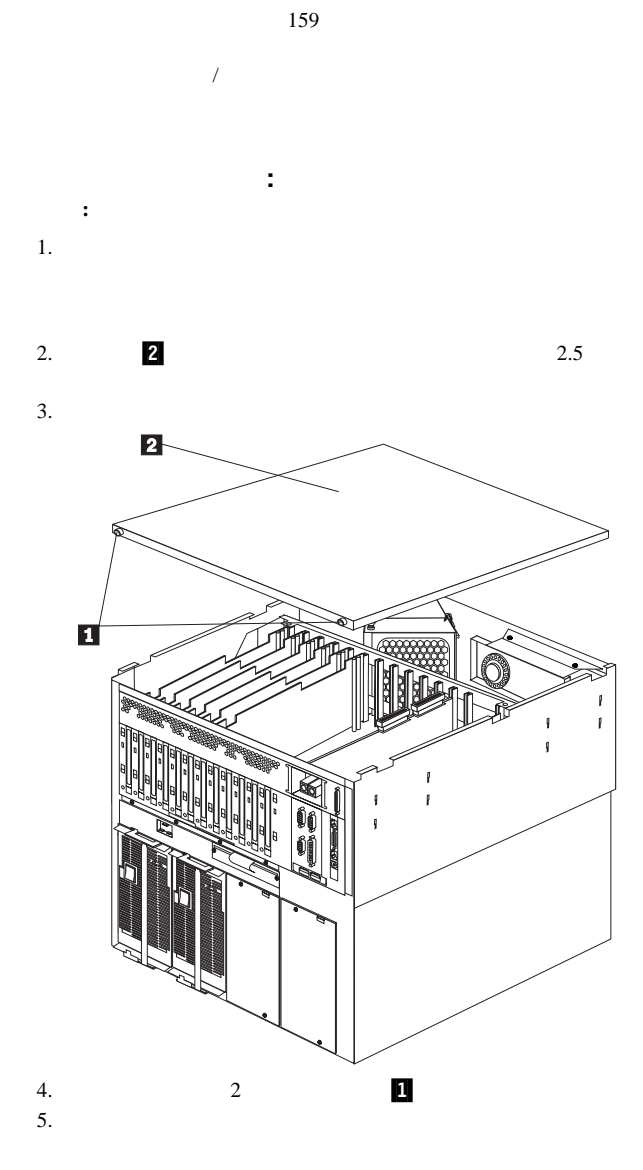

## **94** Netfinity **HMM**

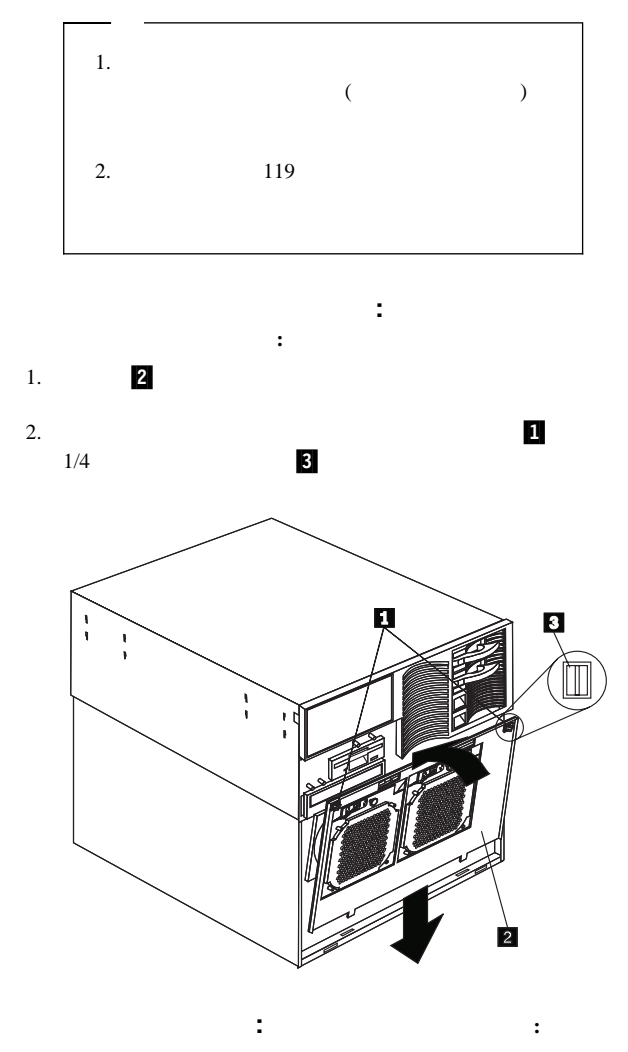

- 1.  $\blacksquare$
- $2.$

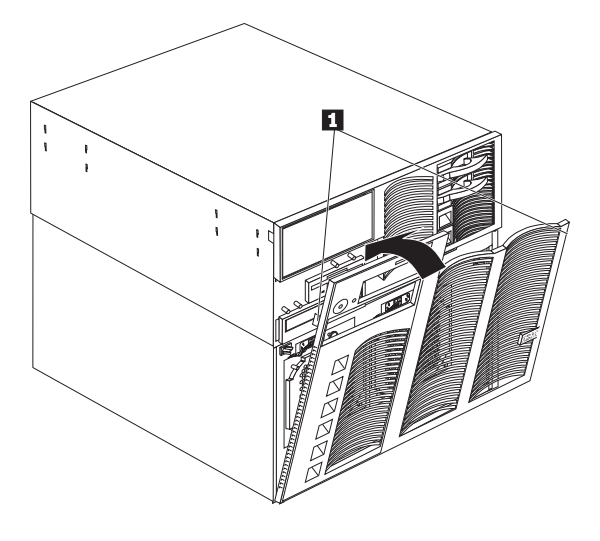

the set of the set of the set of the set of the set of the set of the set of the set of the set of the set of the set of the set of the set of the set of the set of the set of the set of the set of the set of the set of th

Manager Reference"

 $/$  $25$  /

"Software and Netfinity

- $\bullet$  224
- オプションに付属の説明書をお読みください。

**SCSI** : SCSI

: **SCSI**  $SCSI$ SCSI  $\sim$ 

 $SCSI$ 

SCSI ANSI

## SCSI<sup>1</sup>

- X3.131-1986 (SCSI)
- X3.131-1994 (SCSI-2)
- X3T10/1071D

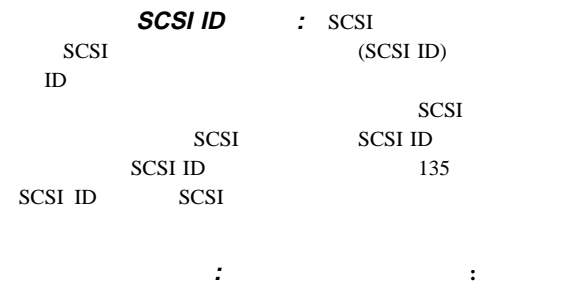

1.  $\frac{1}{\sqrt{2\pi}}$ 

 $2.$ 

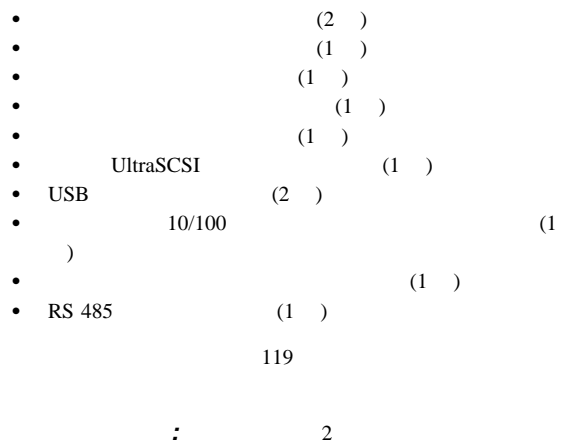

 $(119$  $($ 

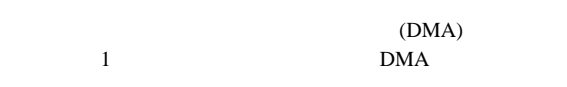

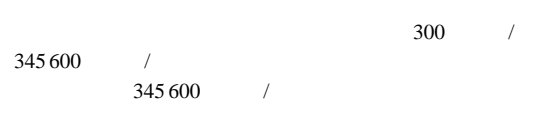

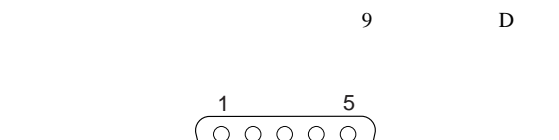

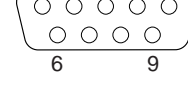

(POST)

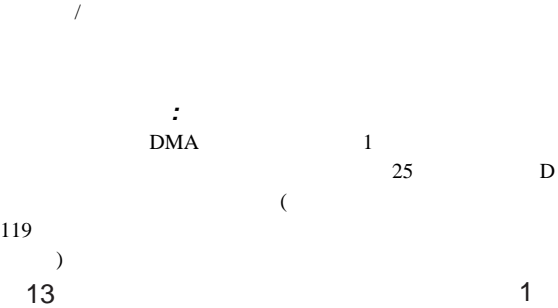

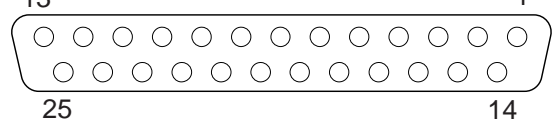

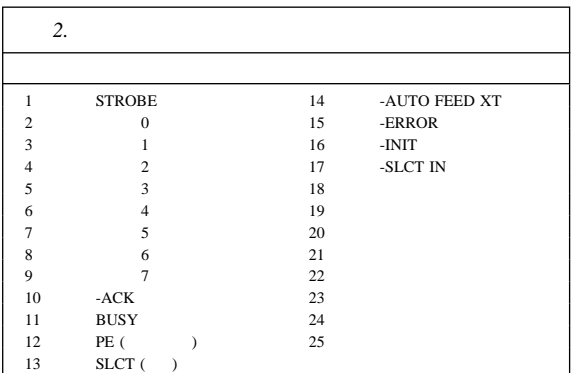

### POST  $P$  $\mathcal{L}$

1 Netfinity 7000-M10 (8680 ) **99**

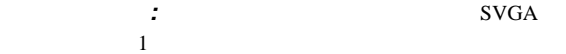

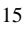

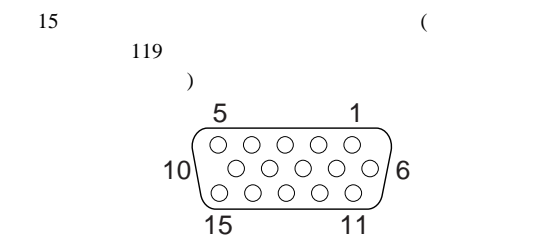

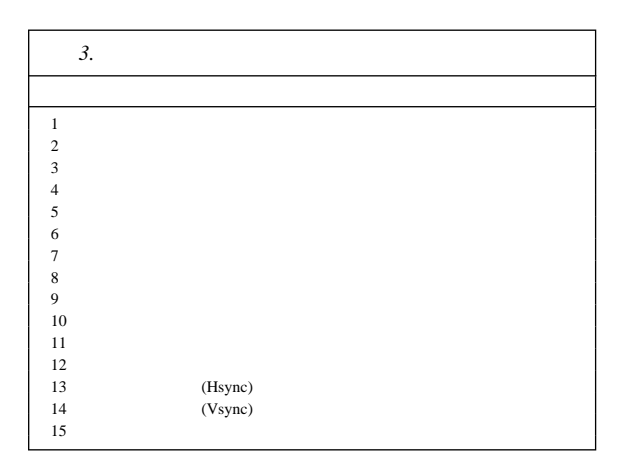
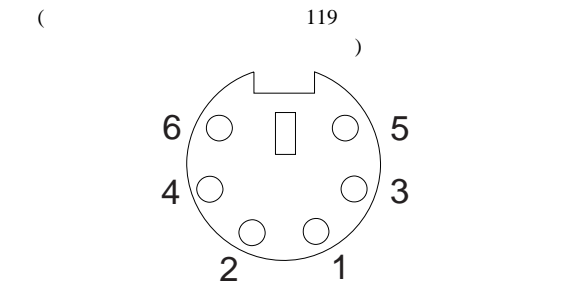

 $\mathbf 1$  , we are the following the following  $\mathbf 1$ 

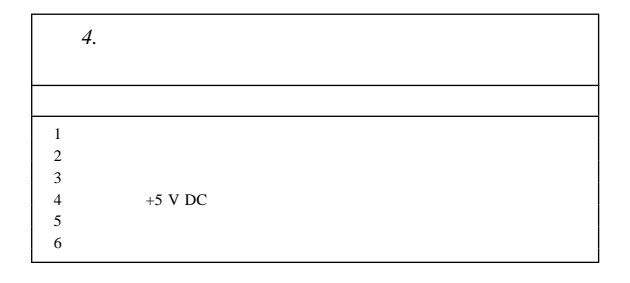

# **UltraSCSI :**  $\frac{2}{3}$

UltraSCSI 1

that the transformation  $1$  of the transformation  $1$ 

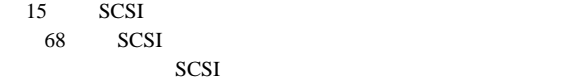

### 5 68 SCSI

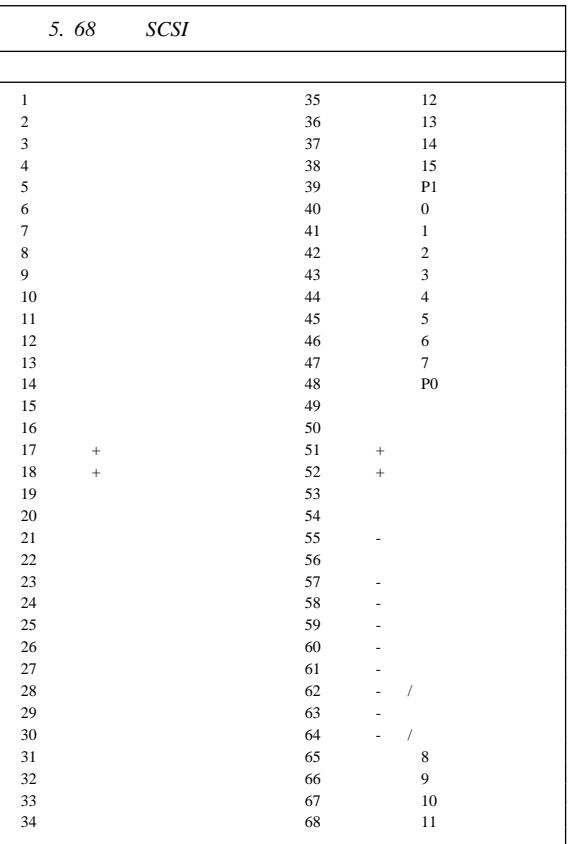

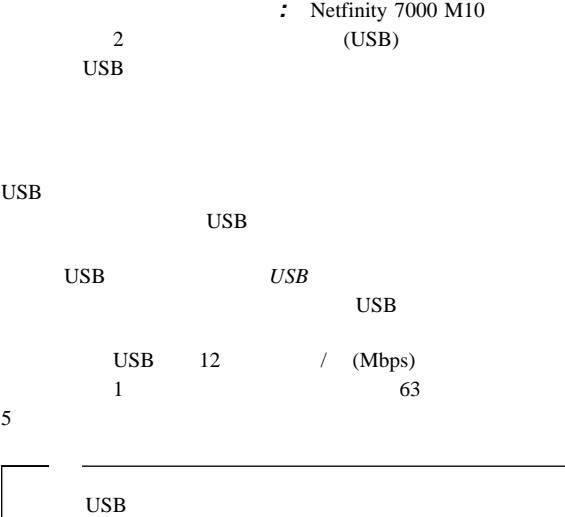

6 USB

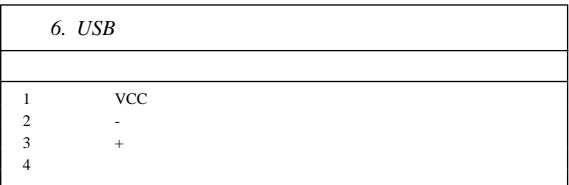

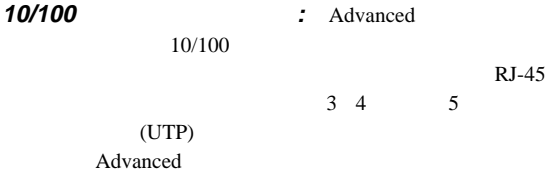

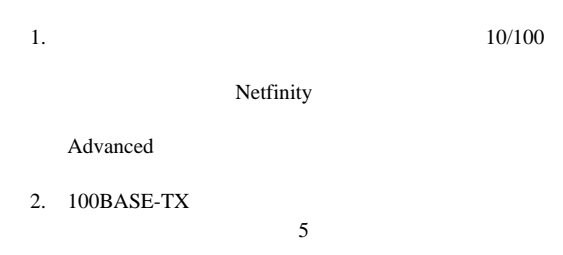

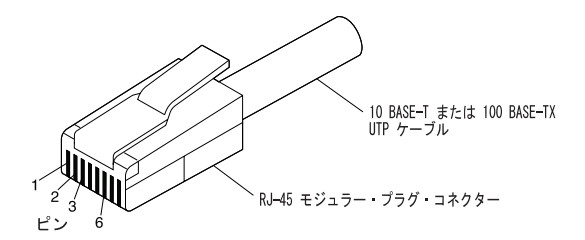

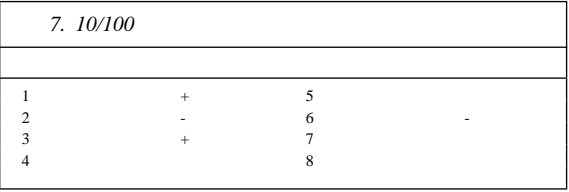

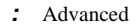

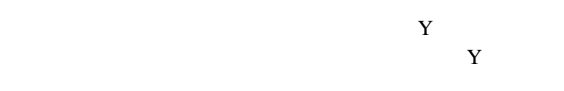

Y Advanced

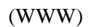

http://www.pc.ibm.com/us/compat/

### **RS 485 :** Advanced

RS 485

 $Y$ 

 $RS<sub>485</sub>$ 

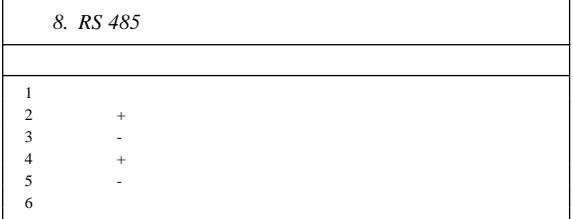

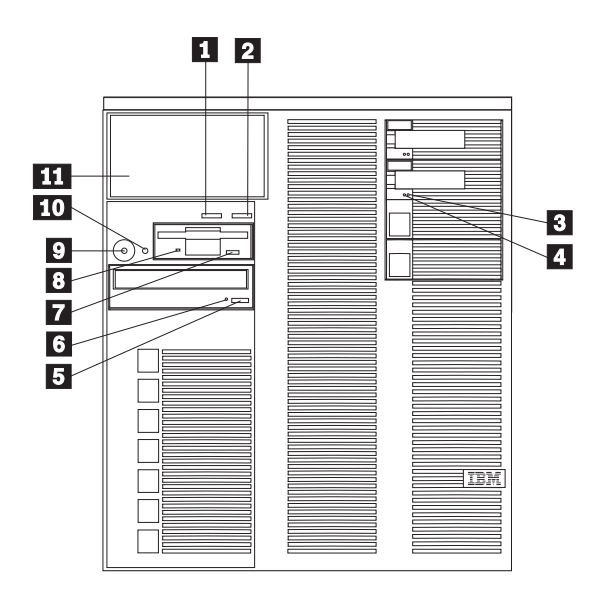

**11** Next :

Enter  $\frac{1}{2}$ 

- **Keep**
- **•** Remind
- Clear

**2/ Enter** :

.3/ ハード・ディスク状況ライト**:** 各ホット・スワップ・ドライ  $(1 \t 1)$  $(1 \qquad \qquad 3$ )  $)$ 

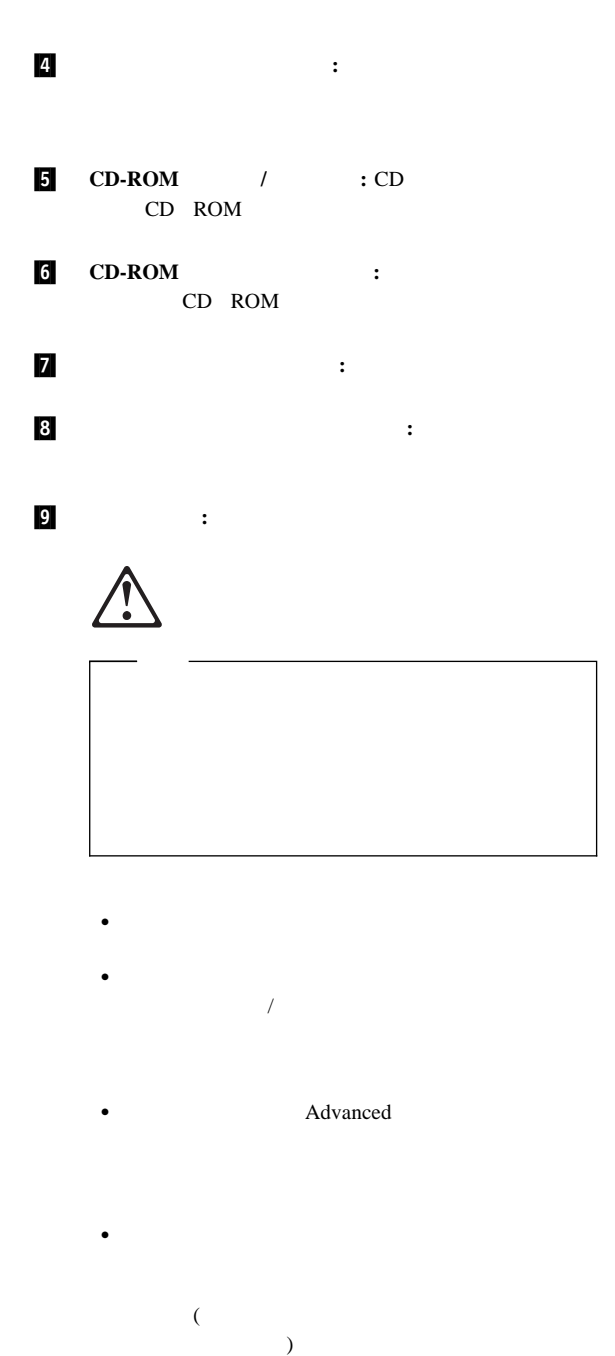

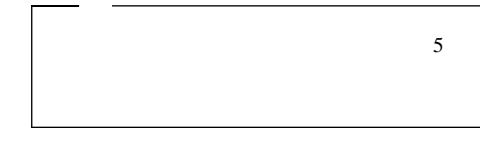

 $\bullet$ 

 $\bullet$ 

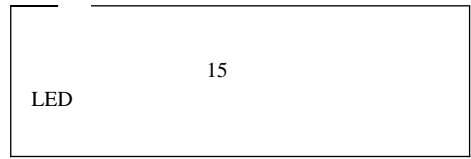

.1ð/ リセット・ボタン **:** システムをリセットし、始動診断テスト  $(POST)$ 

**11 LED** : 118  $118$ 

LED

 $\sim$  2

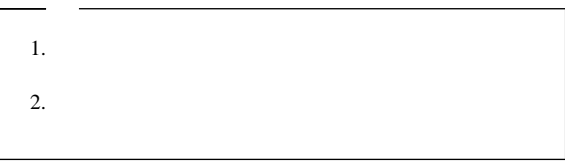

ホット・スワップ・ファン・アセンブリーを交換する手順**:**

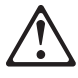

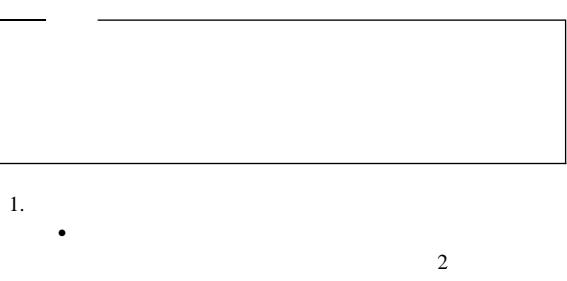

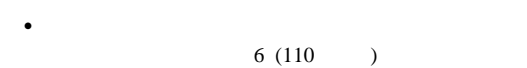

- $2.$  $(160)$ 
	- ) we have  $\mathcal{O}(\mathcal{N})$

 $\overline{c}$ 

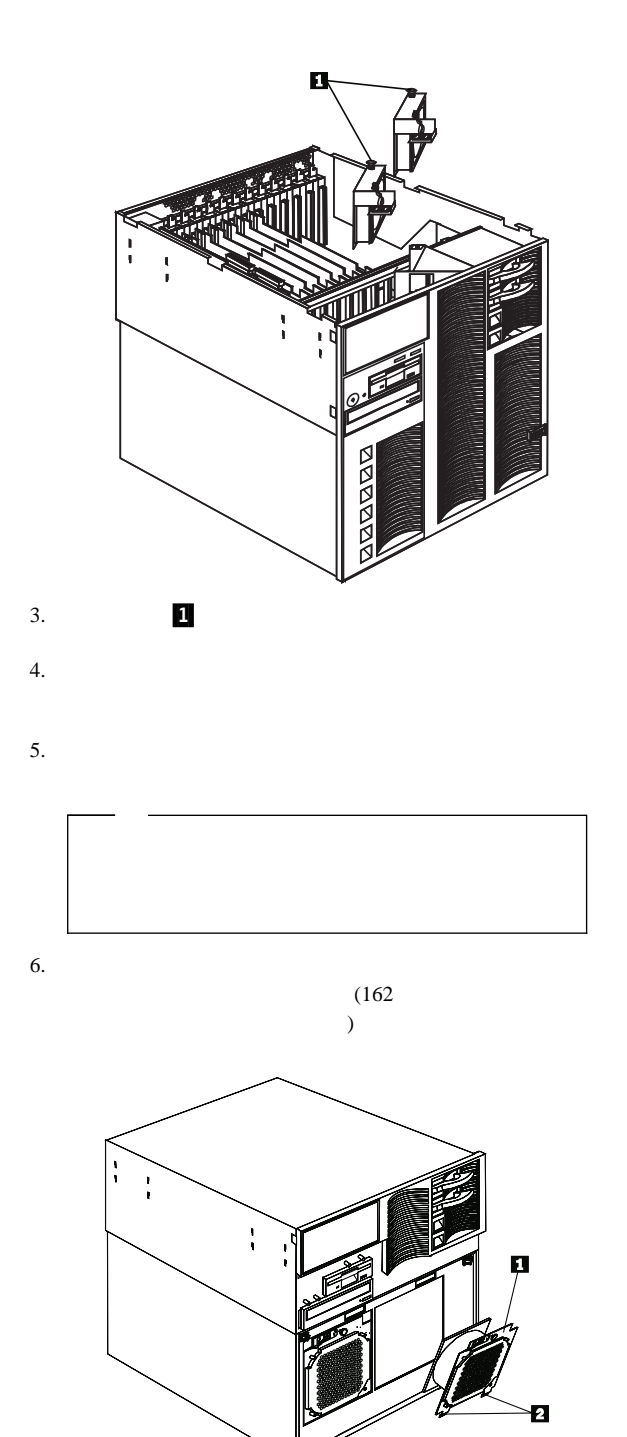

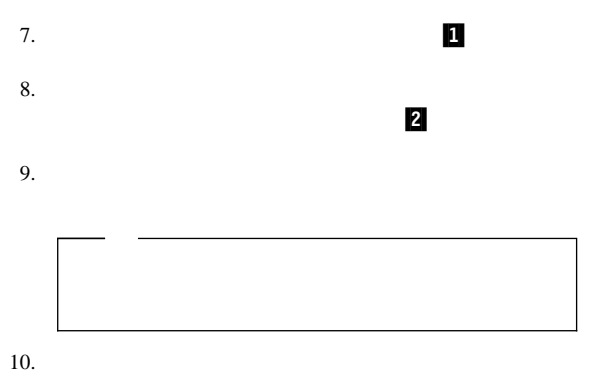

 $94$ 

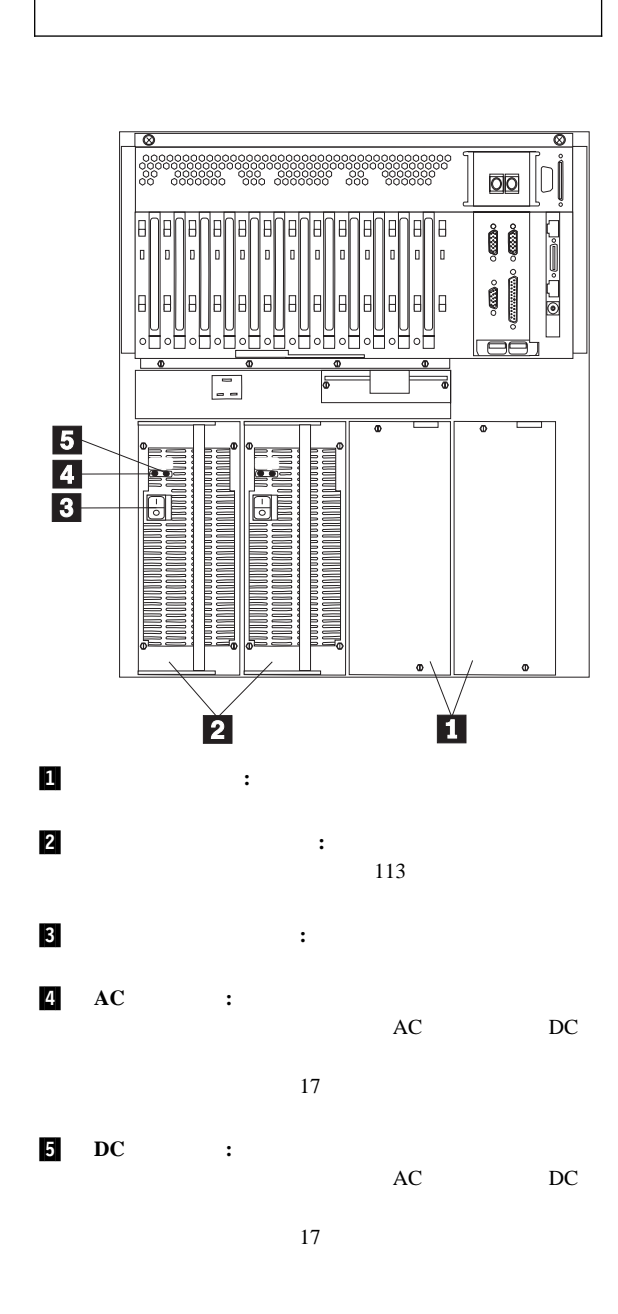

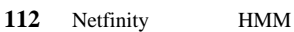

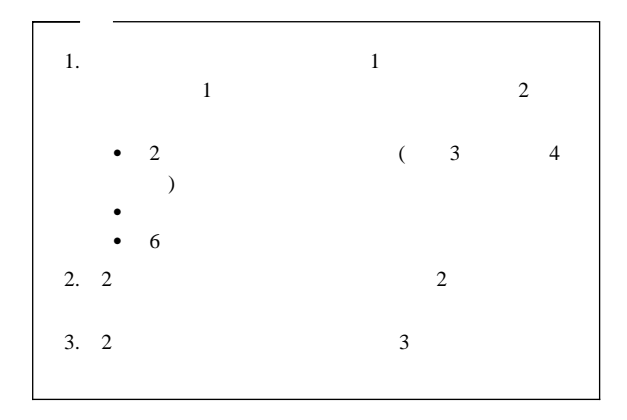

 $17$ 

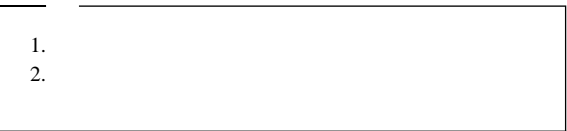

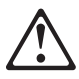

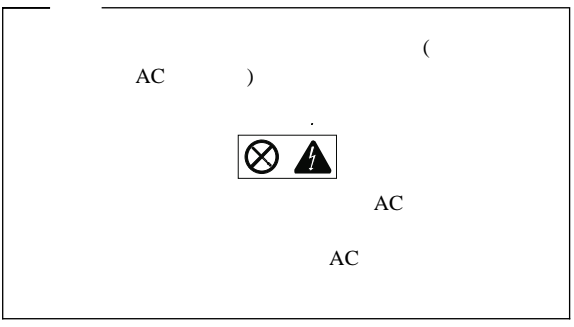

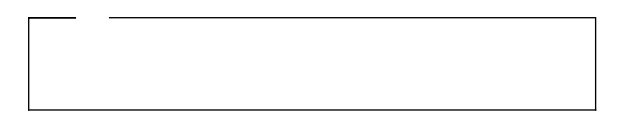

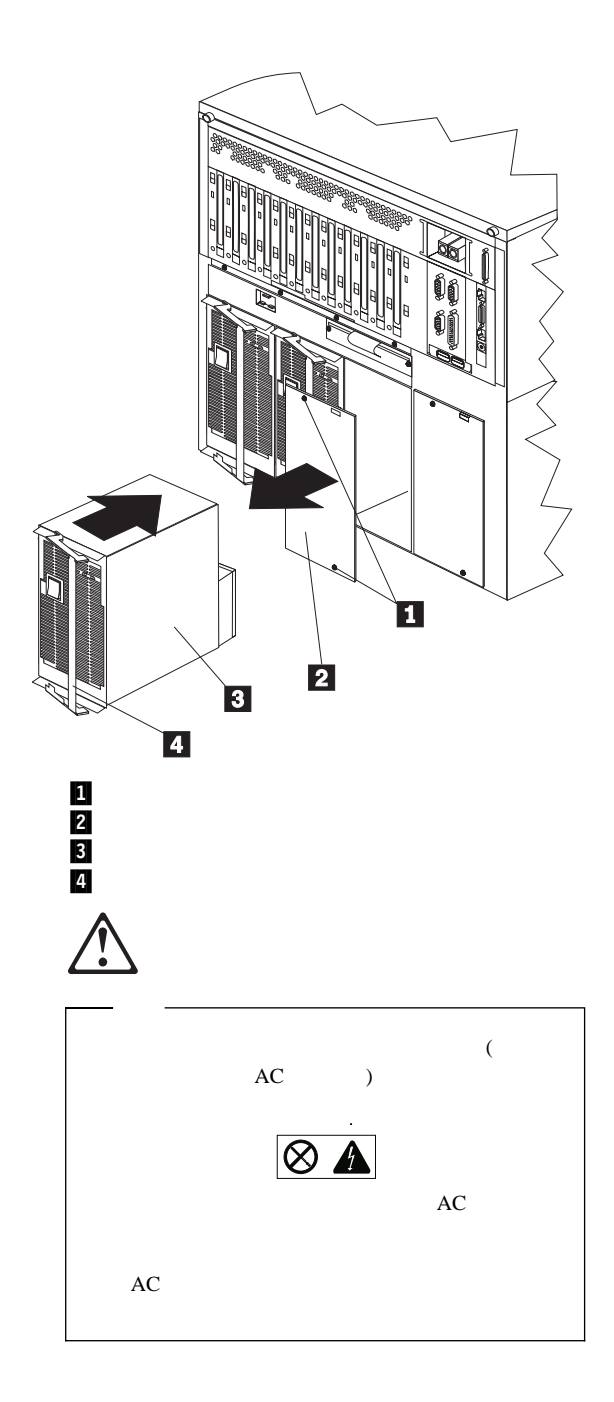

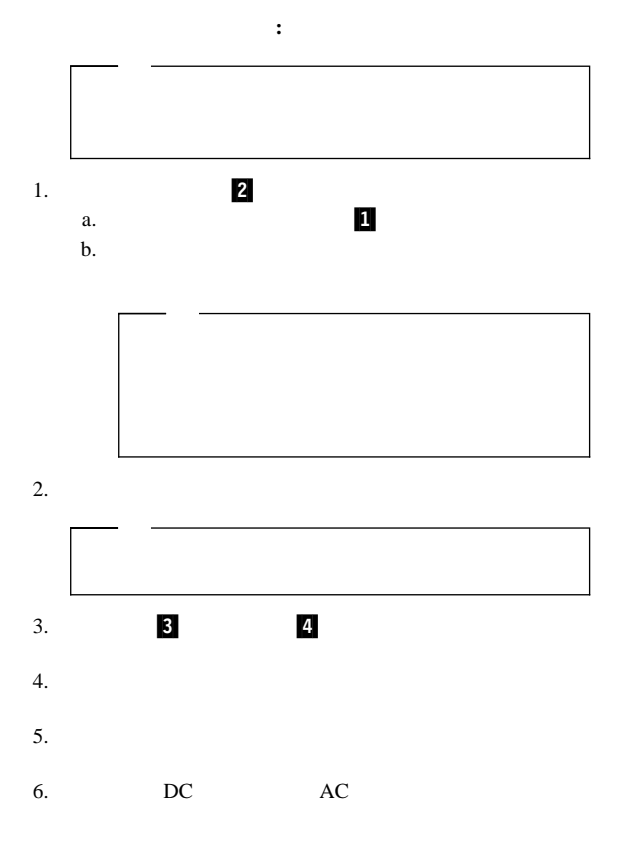

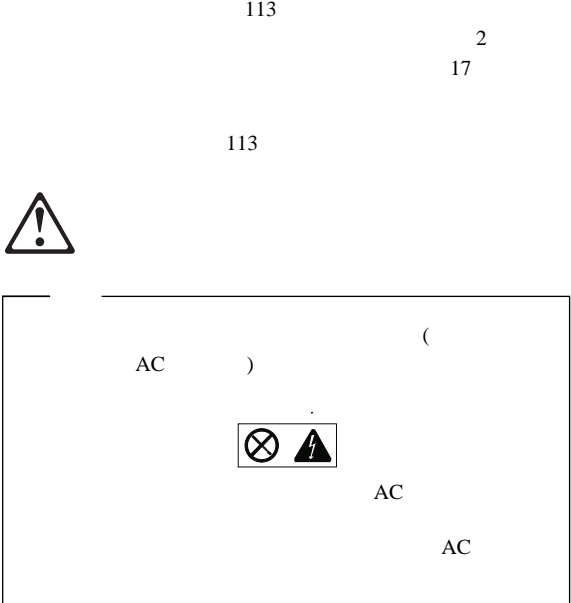

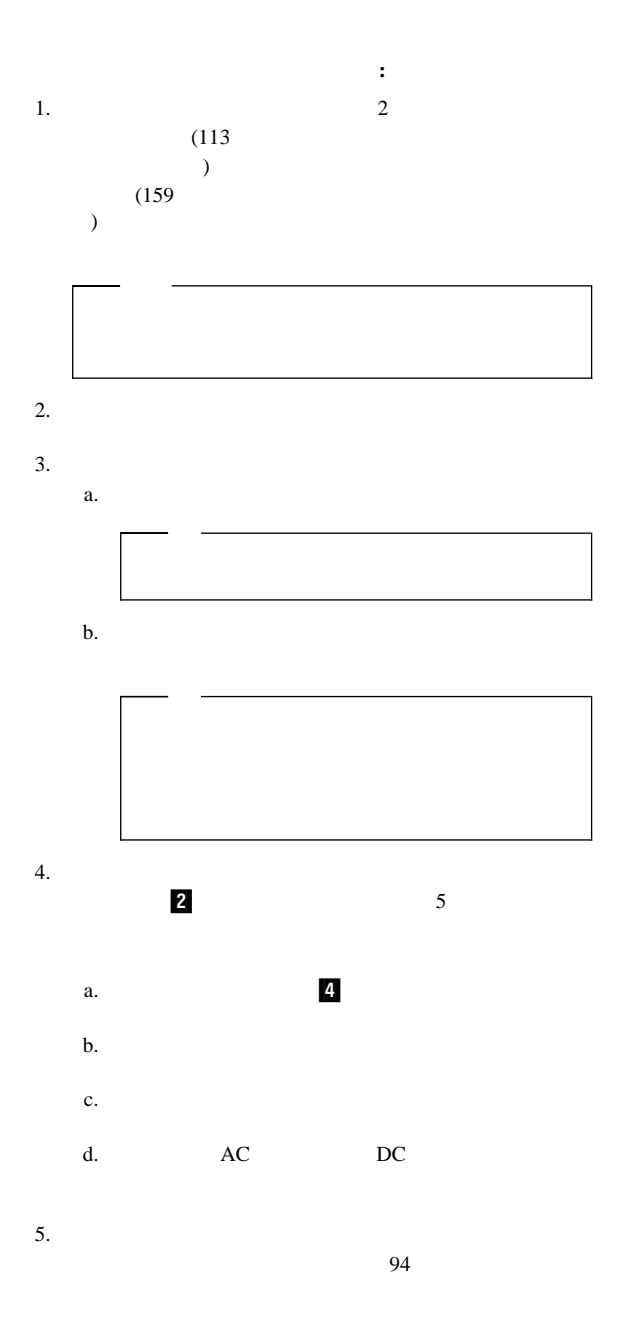

情報 **LED** パネル

 $LED$ 

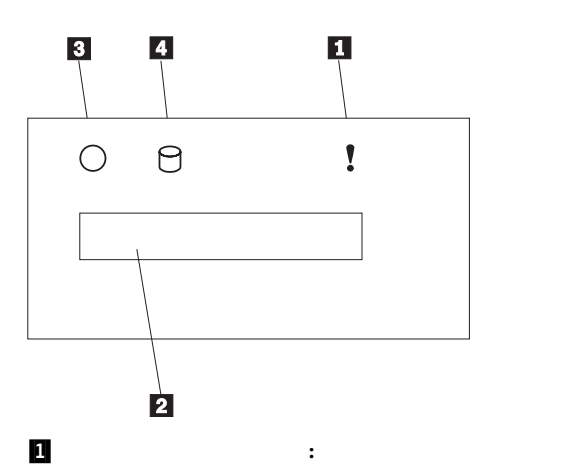

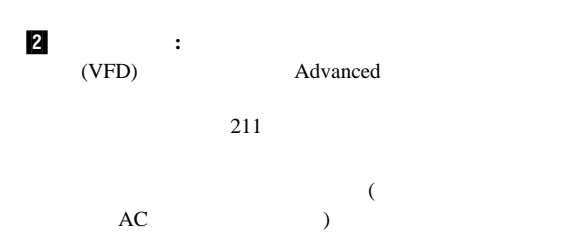

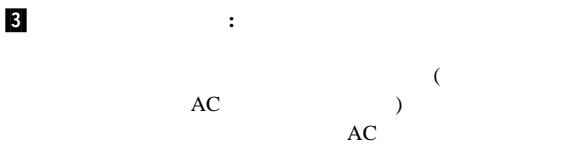

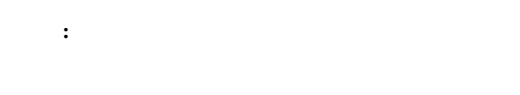

.4/ **SCSI** ハード・ディスク・ドライブ活動ライト**:** この緑色の

 $($   $)$ 

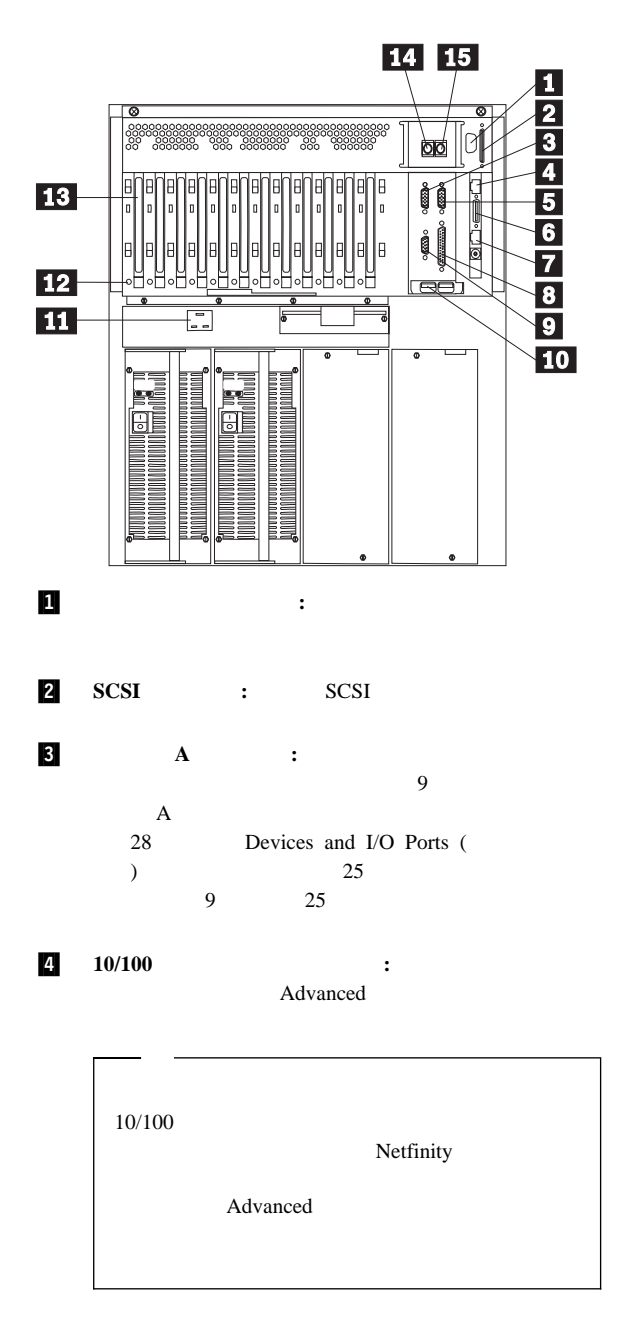

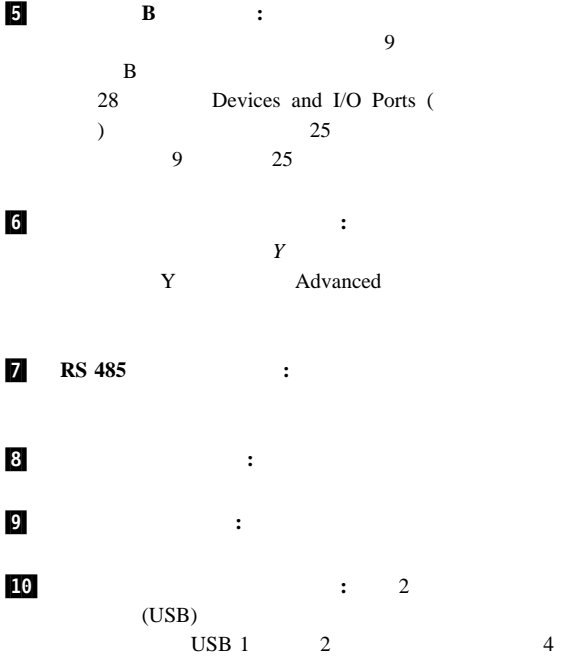

 $\text{USB}$ 

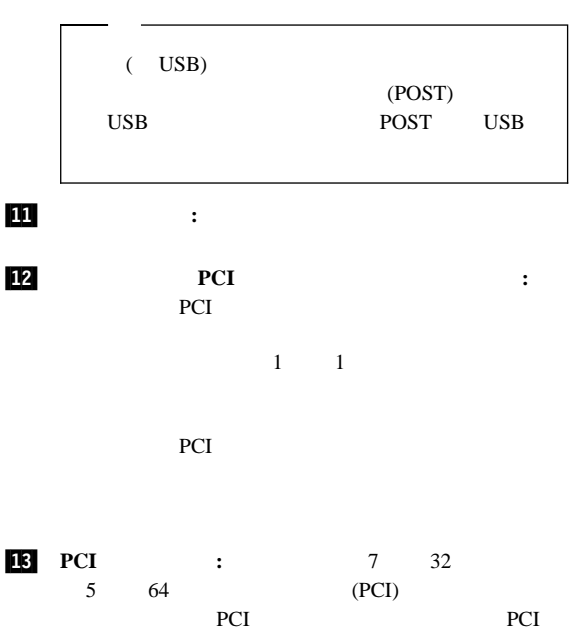

PCI PCI

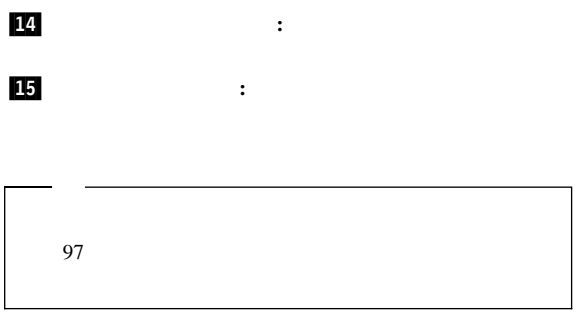

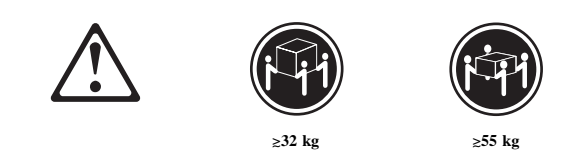

 $\overline{c}$  2

 $\bullet$ 

 $\bullet$ 

IBM  $\bullet$  (2 )  $\bullet$  (1 )  $\bullet$  (1  $\hspace{1.6cm}$ (4 )<br>
(16 M6 x )  $\bullet$  (16 M6 x 16 mm) •  $(8 \t M4 \t x \t 8 \t mm)$ • (8 M4 x<br>
• (6 )<br>
• (4 )  $\bullet$  (4 )<br>  $\bullet$  (2 Me  $(2 \ 0.06)$ 

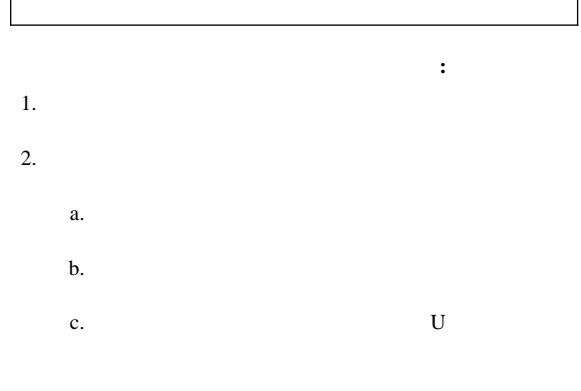

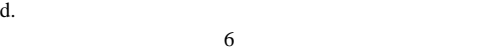

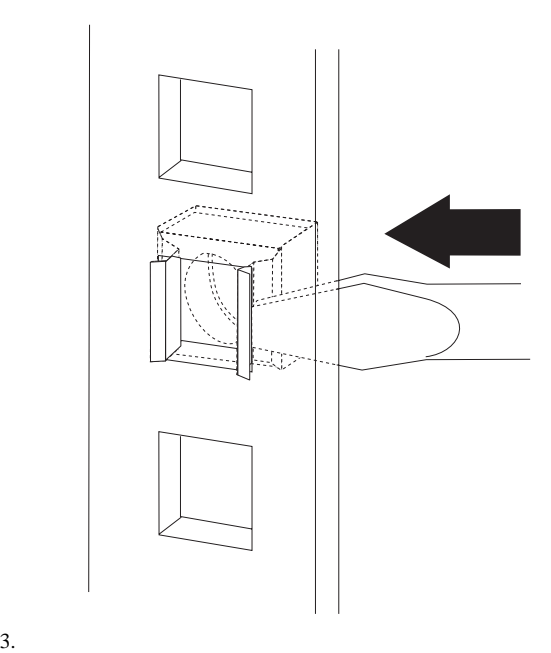

a.

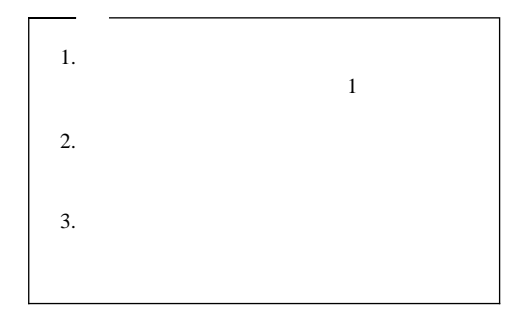

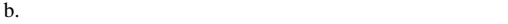

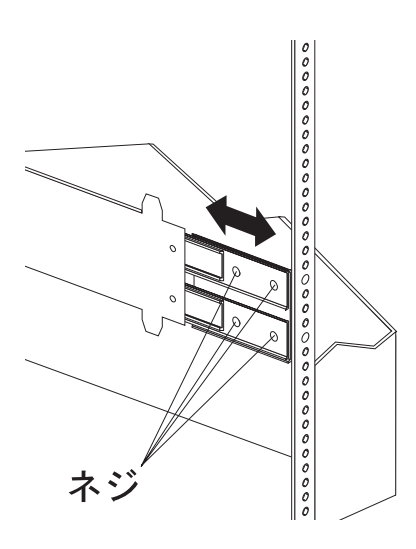

c.  $\sim$ 

d.  $\blacksquare$ 

2 (M6 x 16 mm)

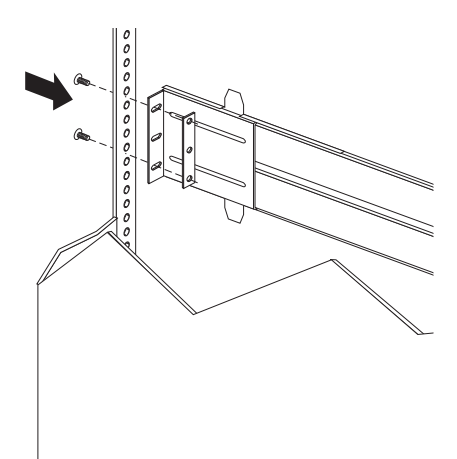

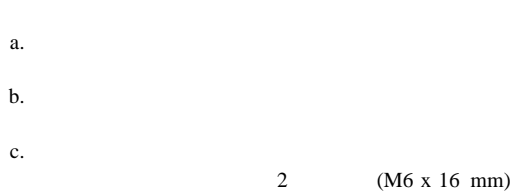

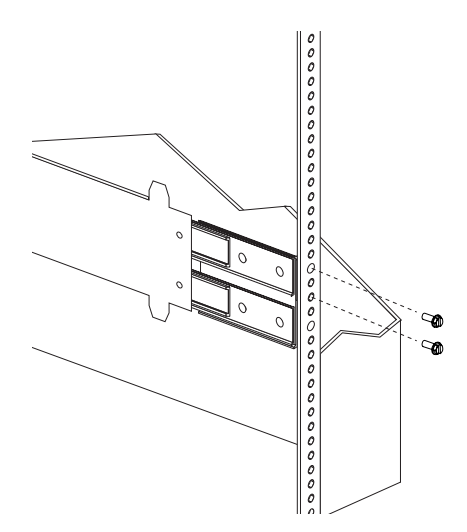

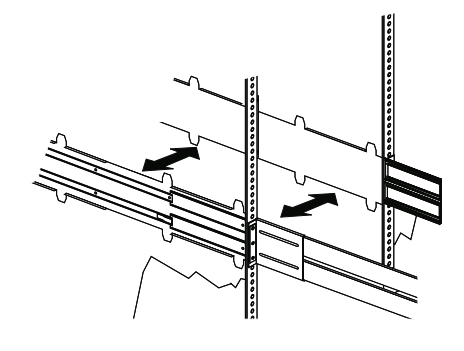

 $: 8-11$  Nm  $(82)$ 

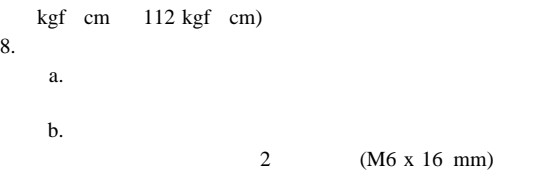

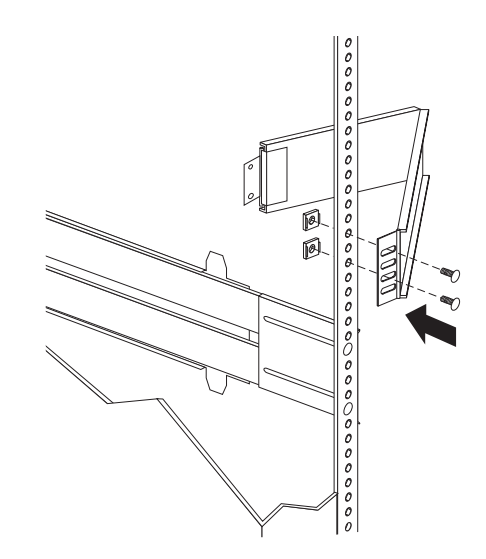

c.  $\blacksquare$ 

 $(M6 \times 16 \text{ mm})$ 

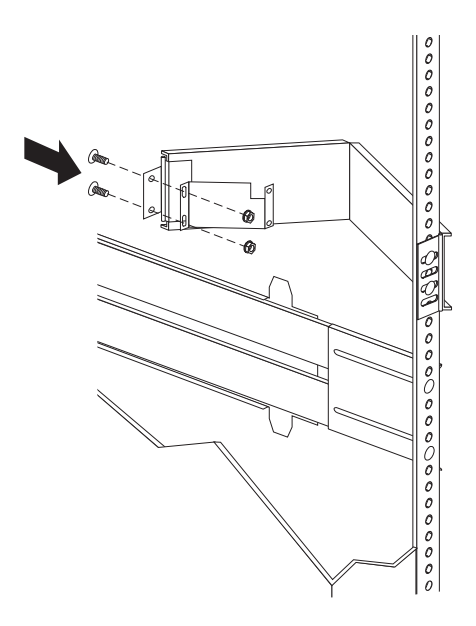

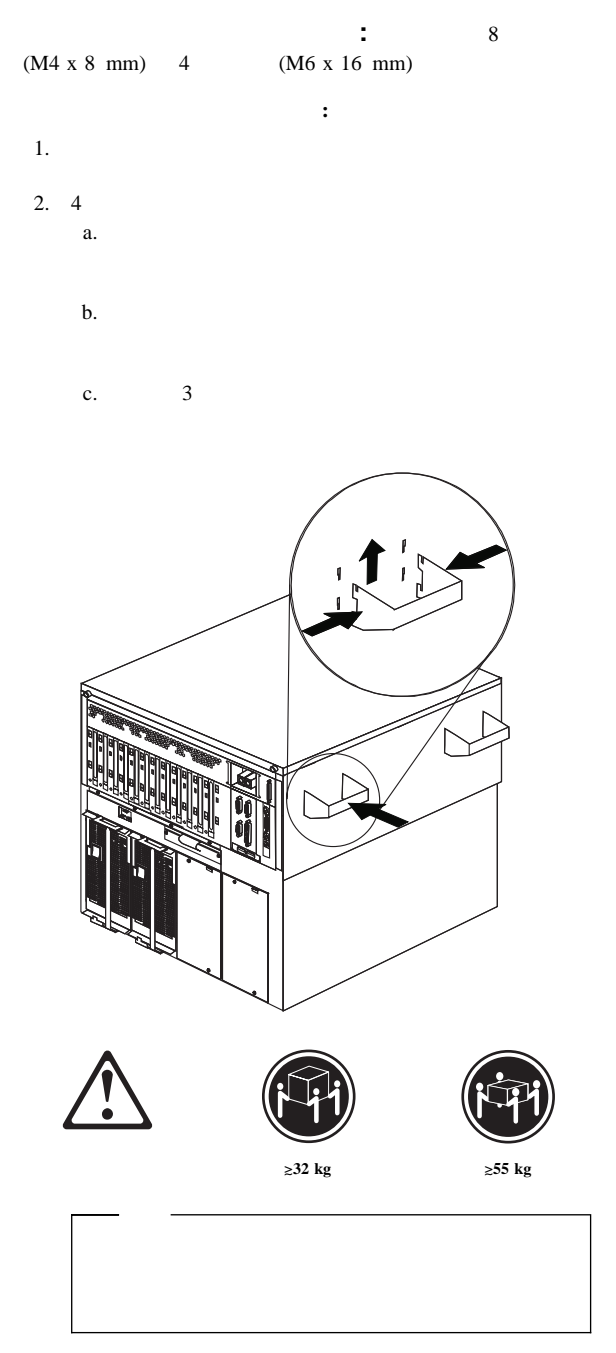

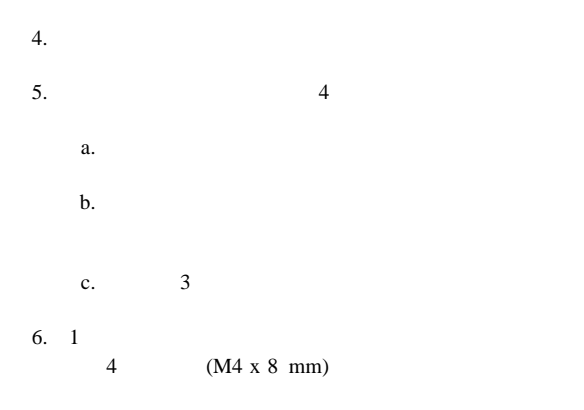

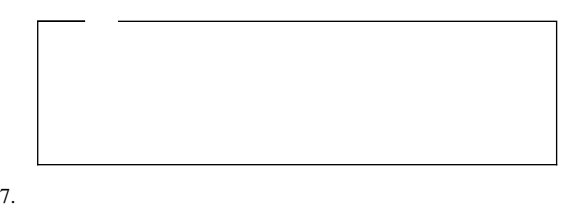

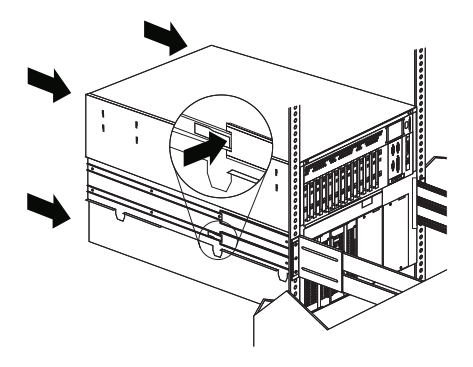

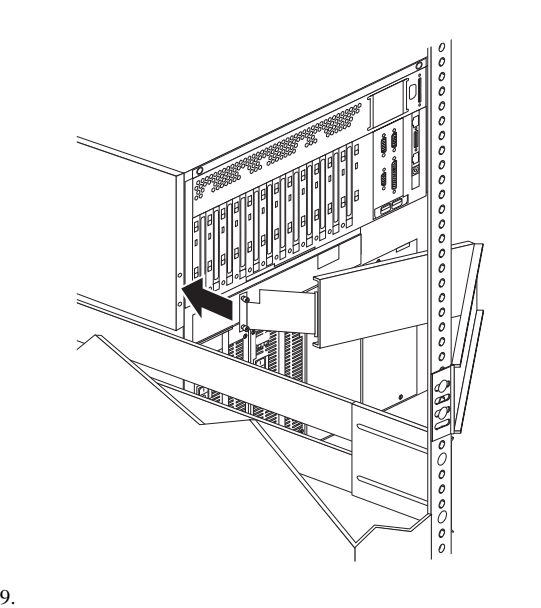

#### $11.$

a. References and the set of the set of the set of the set of the set of the set of the set of the set of the s

b.  $\blacksquare$ 

2 (M6 x 16 mm)

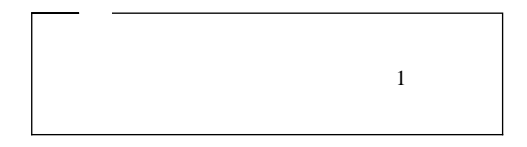

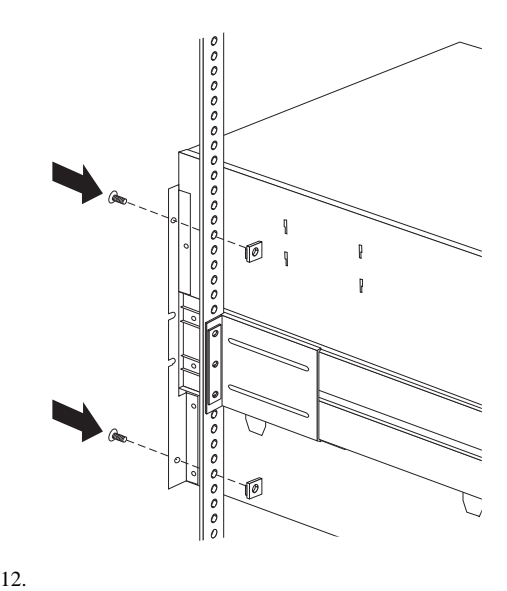

13.  $\blacksquare$ 

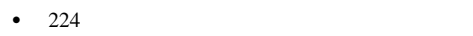

- $\bullet$
- ラックに付属の取り付けおよび安全に関する説明書に従

サーバーをラックから取り外す手順**:**

1.  $\blacksquare$ 

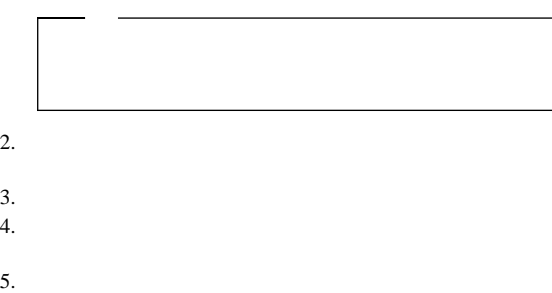

- $6.$
- $7.$

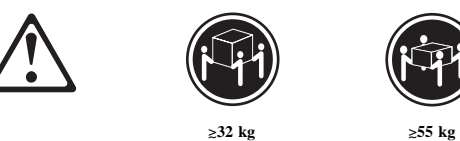

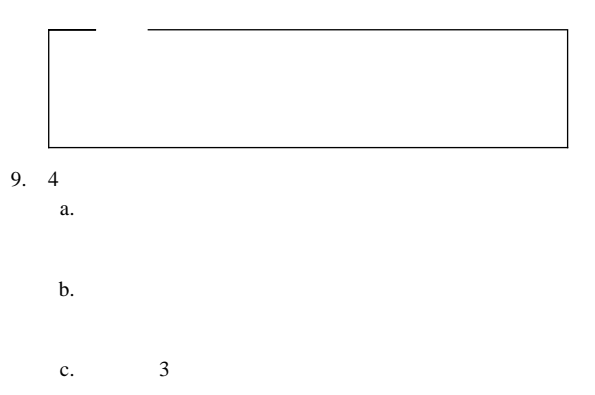

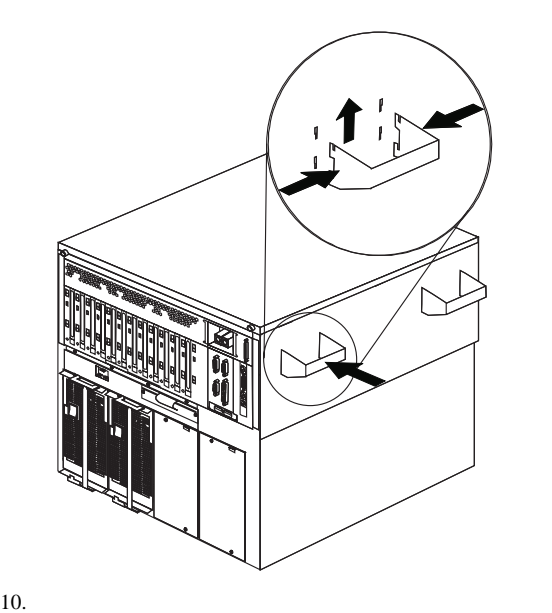

ドロワー・ハードウェアの分解**:** サーバーを再取り付け

- 1.  $\blacksquare$
- $2.$
- $3.$
- 
- $4.$
- $5.$

- $\bullet$   $\bullet$   $\bullet$
- ハード・ディスク
- CD-ROM
- $-$

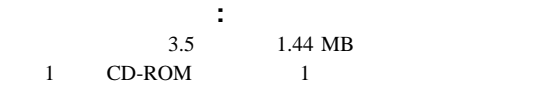

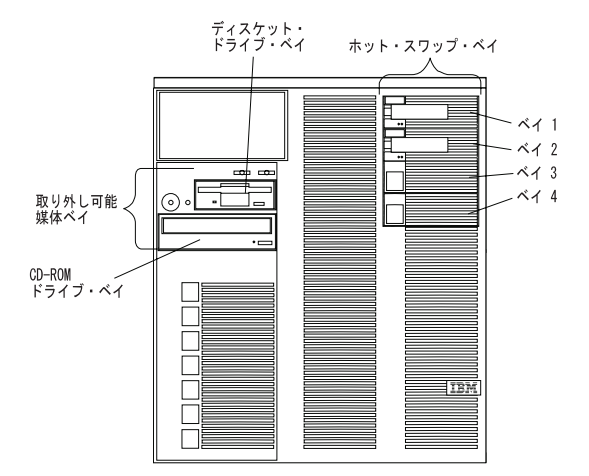

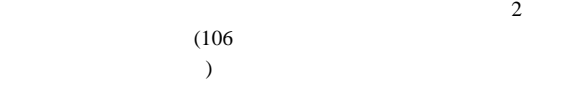

 $SCA$  (

 $\bullet$  3.5 1.44 MB 1 CD-ROM 1 • Netfinity  $7000 \text{ M}10 \qquad 1$  $\bullet$  4 1  $(26 \text{ mm})$  2 1.6  $(42 \text{ mm})$  $3.5$  $\bullet$  SCSI  $\bullet$  $\overline{4}$ 1 MB 2 MB 1 MB 720 KB 2 MB 1.44 MB **SCSI** : SCSI (  $\overline{\phantom{a}}$ 1 SCSI

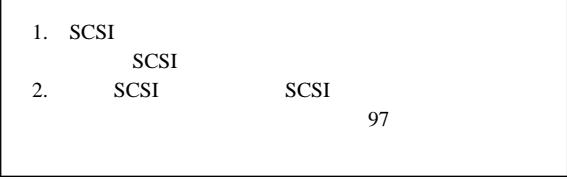

 $16 \t\t (3) SCSI$ 

SCSI 1 **SCSI ID:**  $SCSI$  **SCSI SCSI**  $(ID)$  ID  $($  SCSI  $)$  SCSI  $ID$ 

SCSI ID SCSI<sup>T</sup>

SCSI ID

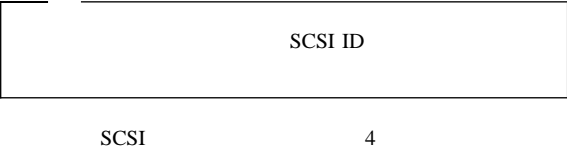

 $9<sub>9</sub>$ 

SCSI ID

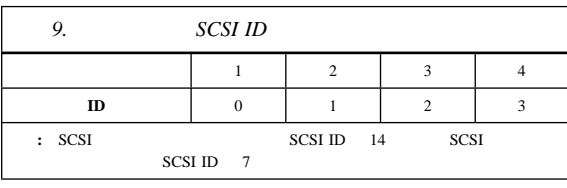

## SCSI SCSISelect

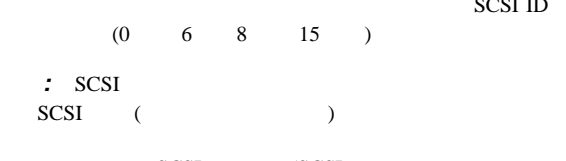

#### SCSI (SCSI )  $)$

# **SCSI**

導入前の手順**:** サーバーにドライブを取り付ける前に、内蔵

# 1.  $\blacksquare$

 $2.$ 

 $3.$ 

ホット・スワップ・ベイへのドライブの取り付け**:**

SCSI ID

SCSI ID
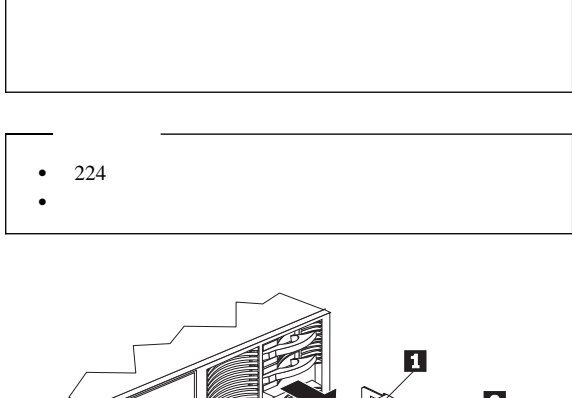

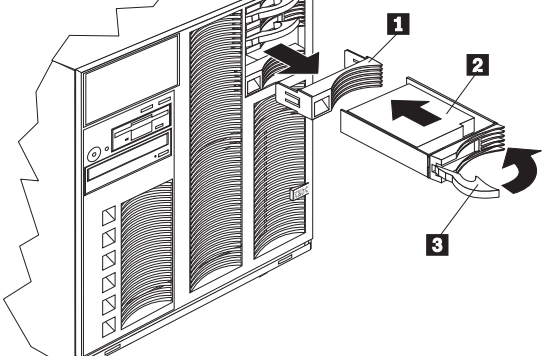

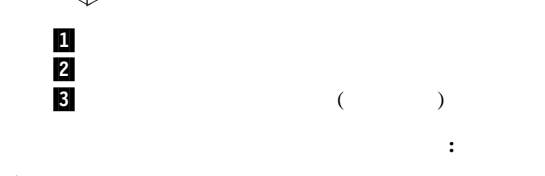

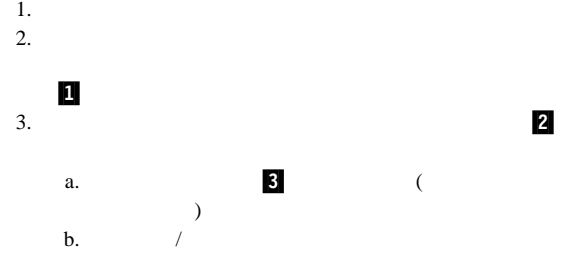

c. Figures  $\mathfrak{c}_1$ d.  $4.$ 

## RAID

## **RAID**

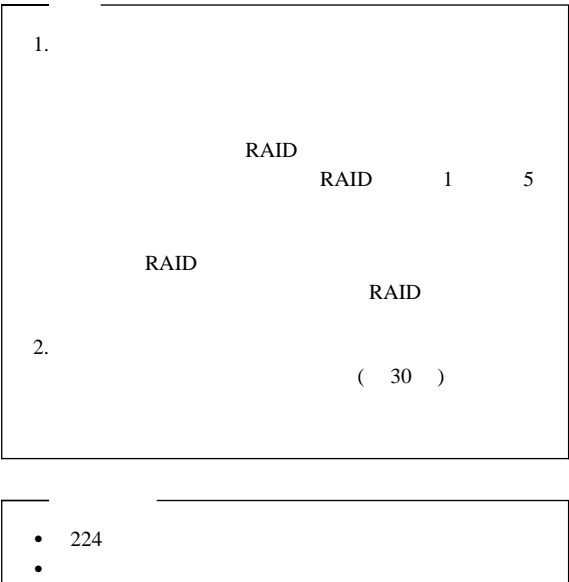

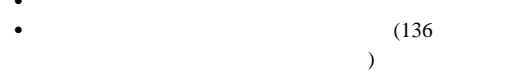

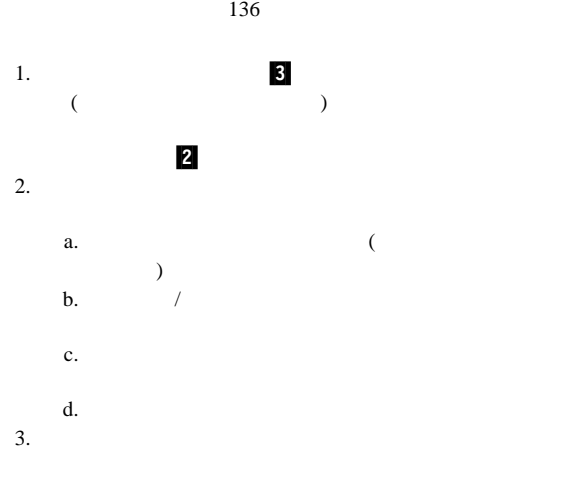

ホット・スワップ・ベイのドライブを交換する手順**:**

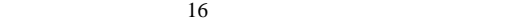

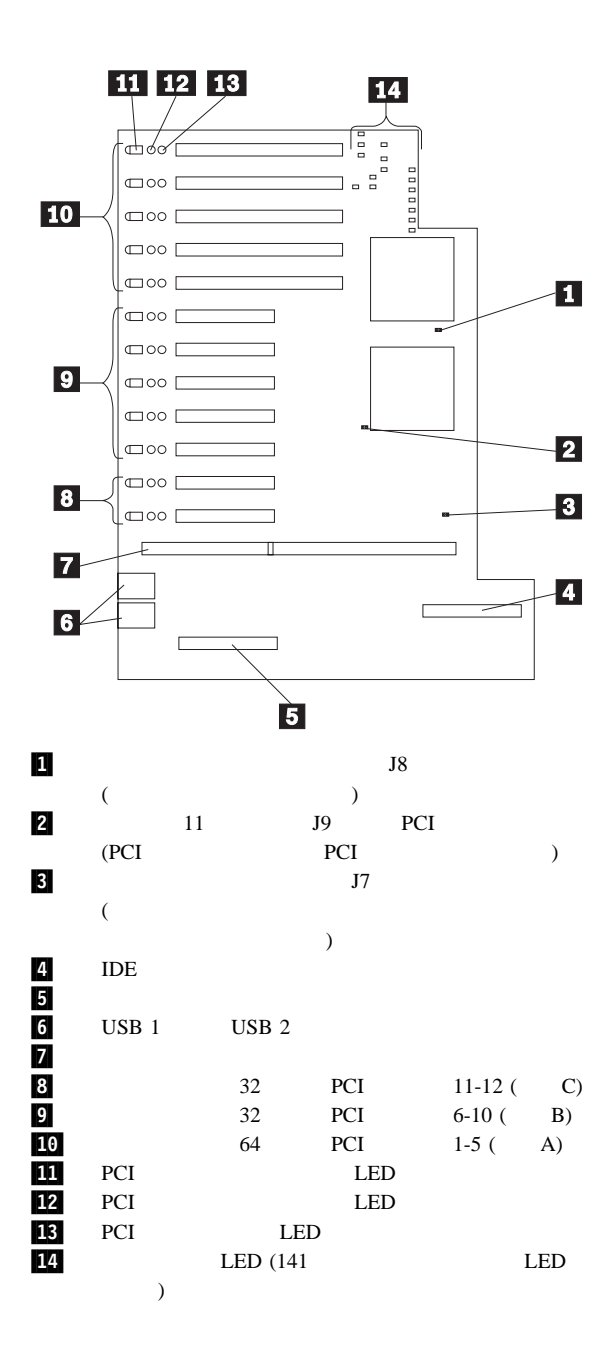

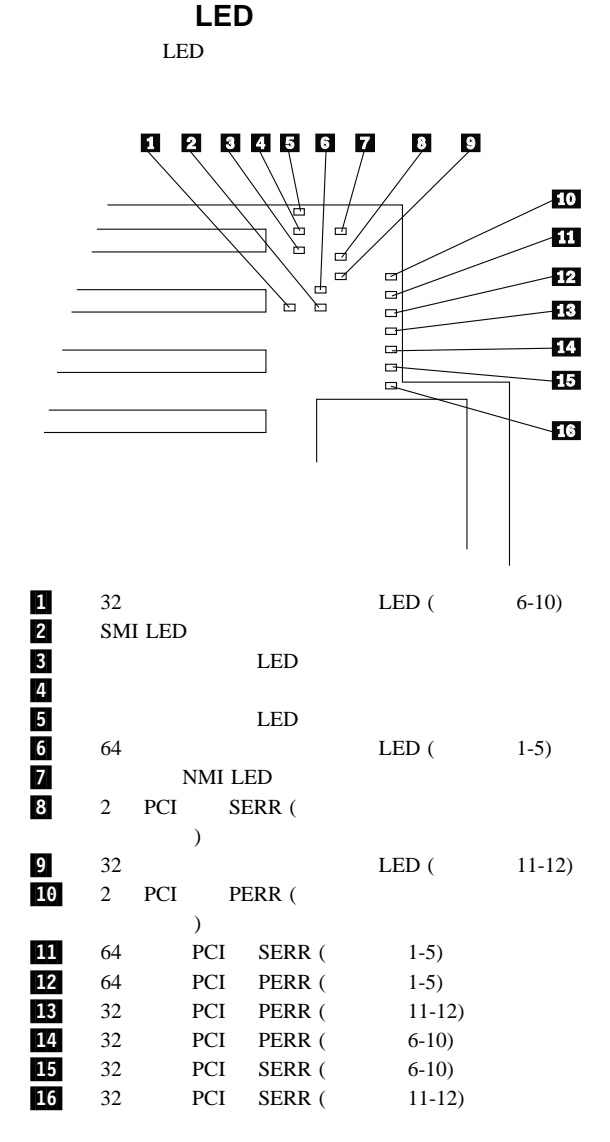

224ページの『安全上の注意』をお読みください。

FRU BIOS

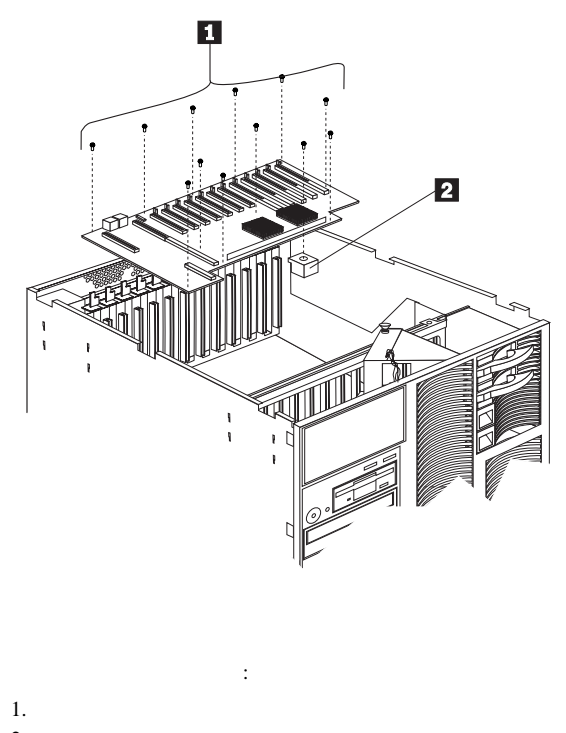

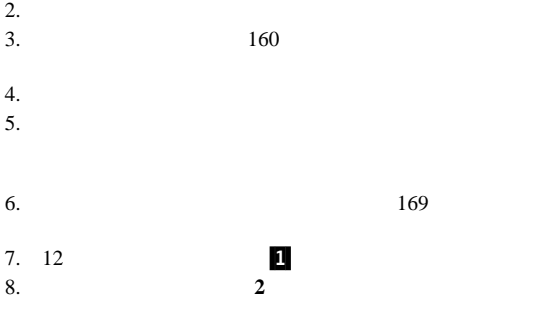

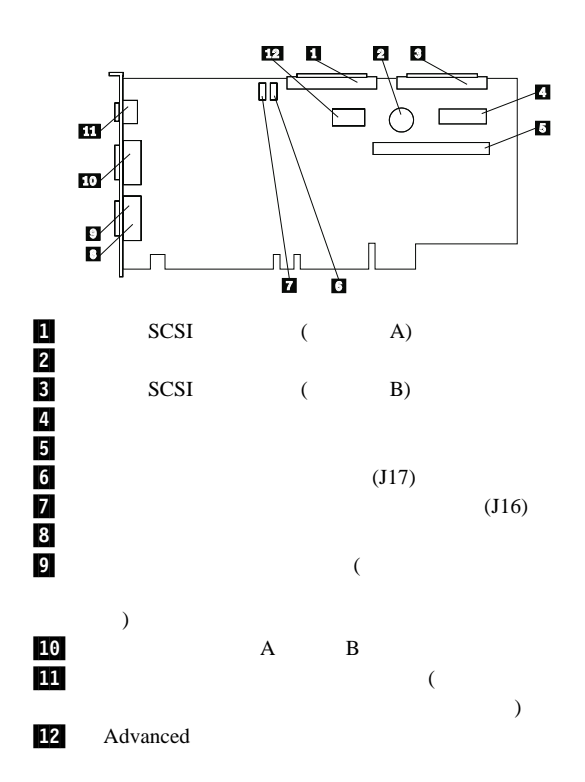

 $10$ 

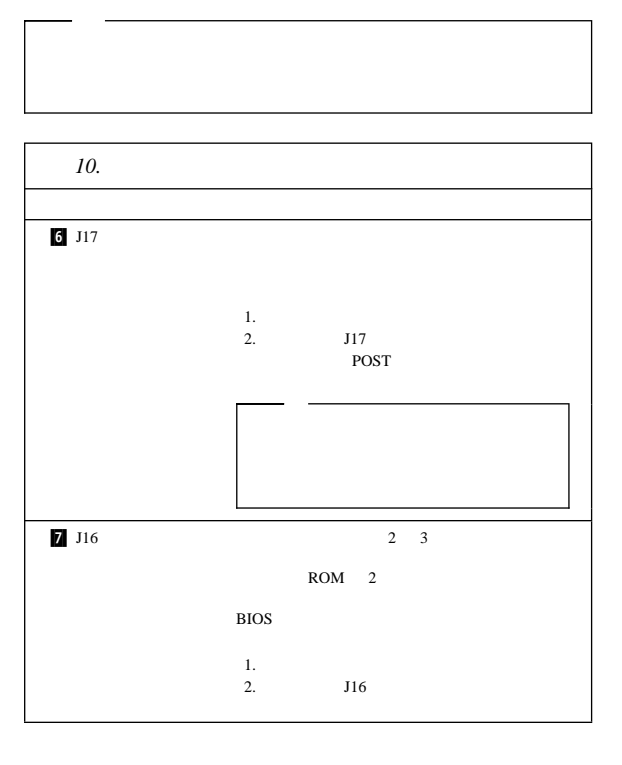

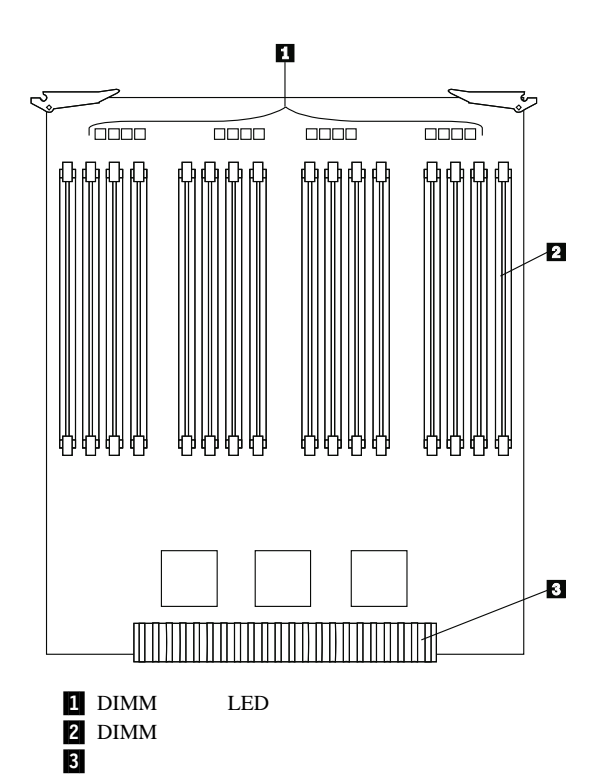

 $\rm (DIMM) \quad \ \ \, 4$ 50 ns  $\,$  168 60 ns DIMM

(ECC) DIMM

1.  $\blacksquare$ 32 MB 64 MB 128 MB 256 MB  $1$  4 32 MB DIMM 2.  $14$ 5 8  $\hskip 10mm 2$  $3 \left( \frac{1}{2} \right)$ 3. 1 DIMM DIMM 4.  $1$  $1$  $16$  DIMM  $4$ 4-way 16 DIMM  $5.$ DIMM  $\mathcal{A}$ す。構成/セットアップ・ユーティリティー・プログラム **Save Settings (**  $26$  / 6. DIMM *11.* **DIMM** 16  $(1 \quad \quad )$ **32** コネクター **(2** カード**)** 32 MB 512 MB 1 GB 64 MB 1 GB 2 GB  $128 \text{ MB}$   $2 \text{ GB}$   $4 \text{ GB}$ 256 MB  $4 \text{ GB}$   $8 \text{ GB}^1$  $1_{32}$ 

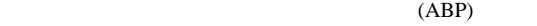

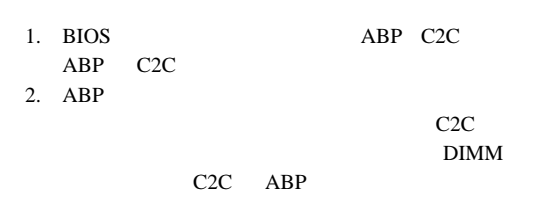

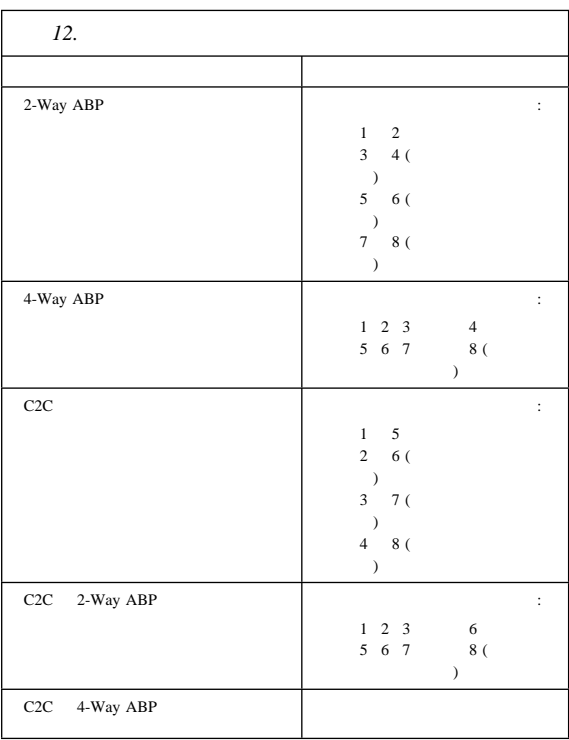

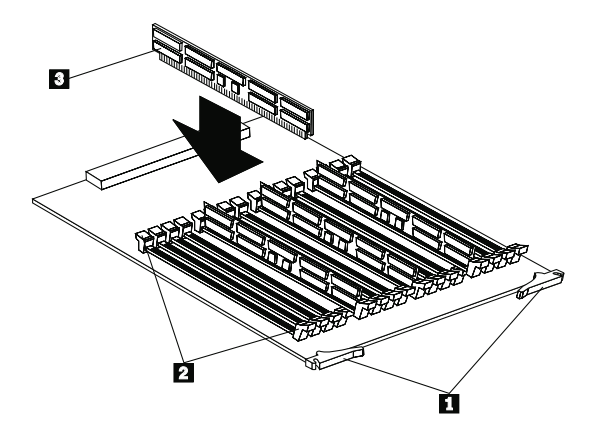

.1/ ラッチ

.2/ 固定クリップ .3/ DIMM

•  $224$ オプションに付属の説明書をお読みください。

メモリー・モジュールを取り付ける手順**:** 1.  $\frac{1}{\sqrt{2\pi}}$ 

 $(159)$  $(162)$  $\overline{\phantom{a}}$  $(162 \t)$ 2.  $\blacksquare$ a.  $\blacksquare$  . 90 b. 2  $\blacksquare$ c.  $\blacksquare$  $3.$ 

a.  $(DIMM)$  3

重要**:** 固定クリップが壊れたり、メモリー・モジュール・コ

 $4.$ 

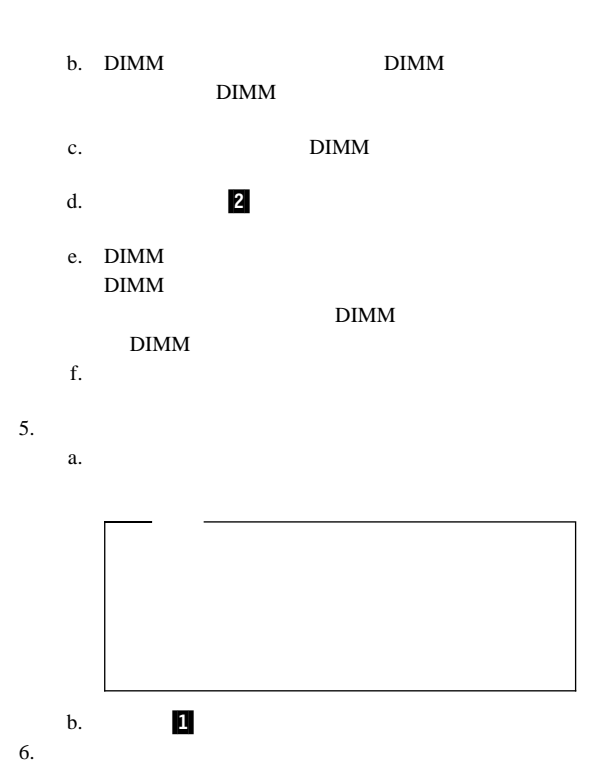

 $1$  $\mathbf 1$ 

 $\begin{array}{cc} \text{(SMP)} \end{array}$  SMP

 $SMP$ 

POS

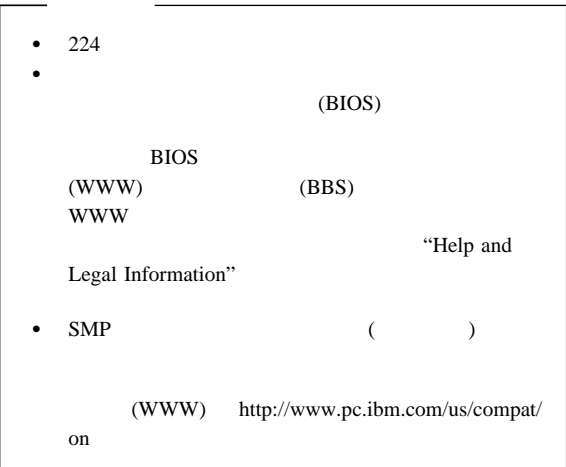

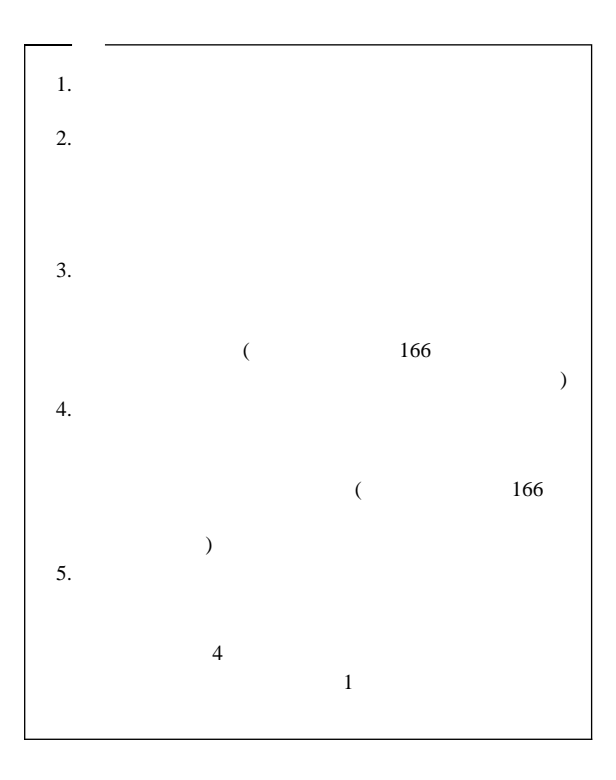

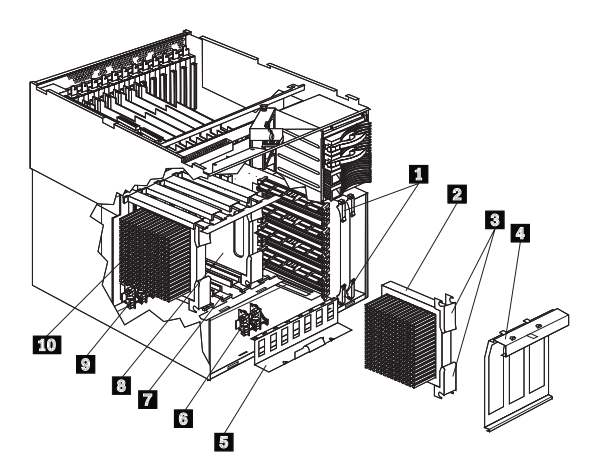

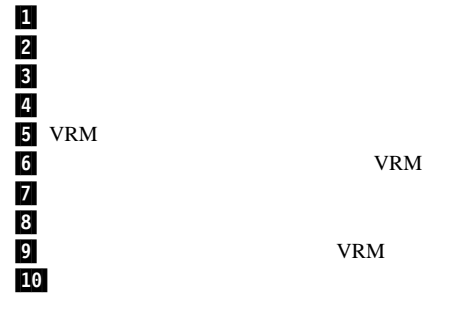

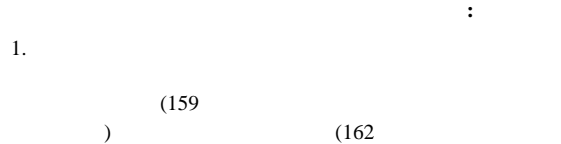

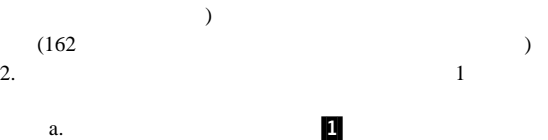

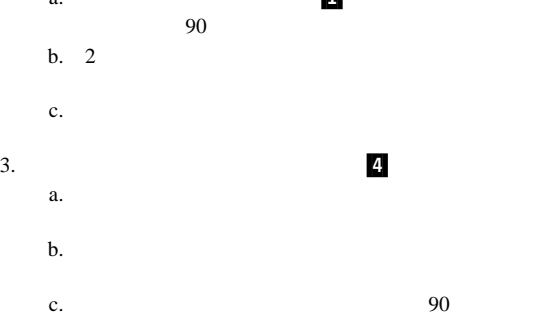

d.

 $4.$ 

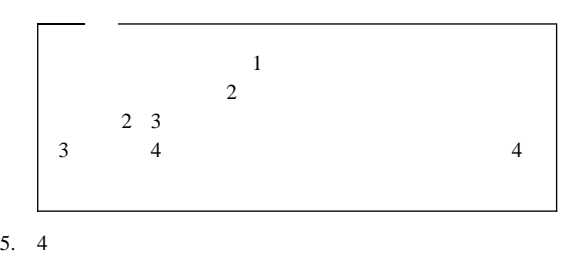

 $\overline{\phantom{a}}$ 

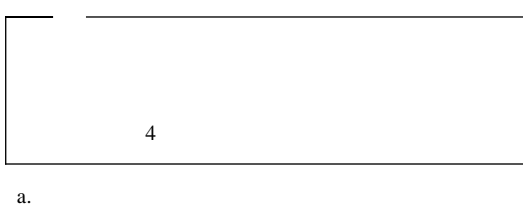

カードから 90 度の角度にします。 b.  $2$ 

c. マイクログログ マイクログログ しゅうしょく こうしょう

6.  $2$  $(VRM)$  6 a. VRM

> 2 VRM VRM VRM  $2a$   $2b$   $3$ VRM VRM 3a  $3b \hspace{1.5cm} 4$ VRM VRM 4a 4b

b.  $VRM$  .5

- c. <sub> $\overline{c}$ </sub>
- d. VRM VRM
- e. VRM

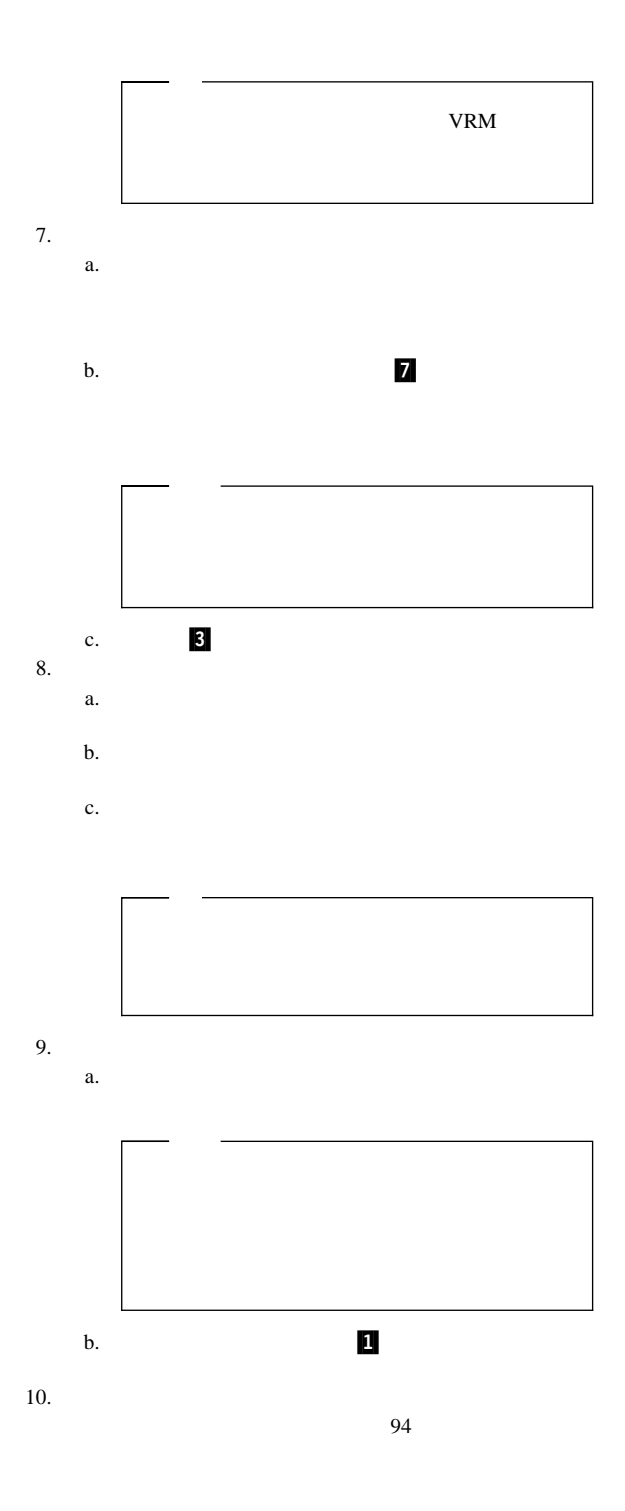

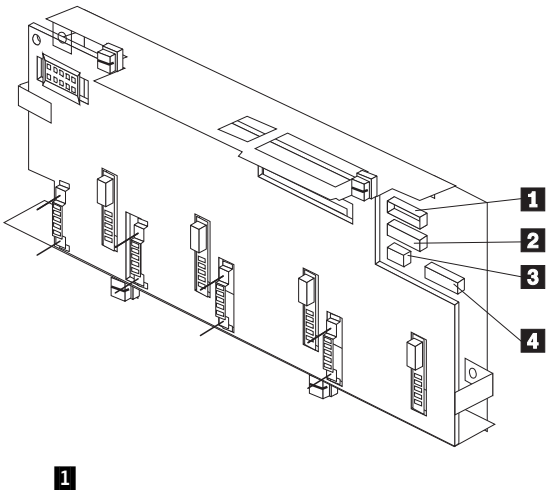

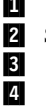

2 SCSI SCSI ジャ  $\overline{\mathbf{3}}$  ( ) 4. (DASD )

156 Netfinity **HMM** 

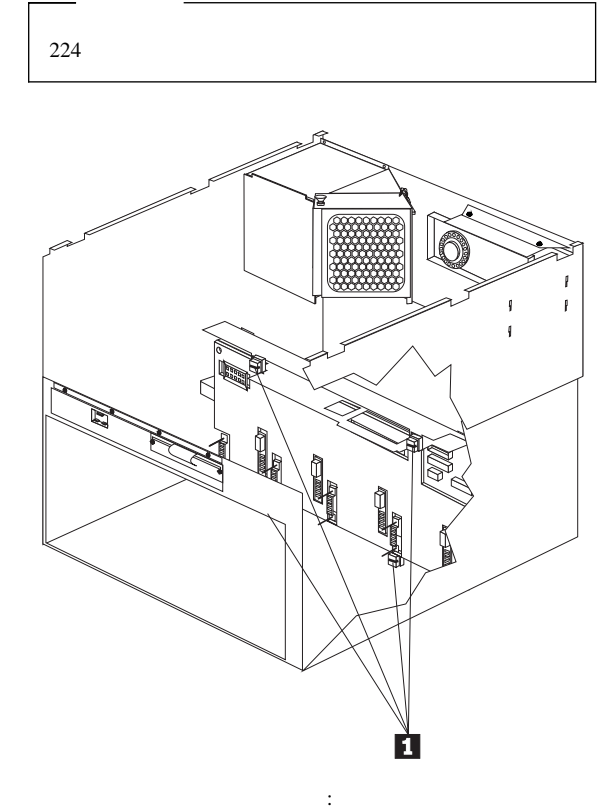

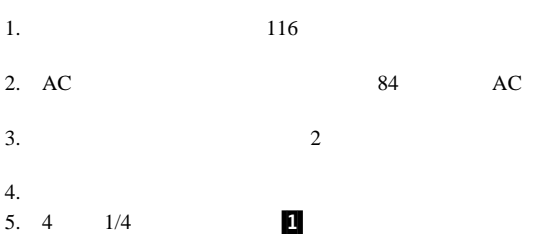

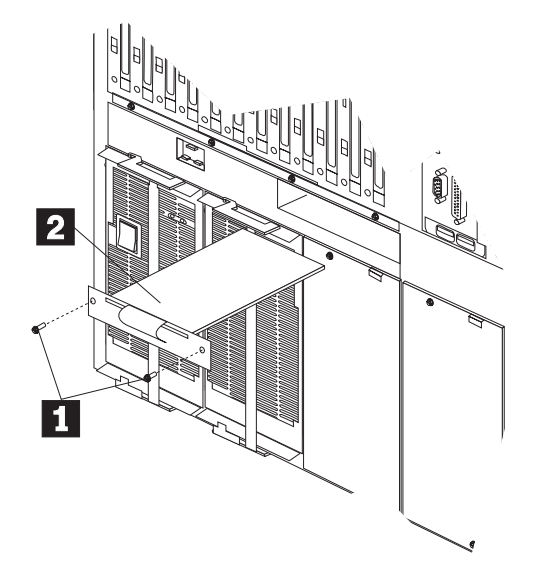

- 電源制御カードを取り外す手順:
	- 1. システムの電源をオフにします。
	- $2.$
	- 3.  $\blacksquare$
	- 4. **2**

158 Netfinity **HMM** 

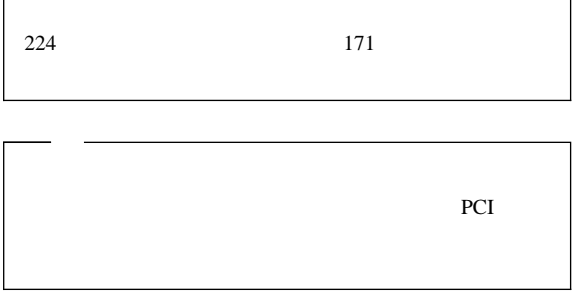

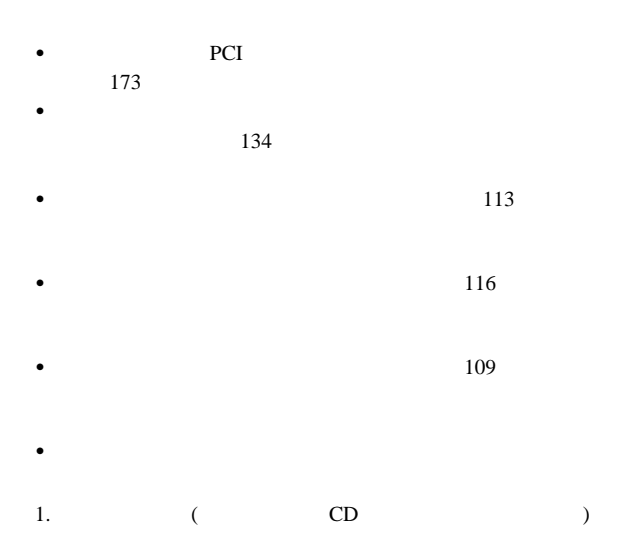

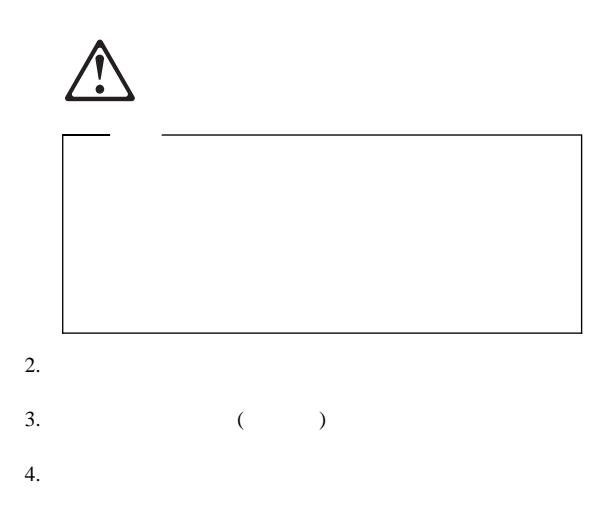

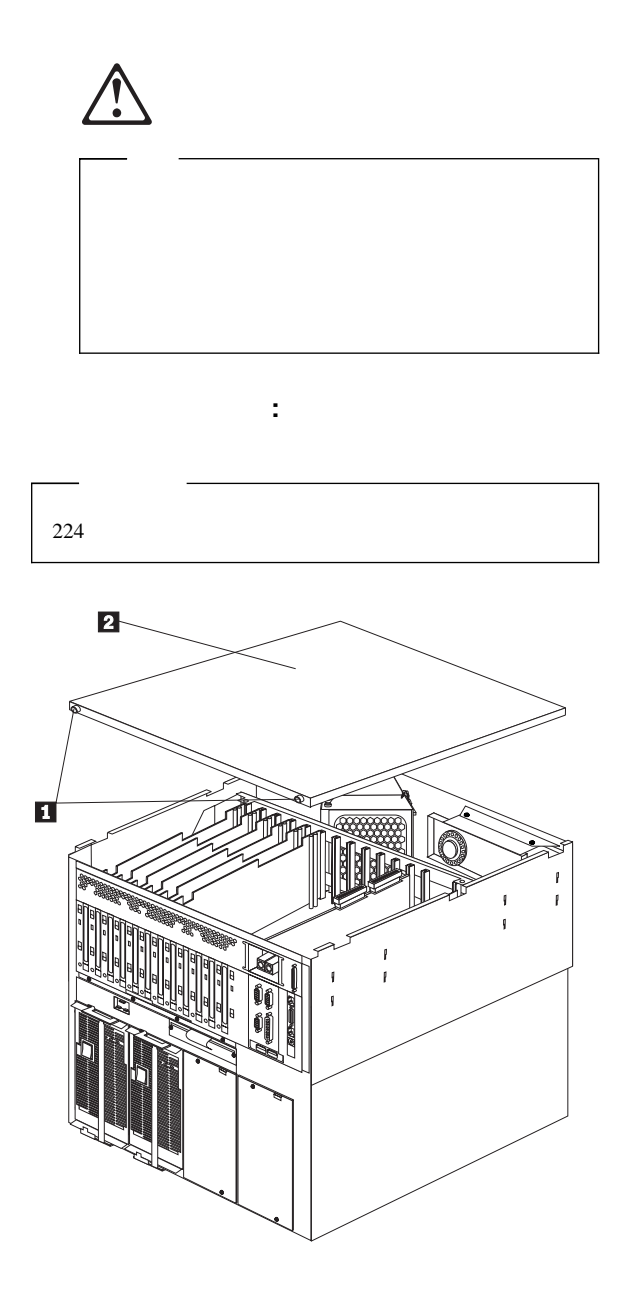

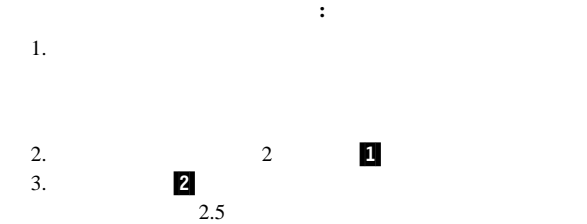

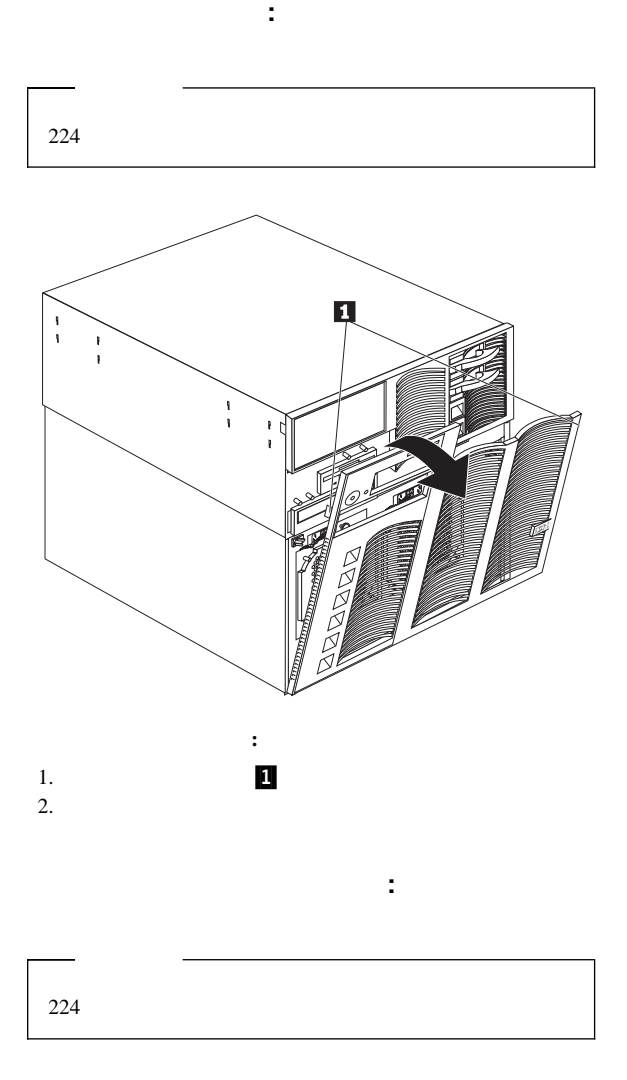

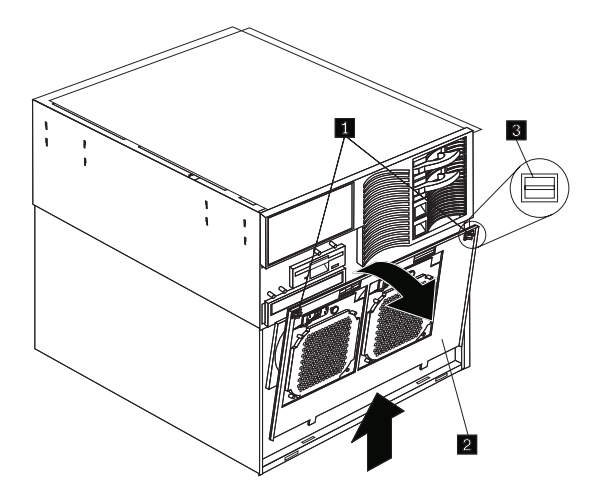

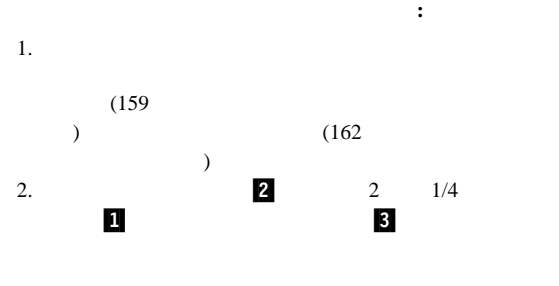

重要**:** 適切な冷却と通気のために、サーバーの電源を入れる前

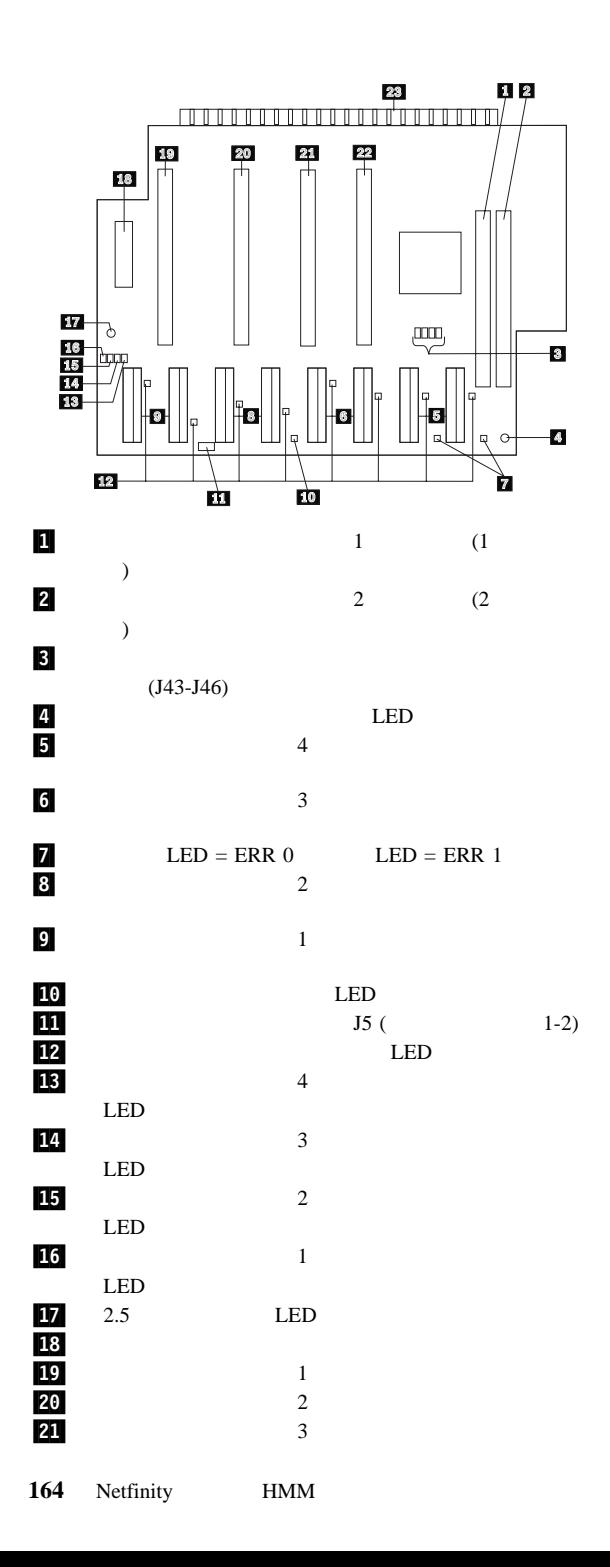

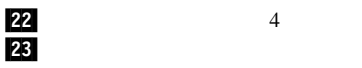

 $13 \text{ }$ 

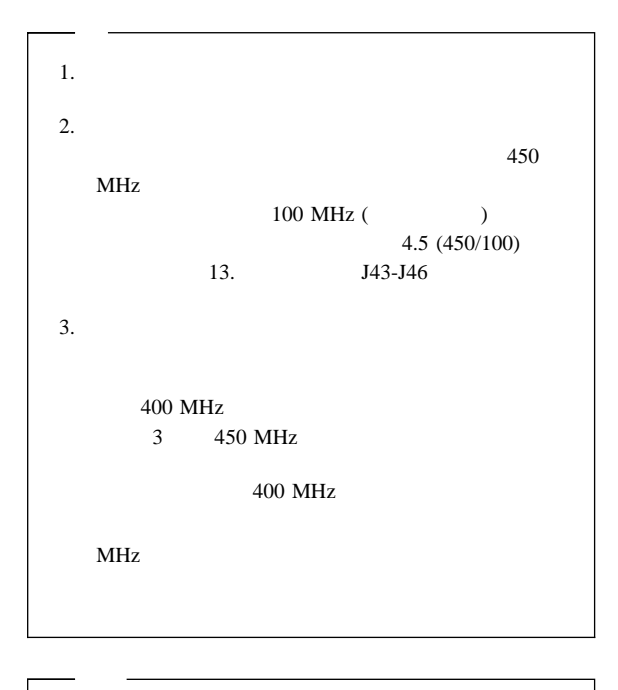

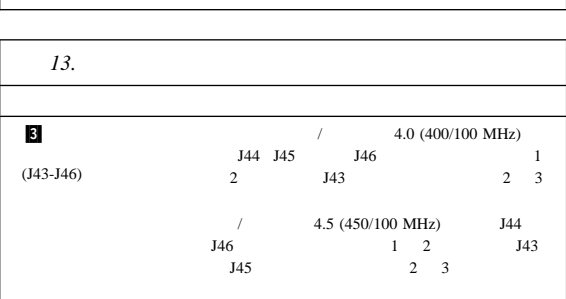

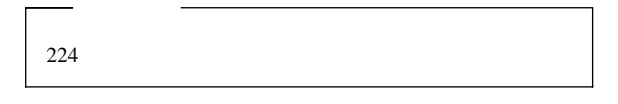

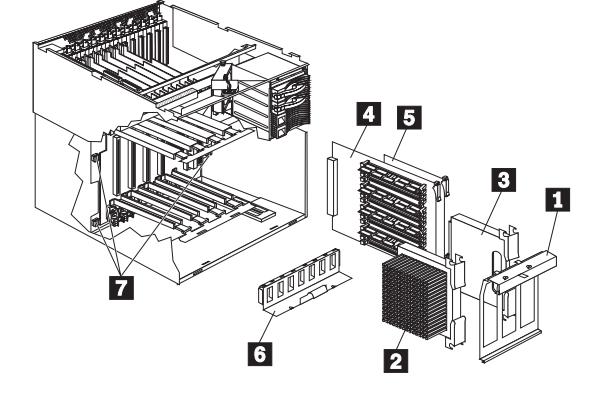

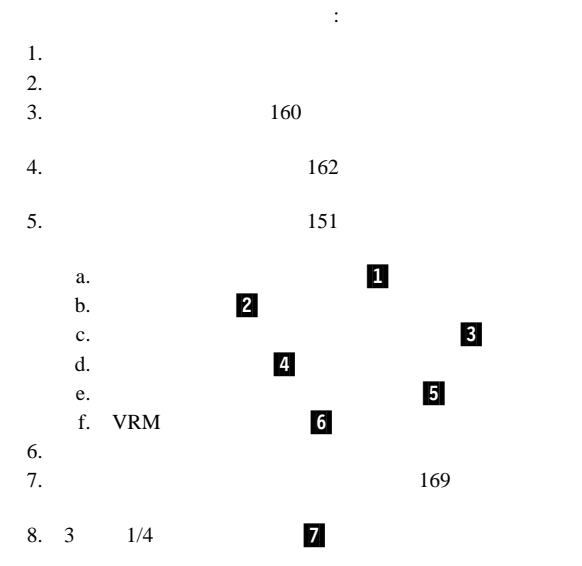

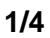

 $1/4$ 

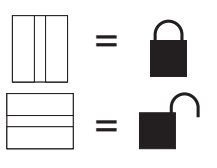

## **SCSI**<br>SCSI

SCSI  $\blacksquare$ 

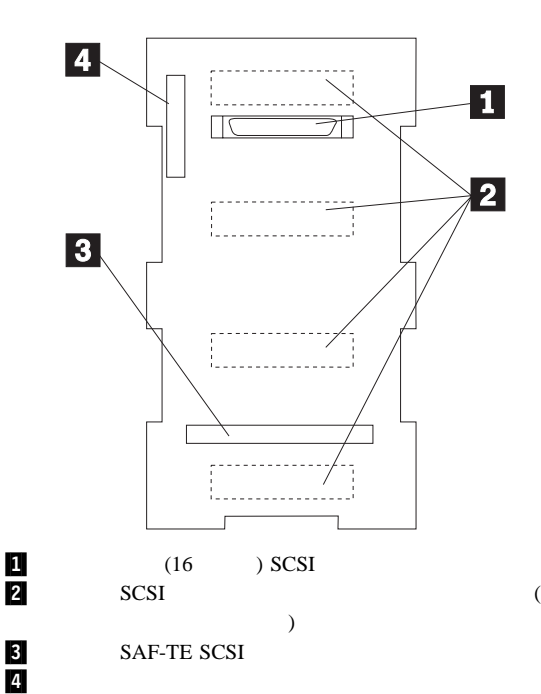

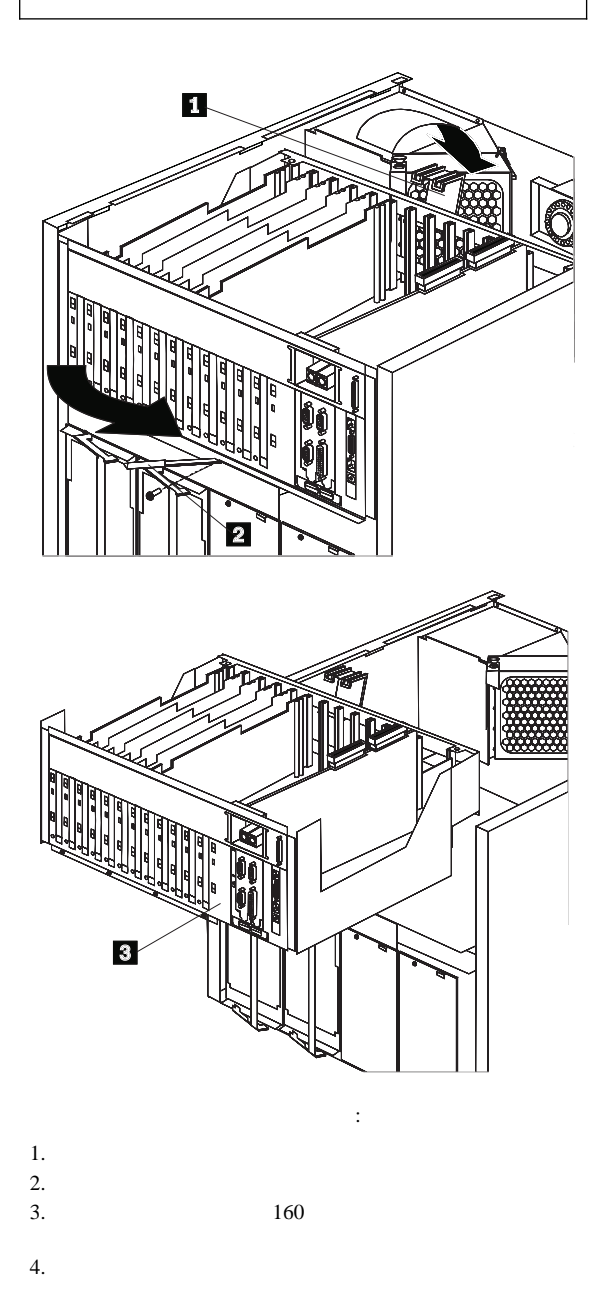

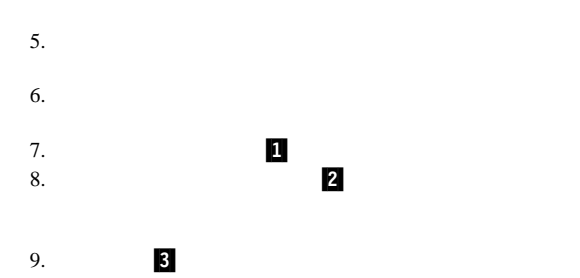

- $\bullet$
- $\sim$  $\bullet$
- 
- $\bullet$ 身体を傾けたときにサーバー内に落下するおそれのある物品
- $($   $)$  $\bullet$
- 

Netfinity 7000 M10

入出力ボードと入出力機能カード**:** サーバーは、システ

 $140$ 

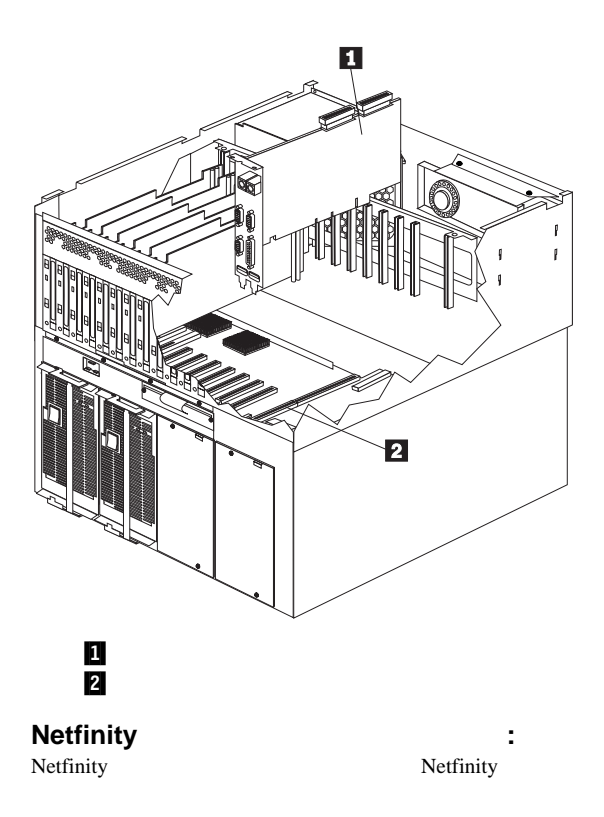

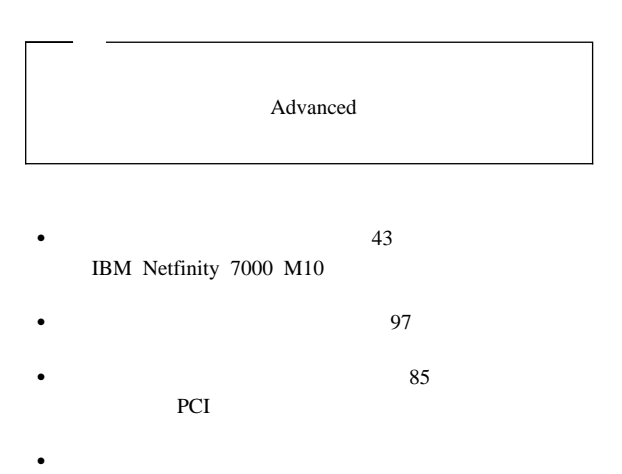

"Advanced Remote Management Reference"
$($ (PCI) PCI 12

 $PCI$ PCI PCI トをホット・プラグ可能 PCI スロットと呼んでいます。ホット・

 $($ 

PCI 2012 PCI

 $\overline{B}$ IOS  $\overline{B}$ す。BIOS ルーチンは、他の装置によって使用済みのリソースに基

 $(SVGA)$ 

PCI <del>The set of the set of the set of the set of</del> the product of the product of the product of the set of the set of the set of the set of the set of the set of the set of the set of the set of the set of the set of the se BIOS 5 % REAL TRANSPORTATION BIOS 5 % REAL TRANSPORTATION BIOS

 $1$  MB

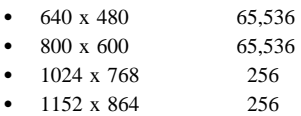

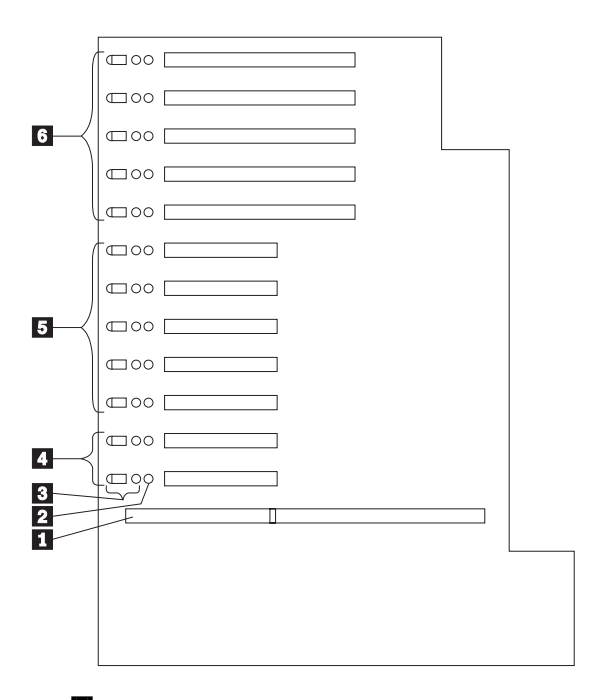

1 2 LED 3<br>3<sup>1</sup> PCI LED 2. 32 PCI 11-12 ( C) **5** 32 PCI 6-10 (B) **61 C**I 1-5 ( A) **PCI LED:** PCI  $\sim$  3  $\sim$  2  $\sim$  1

電源オン・ライト: このライトは、PCI スロットがアクティ

PCI 2012

PCI  $\overline{P}$ 

PCI PCI

**PCI** 2  $\mathbf 1$   $\mathbf 1$   $\mathbf 2$   $\mathbf 3$   $\mathbf 3$   $\mathbf 1$   $\mathbf 3$   $\mathbf 1$   $\mathbf 3$   $\mathbf 1$   $\mathbf 3$   $\mathbf 1$  $\frac{1}{1}$   $\frac{1}{1}$  内側から見えるように重複して装備されています。)アテンシ  $1 \quad 1$ 

174 Netfinity **HMM** 

PCI PCI

アダプターに関する考慮事項**:** アダプター取り付けを進  $\bullet$ 

- PCI PCI PCI ア 5.0 V DC PCI
- $\bullet$  $PCI$ PCI PCI
- $\bullet$  RAID RAID (WWW) http://www.pc.ibm.com/us/compat/
- RAID RAID RAID  $\bullet$  ( ) and the state  $\bullet$  ( ) and the state  $\bullet$  ( ) and  $\bullet$
- Advanced
- $\bullet$  33 MHz PCI
	- PCI 11 12 PCI C (0  $1$  2 3  $\overline{\phantom{a}}$  $-$  PCI 6 10 PCI B (4
	- $5 \t9$  $\left( \begin{array}{c} 1 \end{array} \right)$ PCI 1 5 PCI A (10 11 15
- $)$ •  $64$  32  $32$  64
- $\bullet$  GB  $3$  PCI

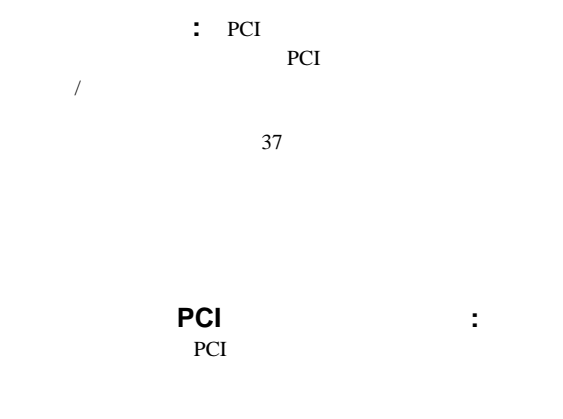

PCI PCI

PCI PCI

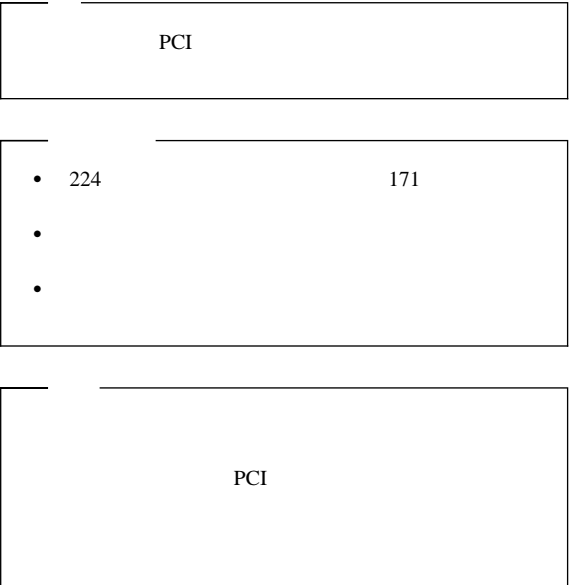

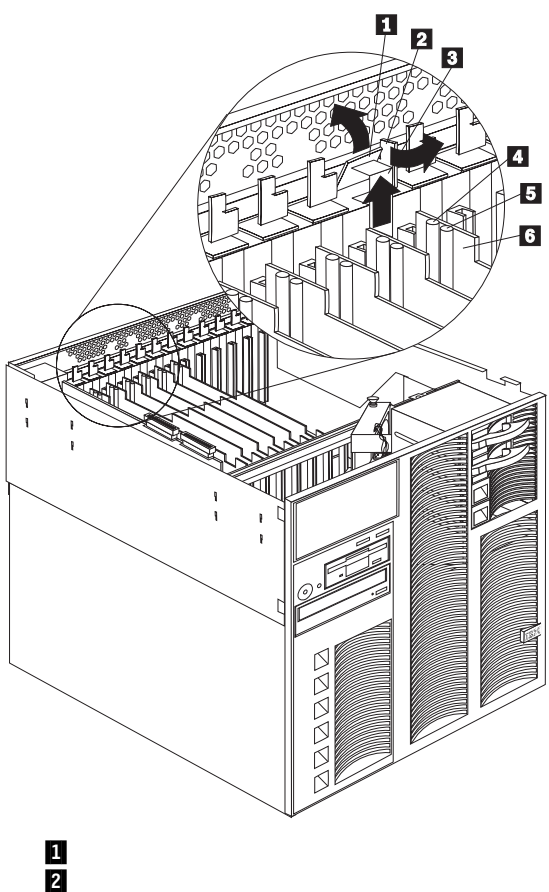

**3** .4/ アテンション・ライト .5/ 電源ライト  $6/$   $6/$ 

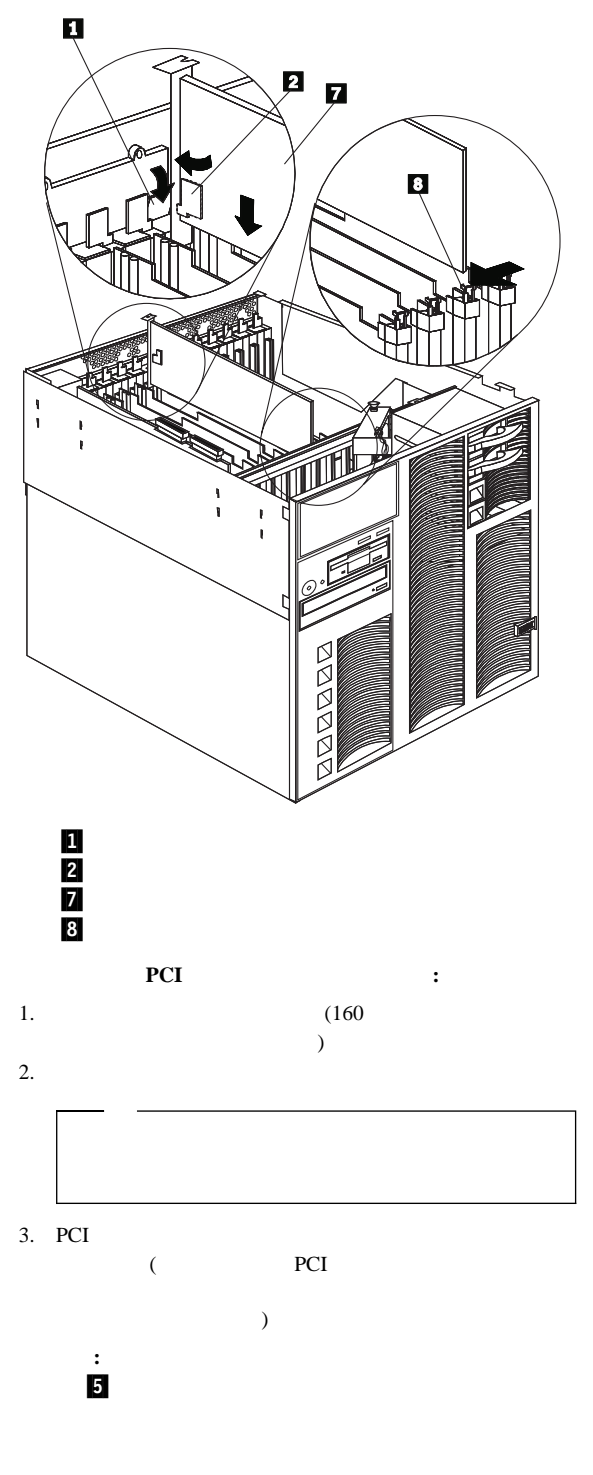

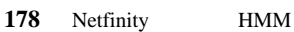

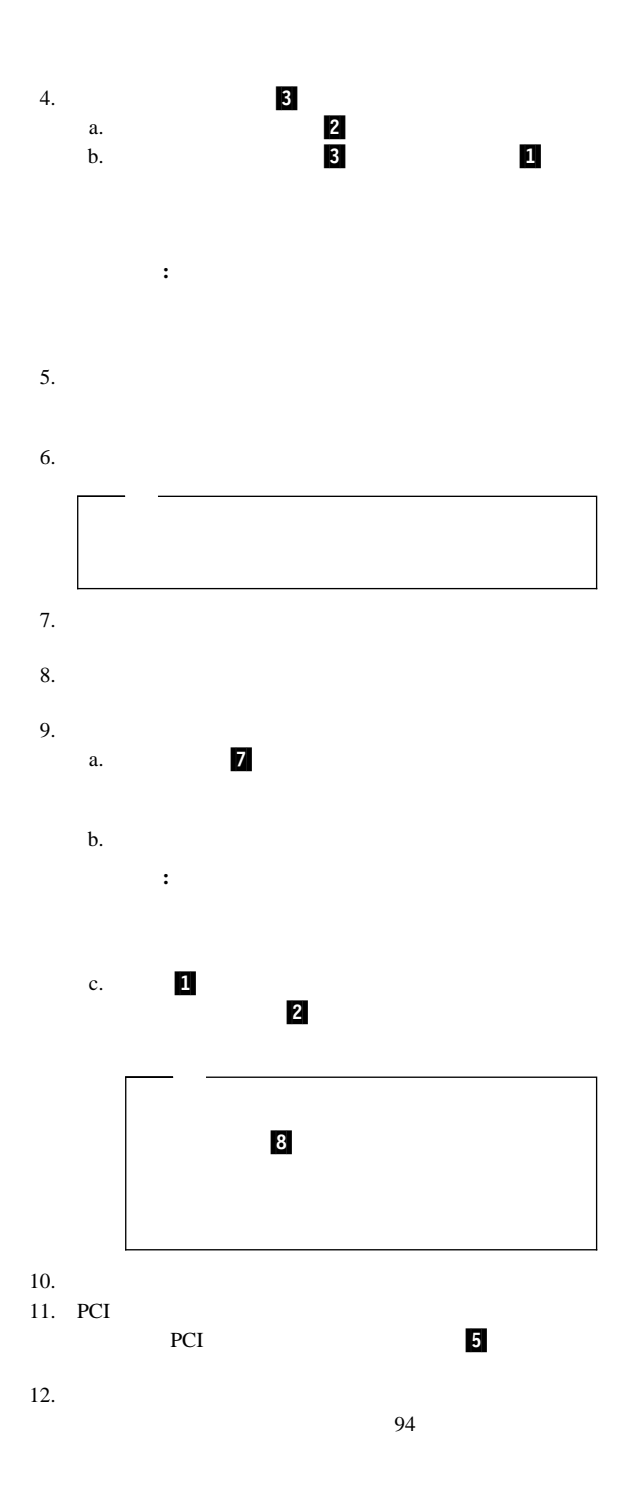

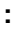

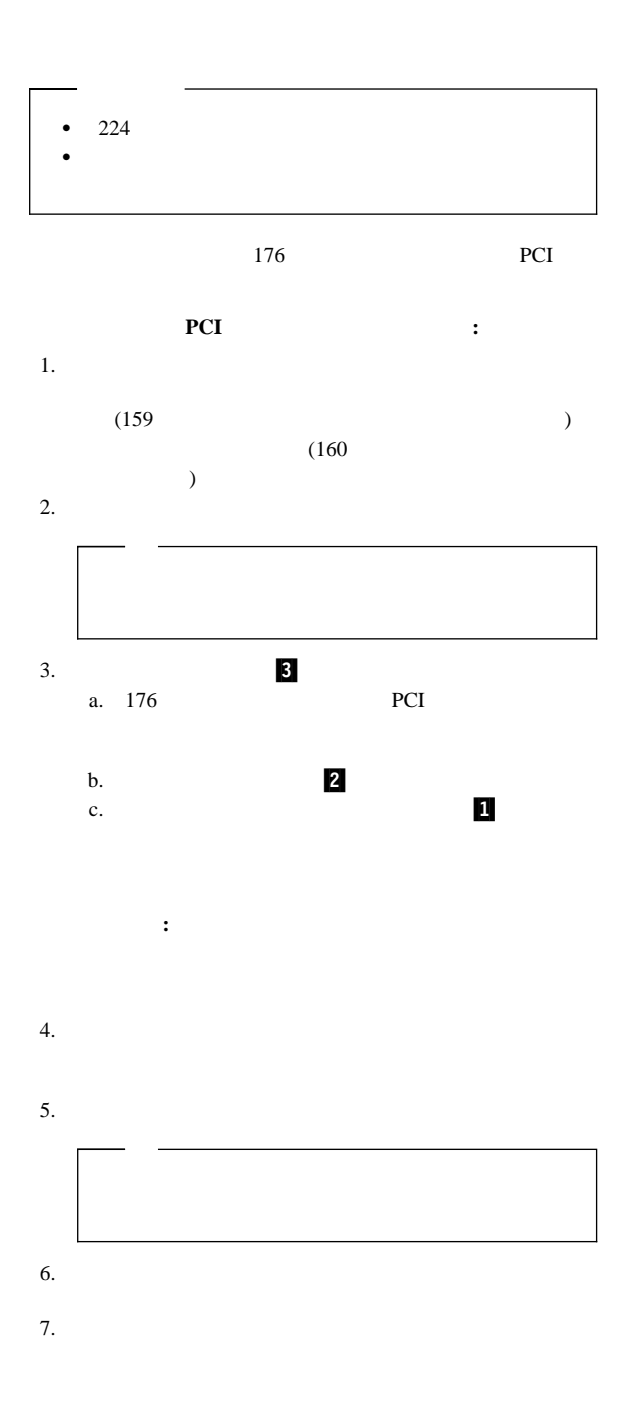

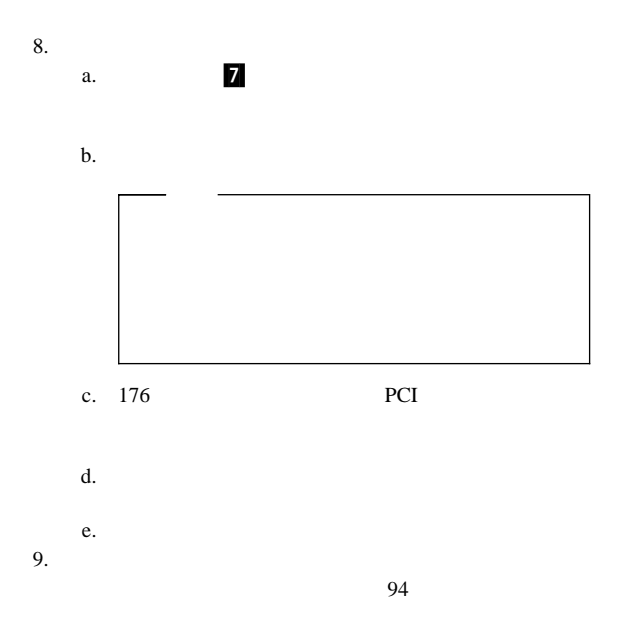

間の互換性の確認**:** サーバーは、いくつかのタイプのネット

## **FRU** 判別インデックス

#### Netfinity 7000-M10 (8680 )

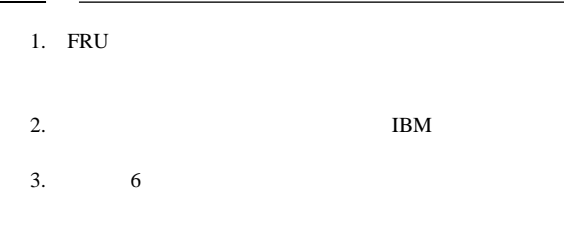

#### FRU インデックスには、エラックスには、エラックスには、エラックスには、エラックスには、エラックスには、エラックスには、エラックスには、エラックスには、エラックスには、エラックスには、エラックスには

 $FRU$ 

FRU **EXALLES** 

と、ビーグ・コースのコード

 $\left(\begin{array}{cc} \cdots \end{array}\right)$ 

POST  $\frac{1}{2}$ 

エー・エー・エー エー・エー・エー **1-2-3 1.2.1**  $\bullet$  1 ()  $\begin{array}{cc} \bullet & 2 \\ \bullet & 1 \end{array}$  $\bullet$  1 ()  $\bullet$  3 **4** 4 **4** 

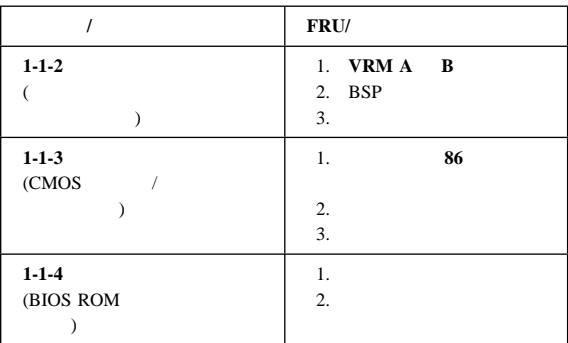

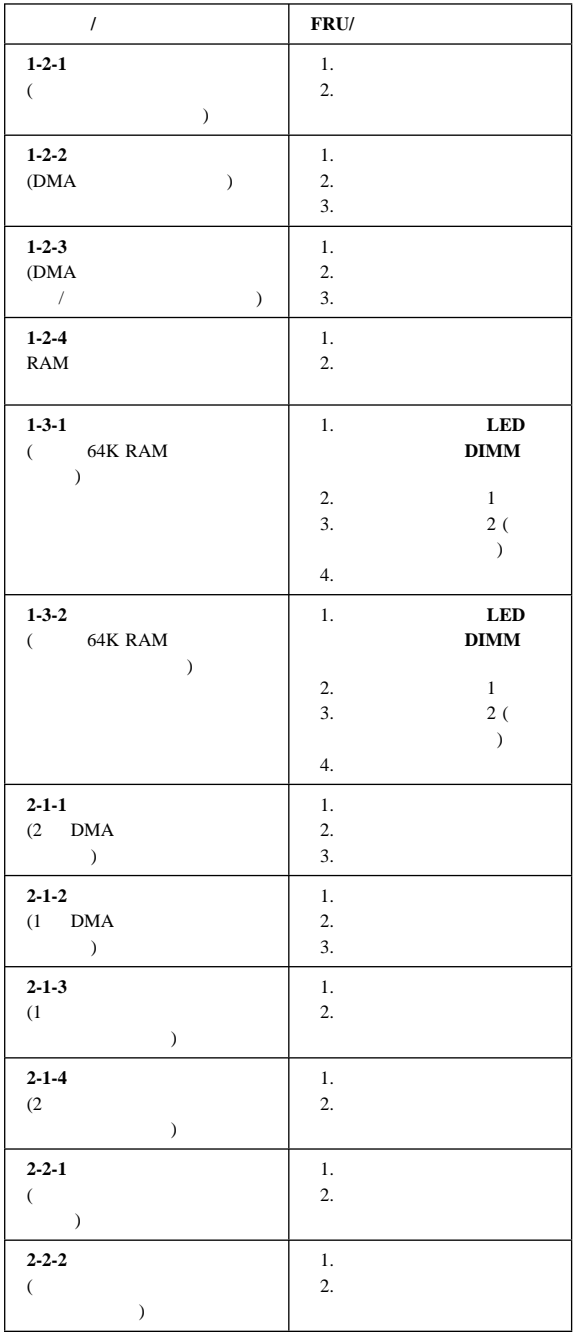

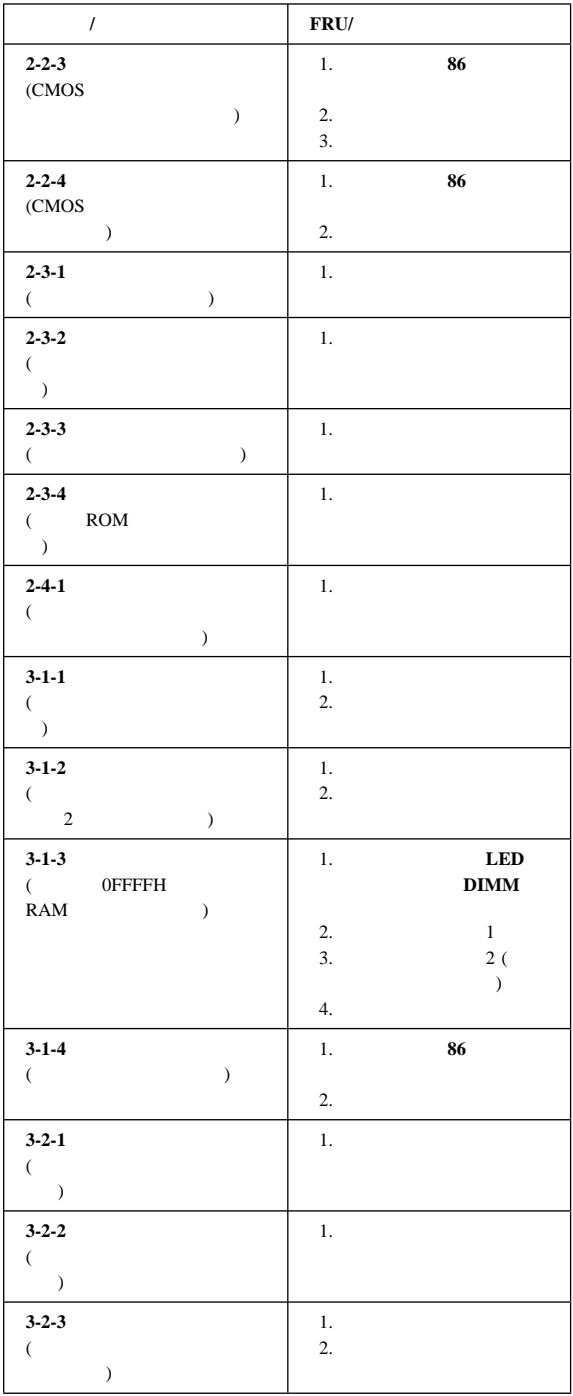

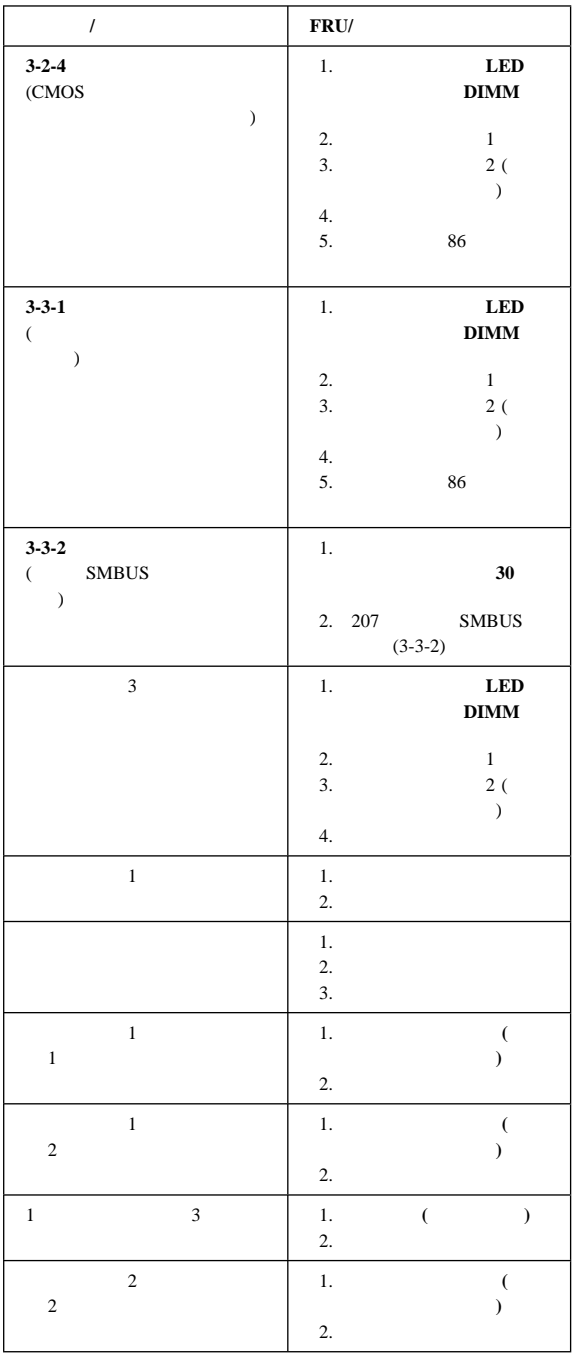

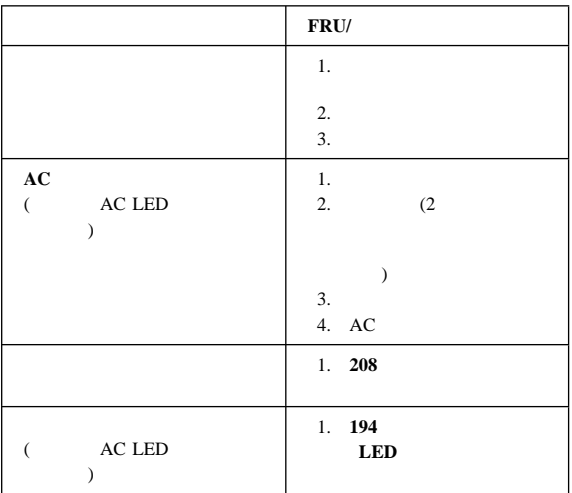

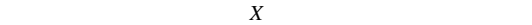

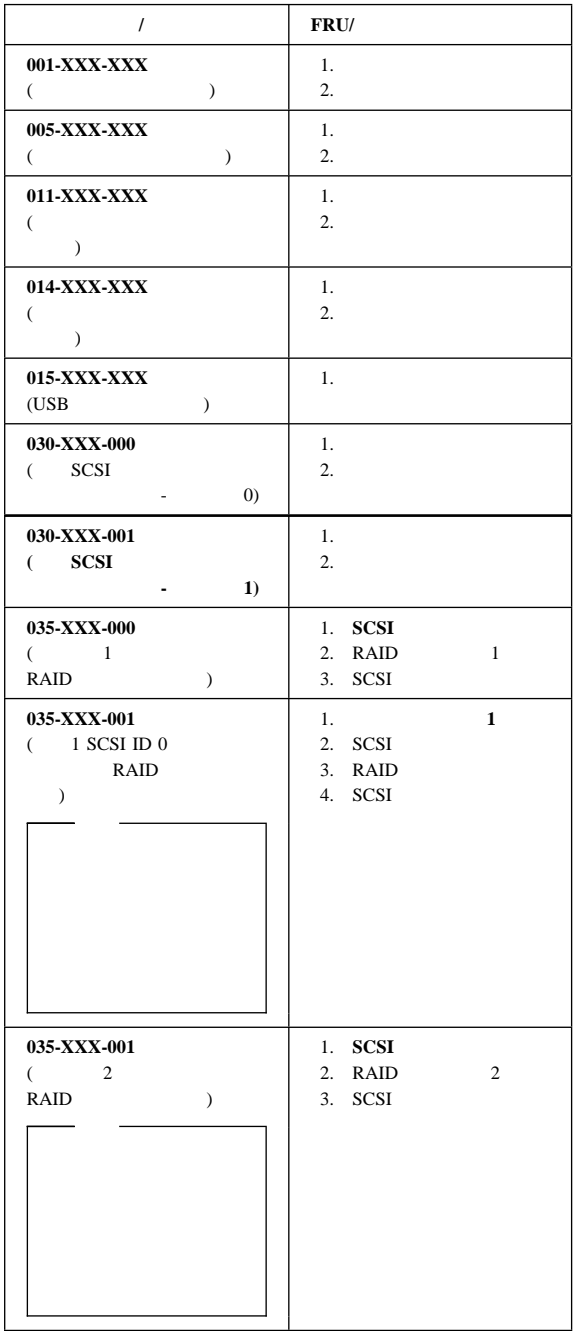

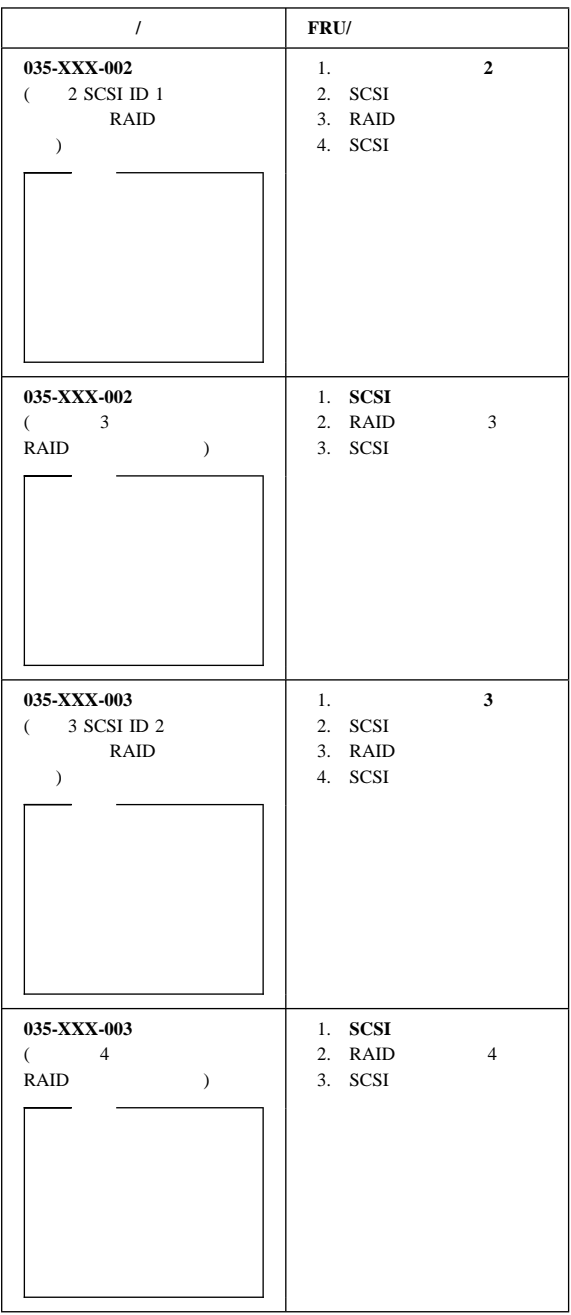

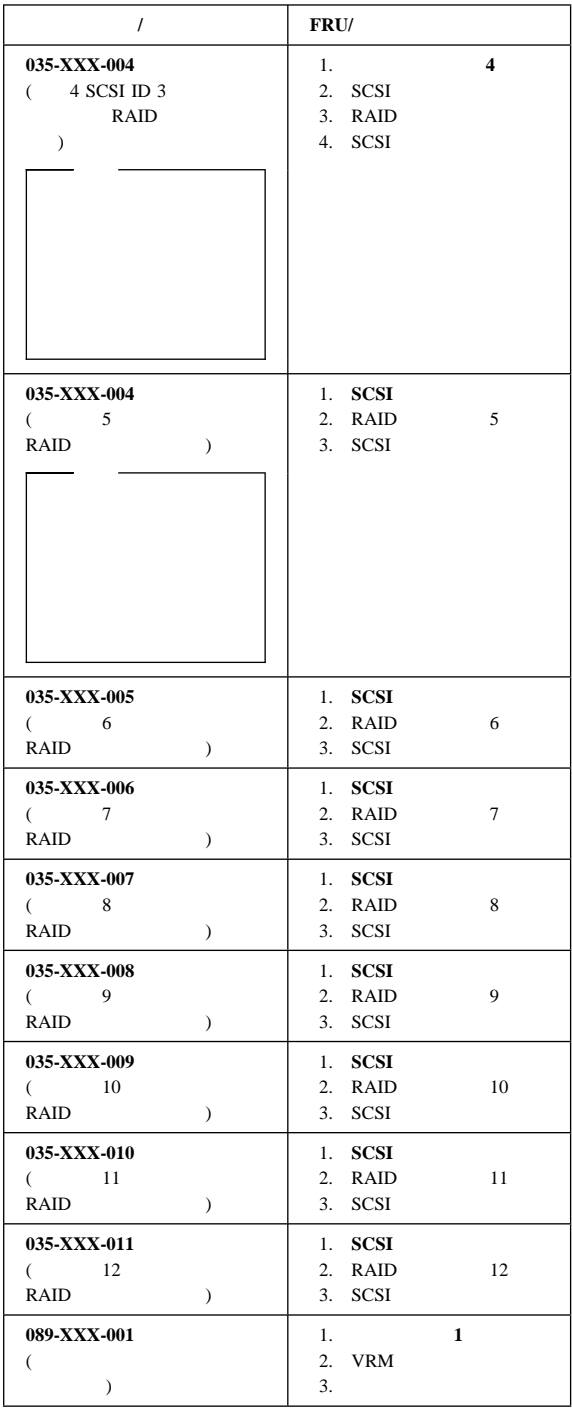

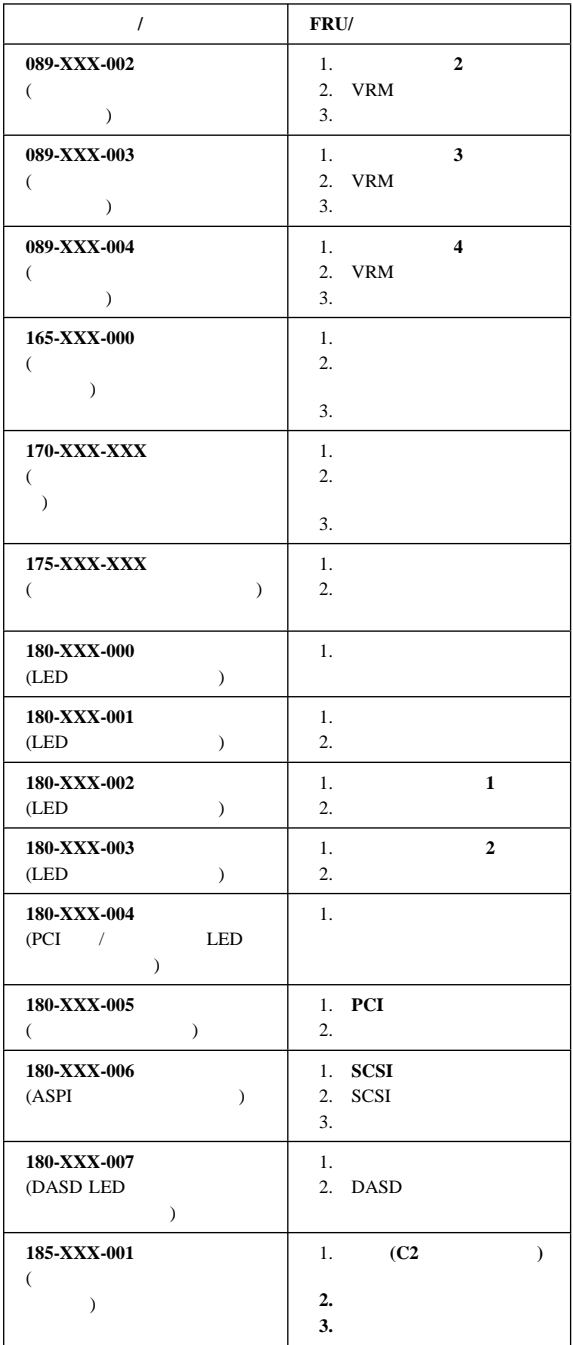

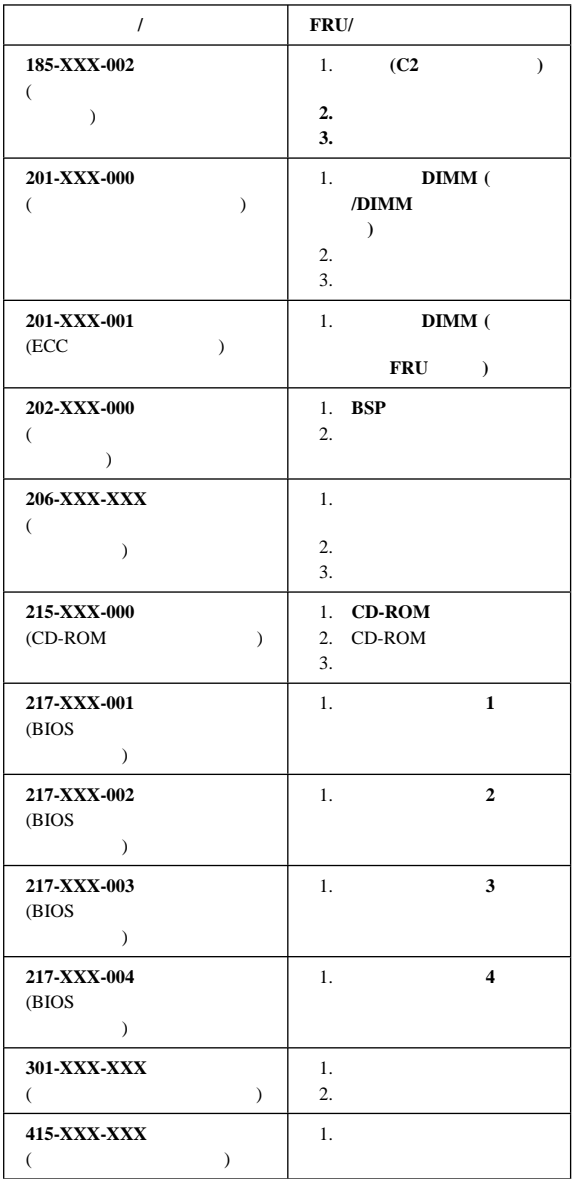

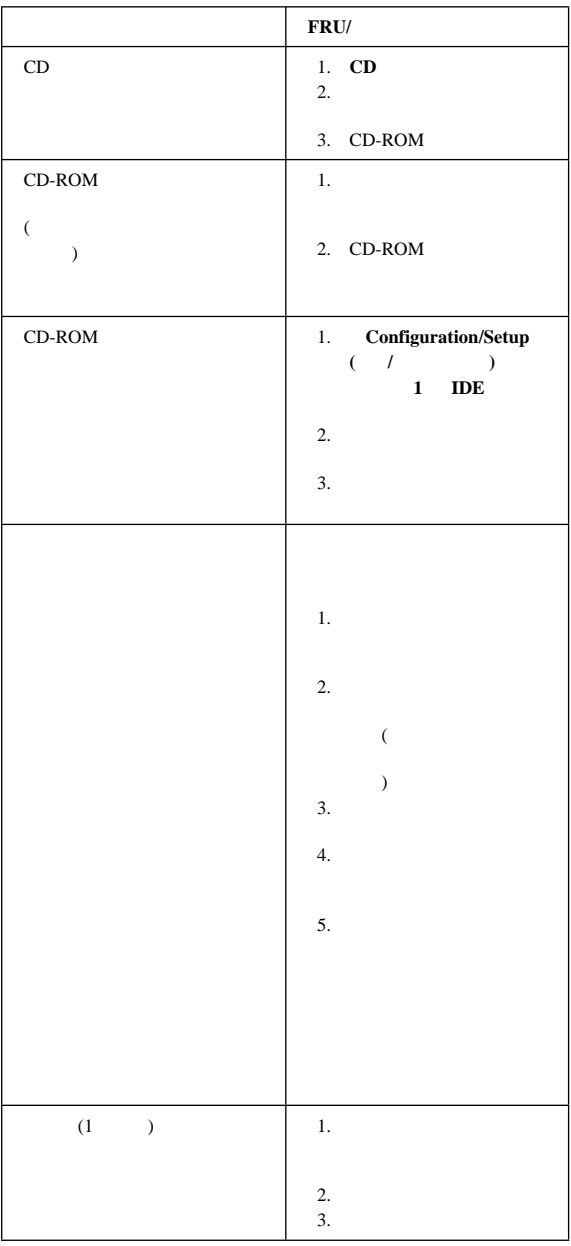

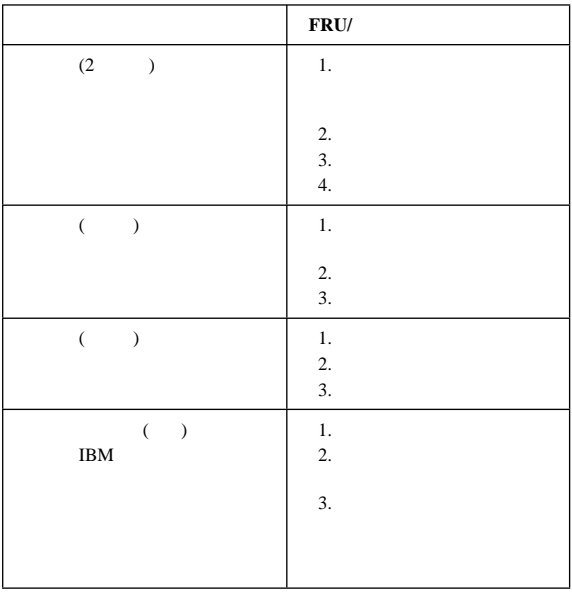

### 電源制御カード **LED**

 $LED$ 

LED

### 電源 **LED** エラー

 $DC$ 

AC

1. Setup (  $\qquad \qquad$ ) ACPI  $5$ 2. AC  $3.$  $4.$  $5.$  $6.$ 

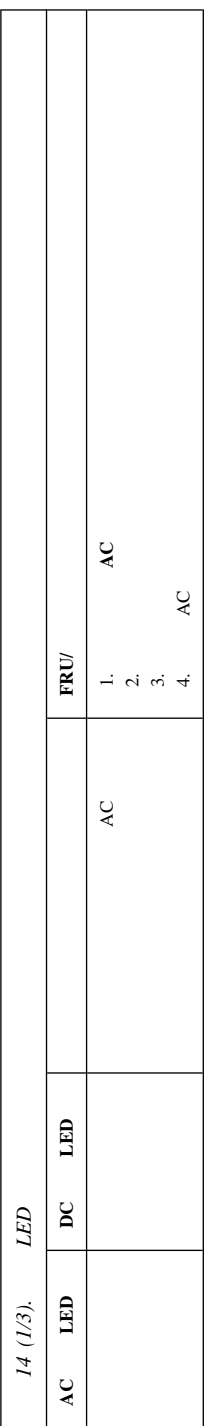

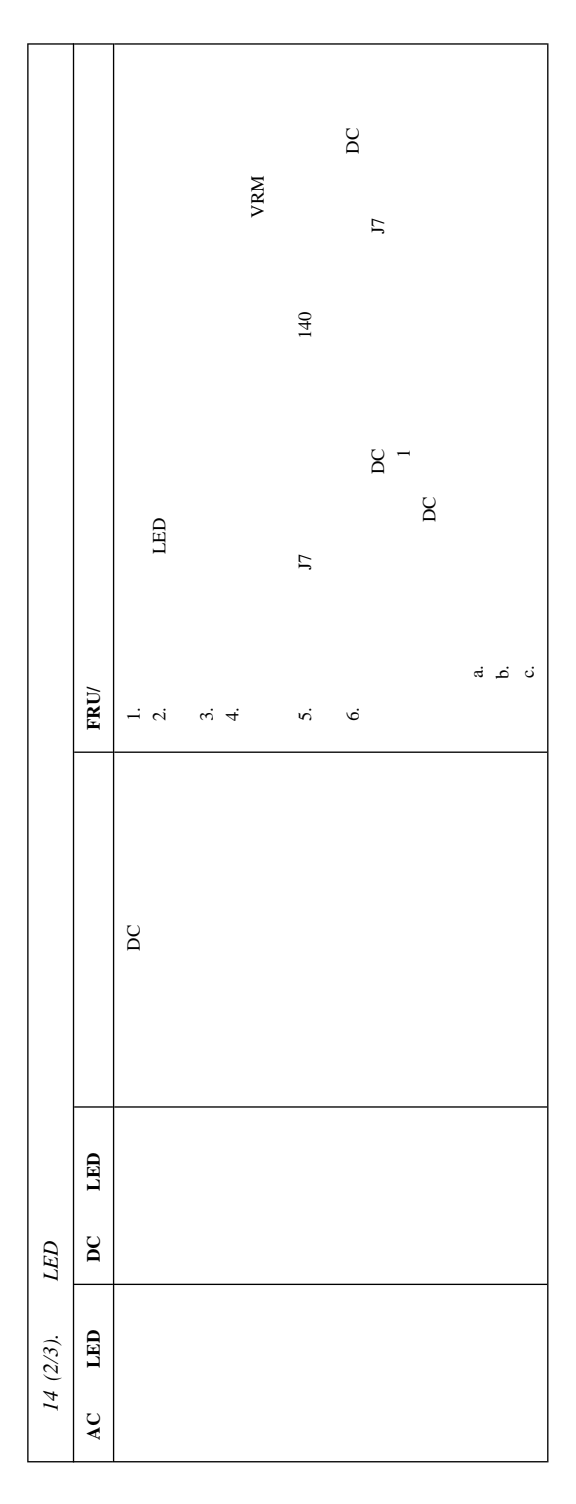

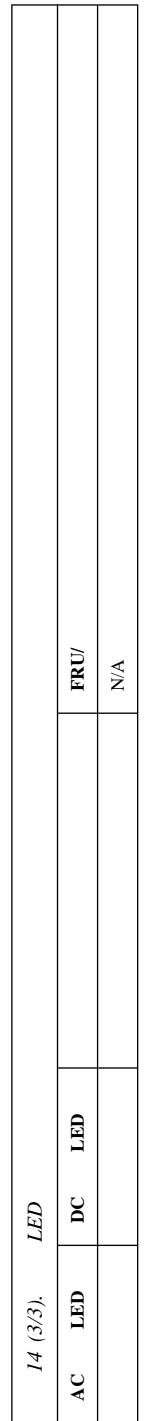

 $X$ 

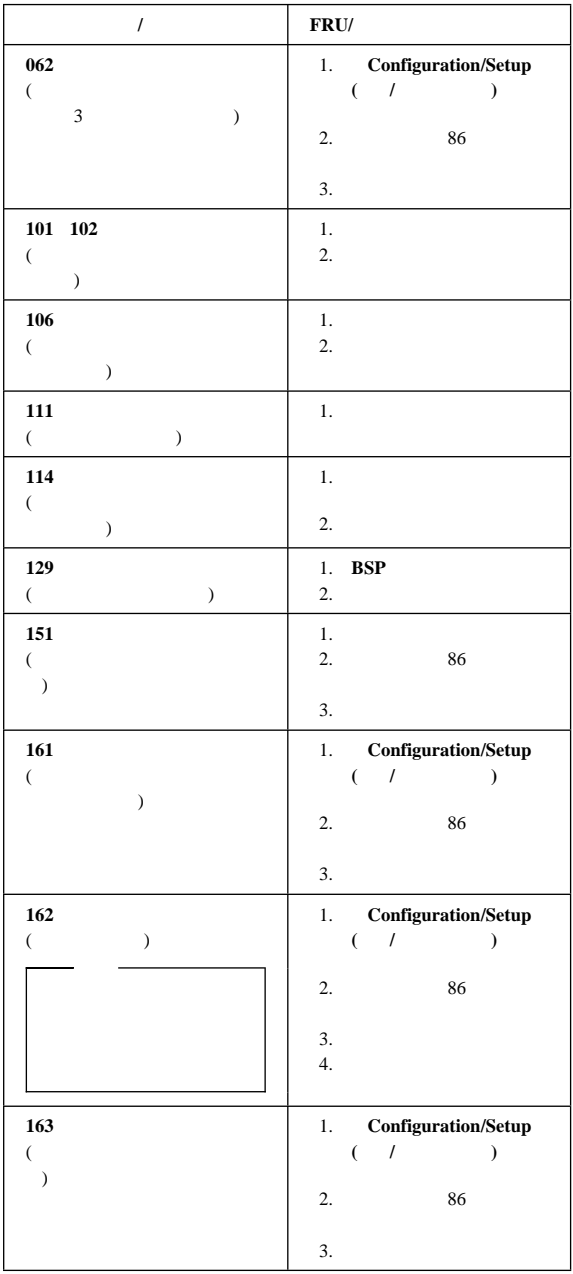

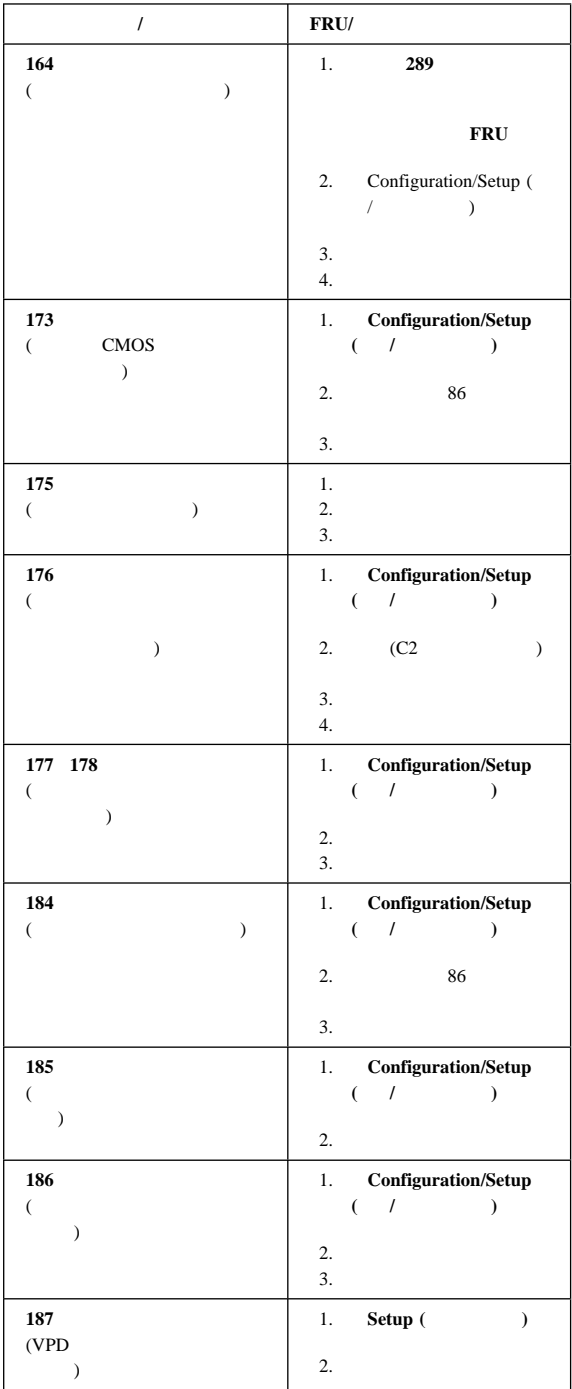

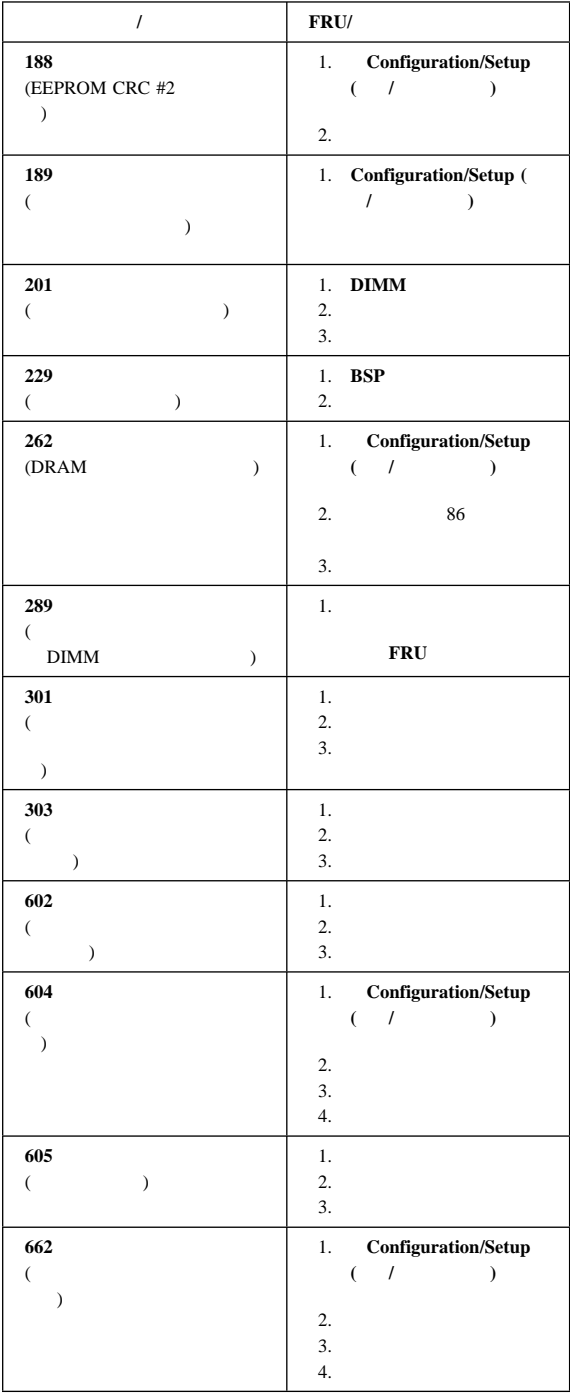

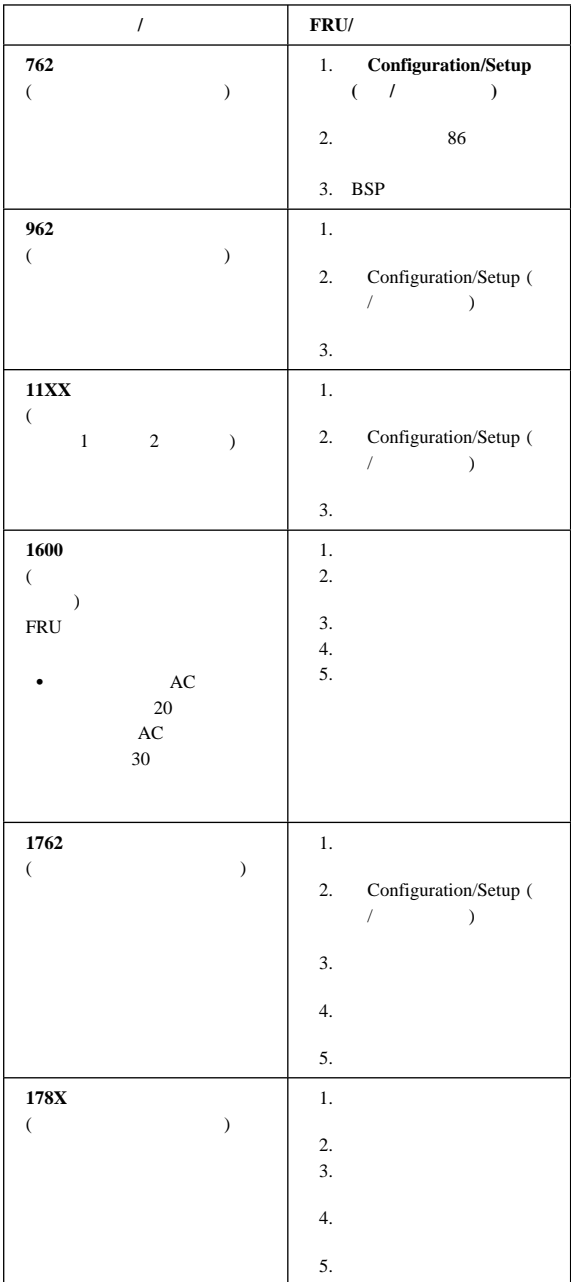

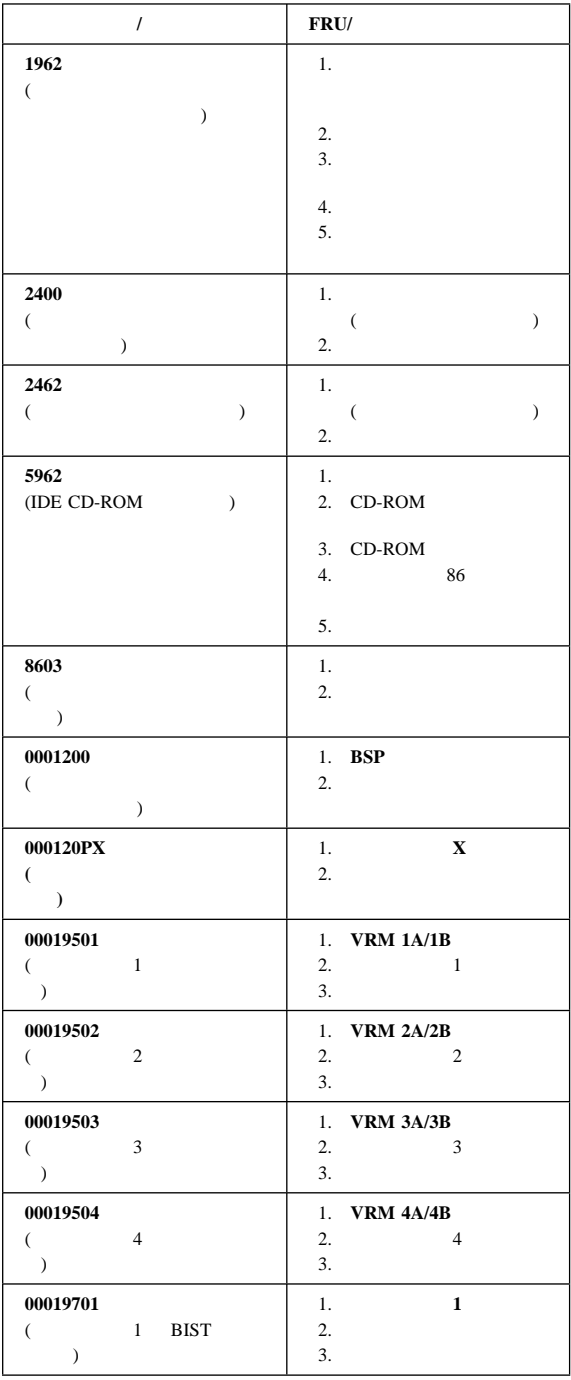

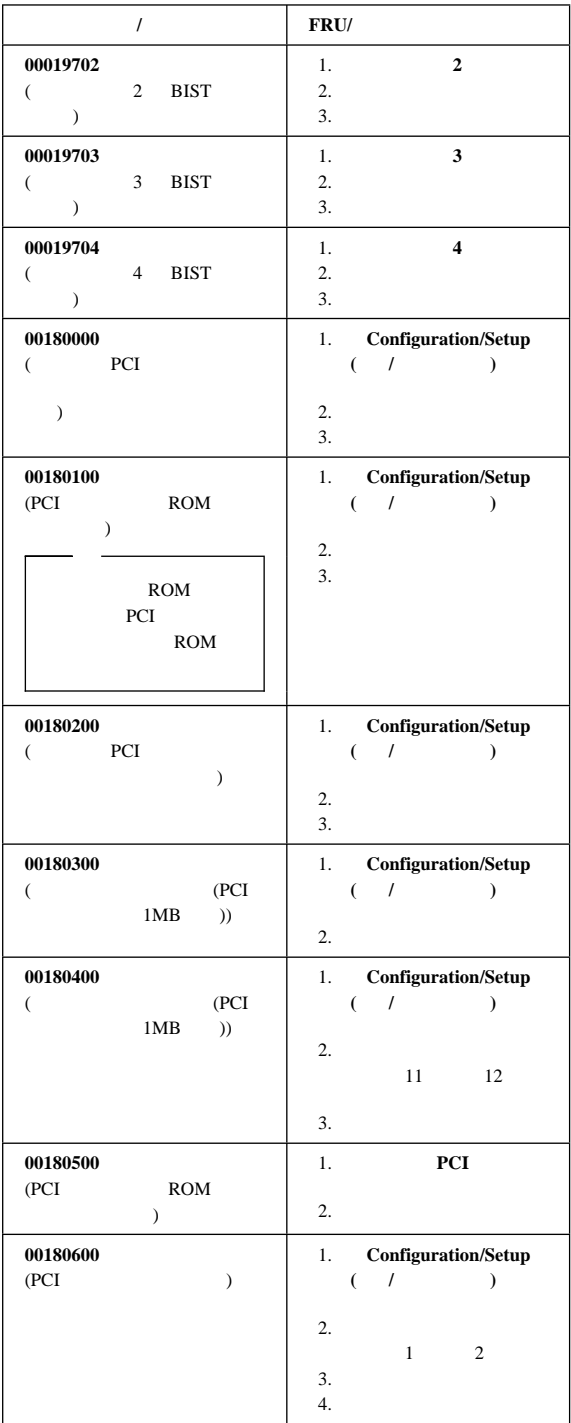

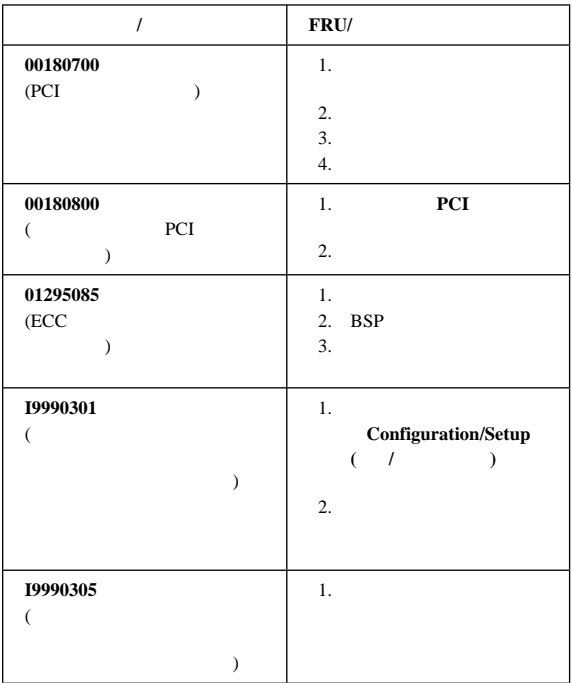

## プロセッサー・ボード **LED**

#### $LED$  $164$

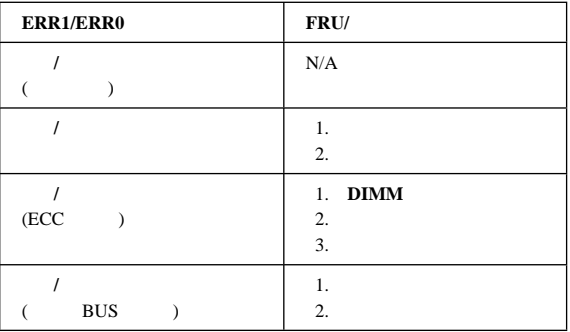

# **SCSI LED**

LED

- 1. SCSI 2.
- $2.$
- 3. SCSI
- 

 $\overline{\phantom{a}}$ 

4. ハード・ディスク・ドライブ・コントローラー (PCI アダプ

#### **SCSI**

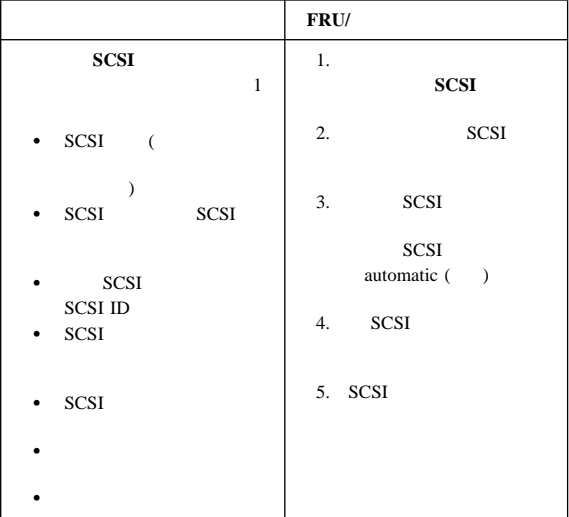

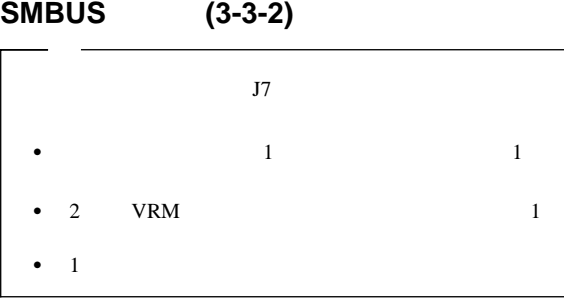

 $3-3-2$  20

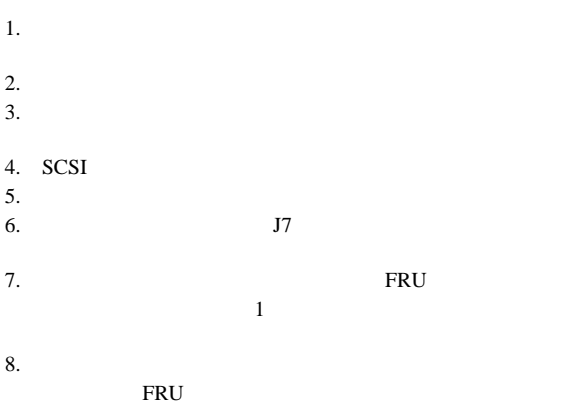

a.  $\blacksquare$ 

b. The contract of  $\mathbf{R}$ 

c.

d.

e.

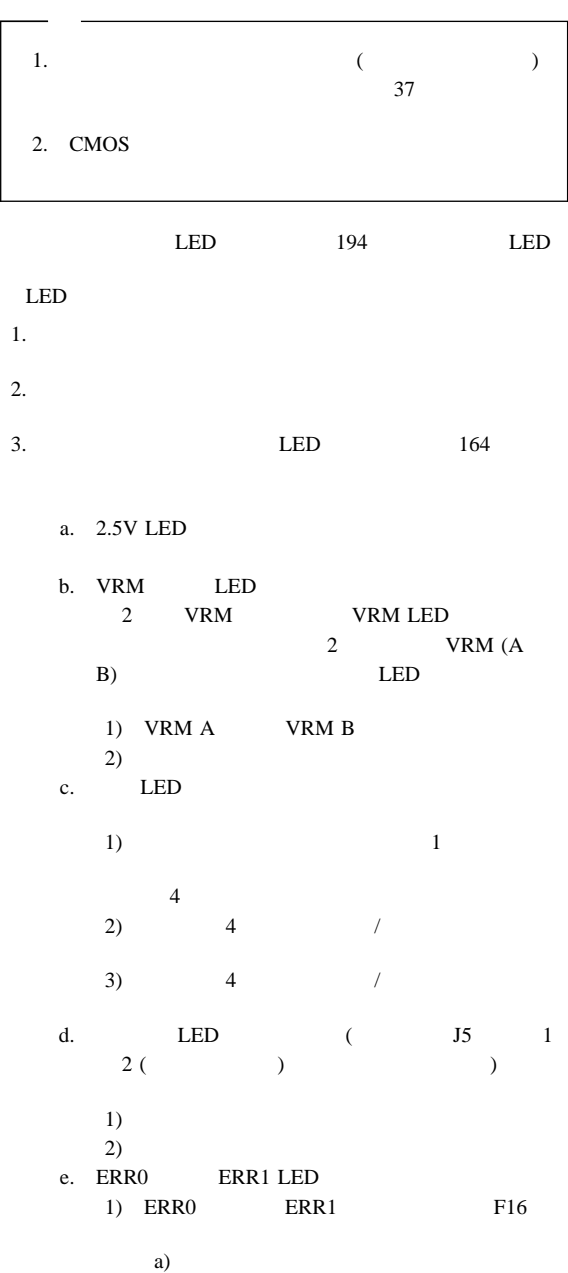
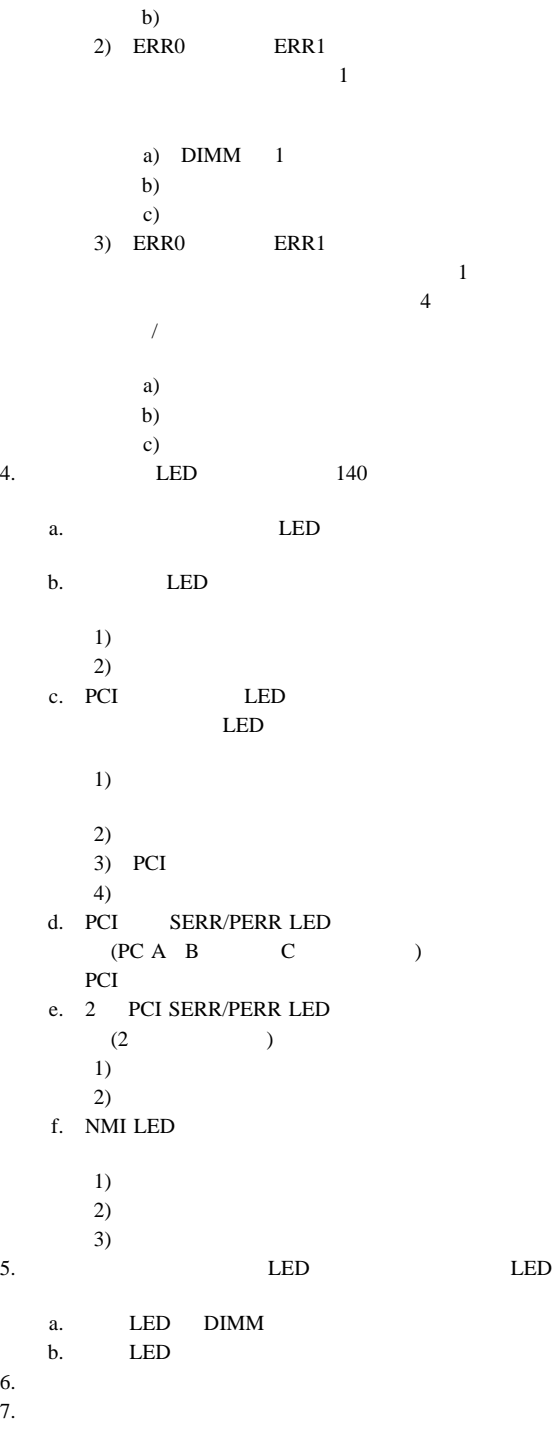

 $(1)$  $($  $\rightarrow$  $\bullet$  $($  $\bullet$  $\bullet$  $\bullet$  $($  = 1 32 MB DIMM)

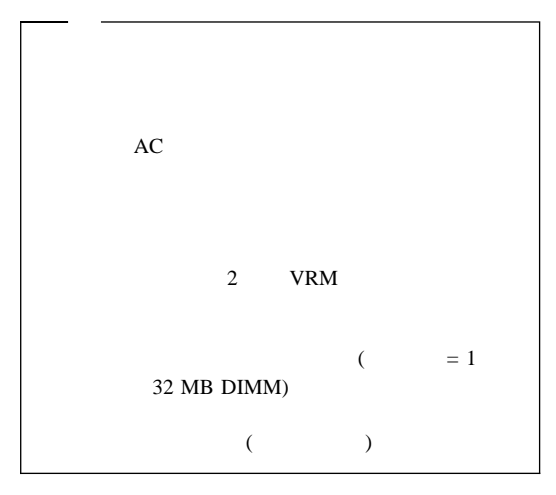

9.  $J7$ 

には、<br>FRU がんない

- 
- $\bullet$  $\bullet$
- $\bullet$
- $\bullet$
- $\bullet$

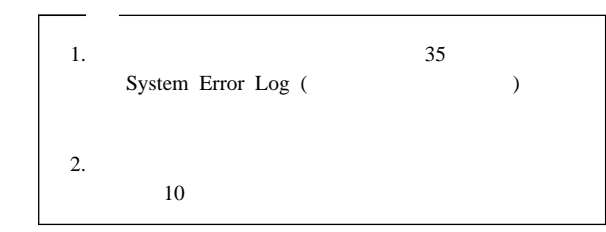

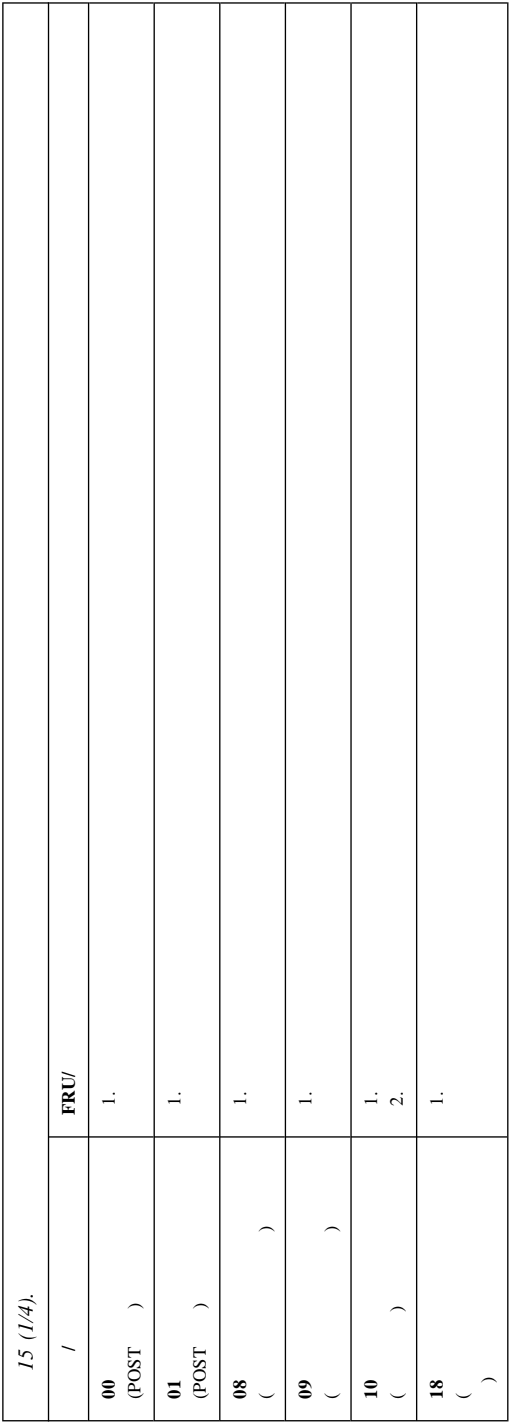

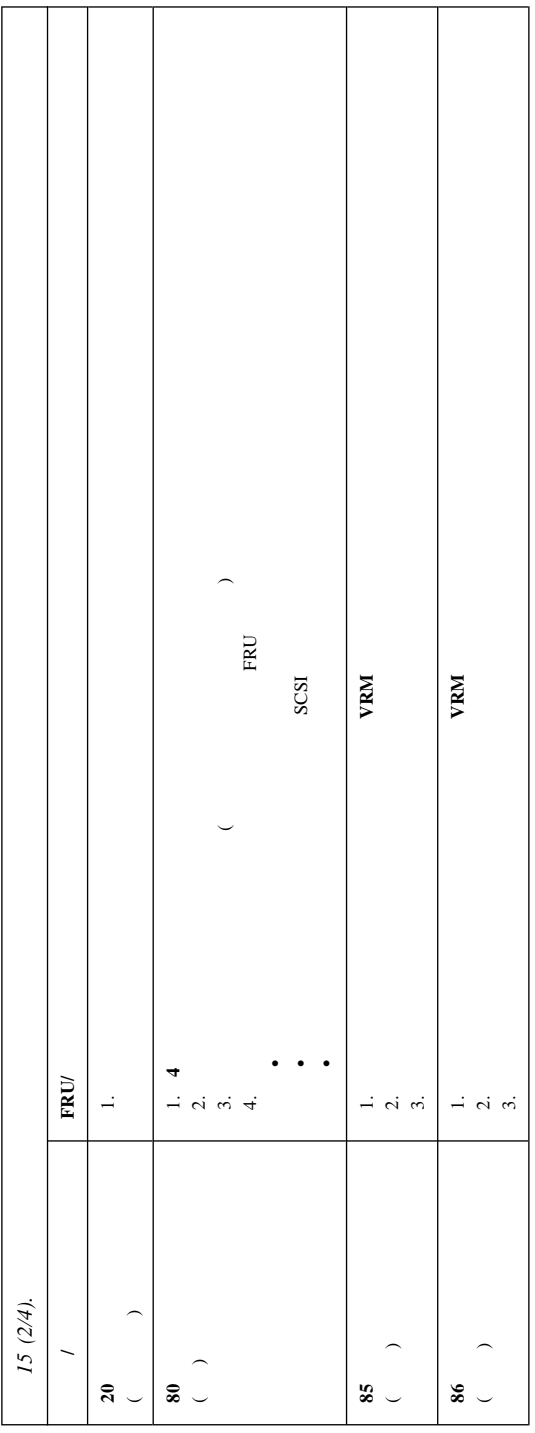

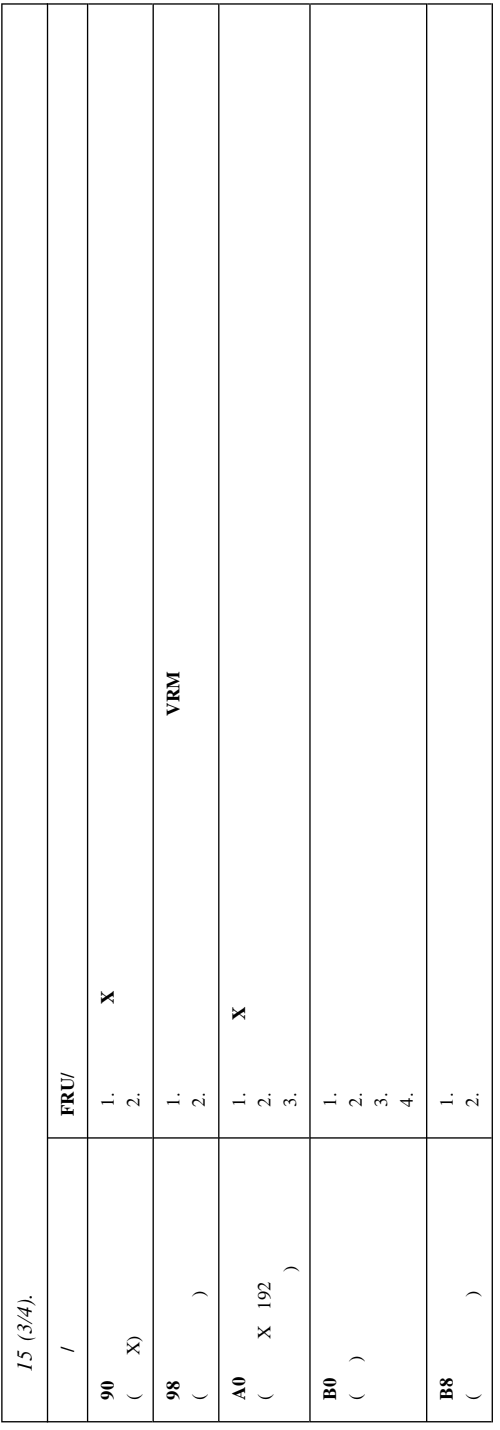

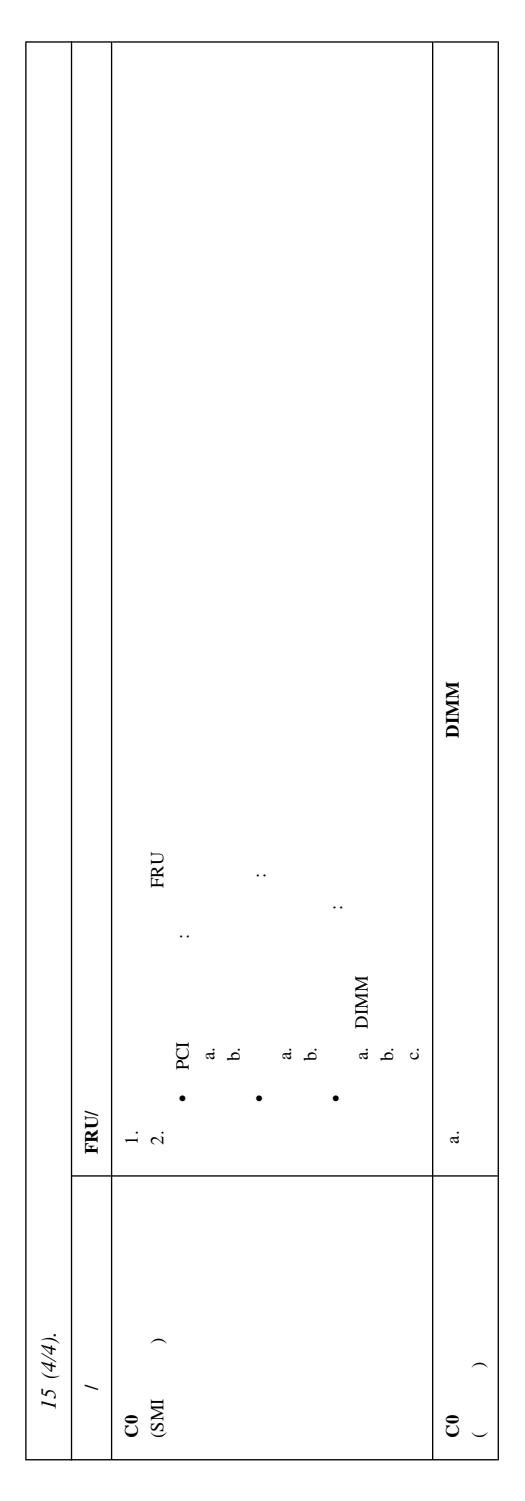

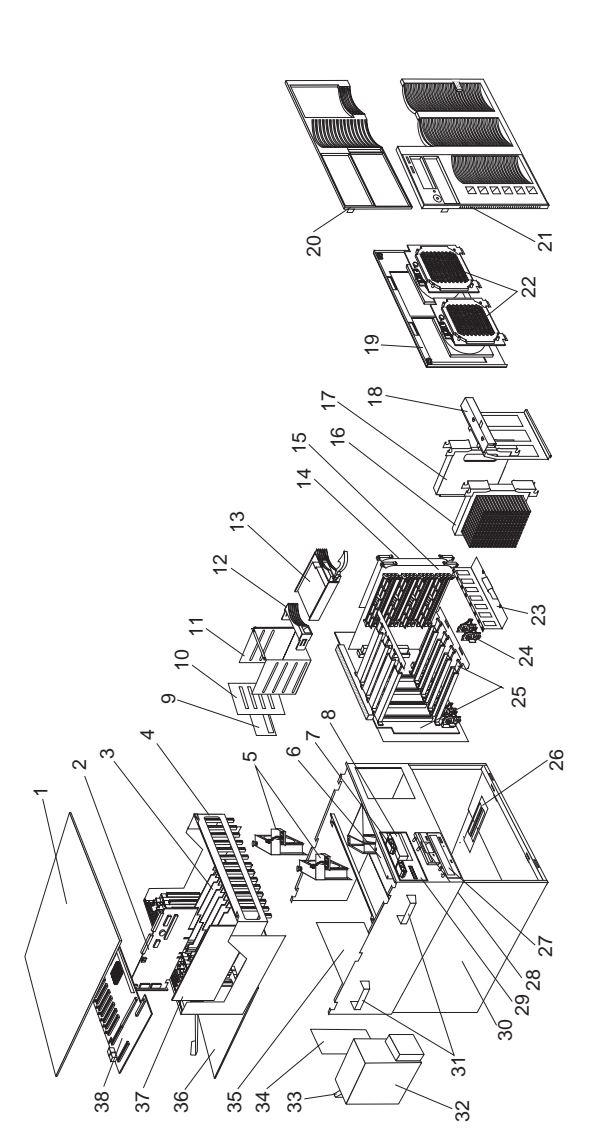

**)**

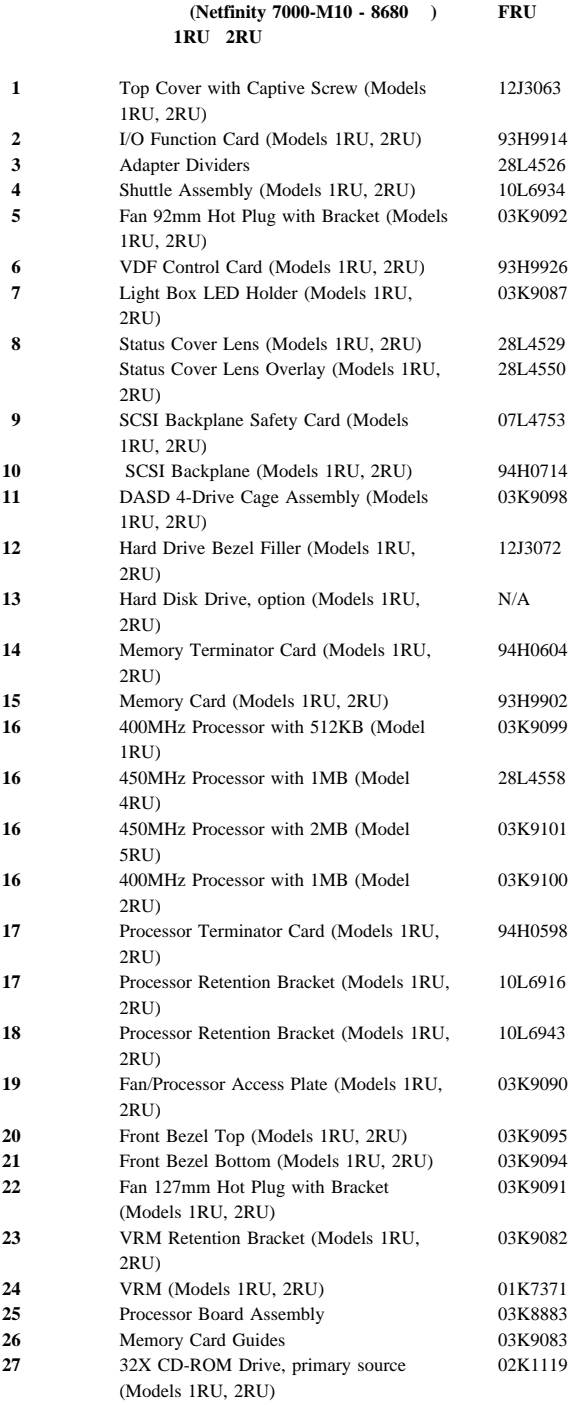

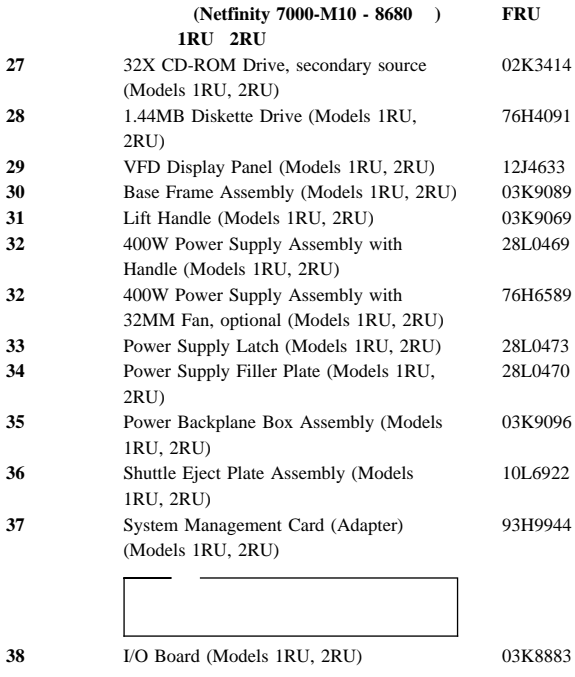

03K8883

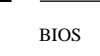

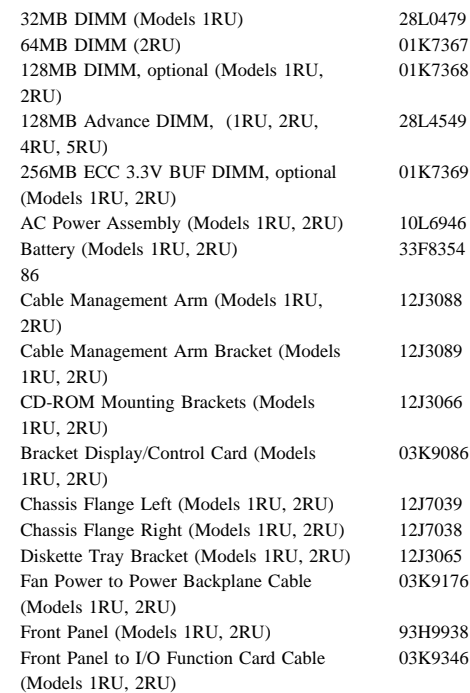

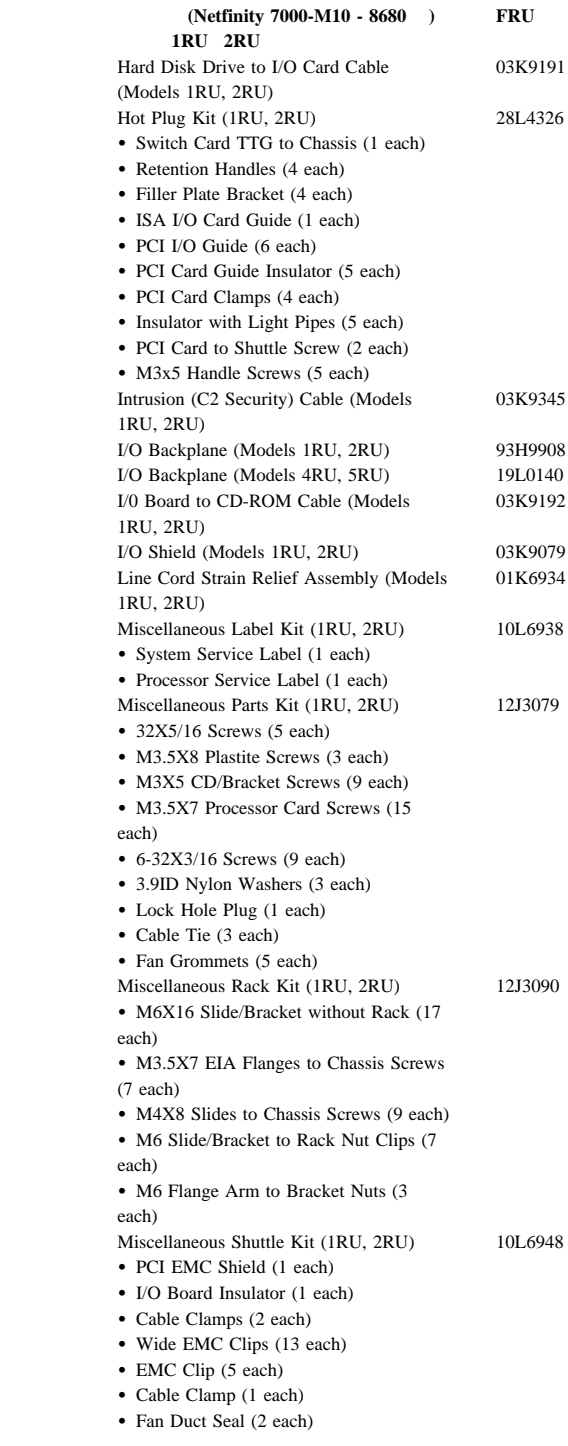

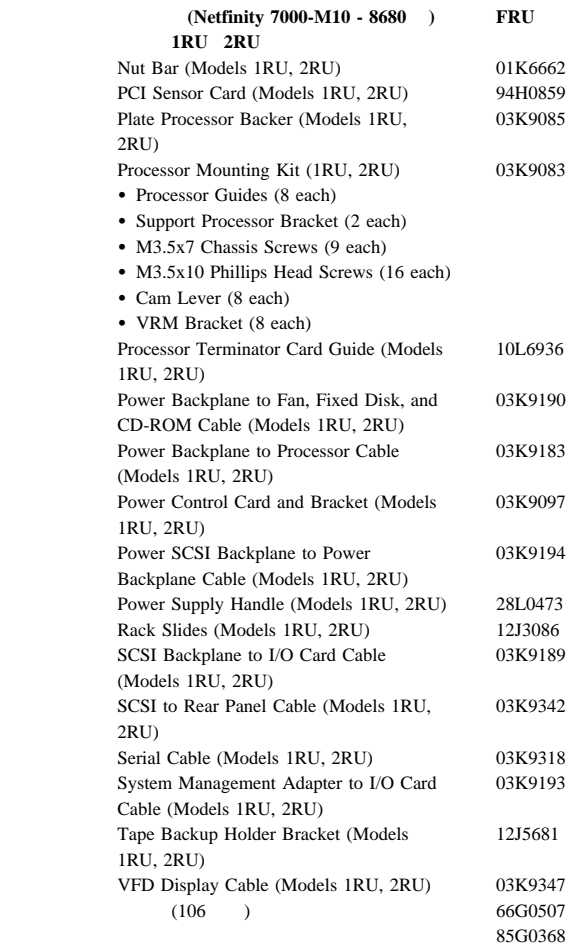

## **)**

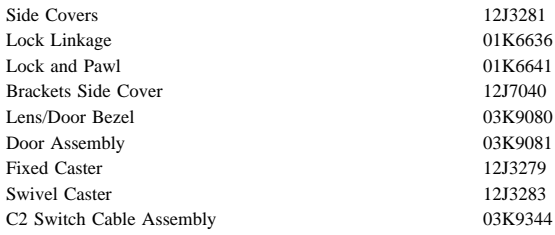

# ラックからタワーへの変換オプション **(**全モデ

#### $F$ **RU**

01K6641 03K9081

222 Netfinity **HMM** 

**2**章 保守に関する情報

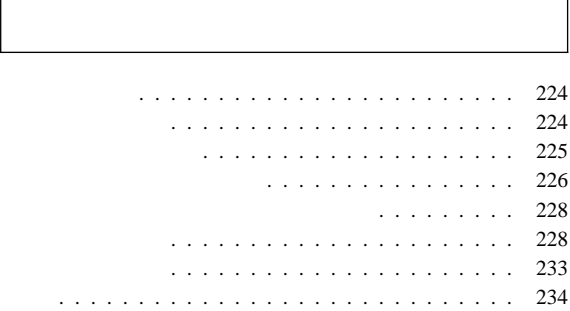

ī

#### IBM  $\blacksquare$

- 保守中および保守後は、機械のあるところはよく掃除をして
- $\bullet$ 
	- 1.  $\blacksquare$
	- $2.$
	- $3.$
	- $4.$ 
		- 16 kg
- $\bullet$
- $\bullet$
- $\bullet$
- $\bullet$
- $\bullet$
- ネクタイやスカーフの端は、衣服の内側に入れるか、絶縁性  $8$
- $\bullet$
- 覚えておくこと**:** 金属製の物は電気の導体である。  $\bullet$
- 
- $\bullet$  (The state of the state of the state of the state of the state of the state of the state of
- $\bullet$  . The contract  $\bullet$  is the contract of  $\bullet$  in the contract of  $\bullet$
- -

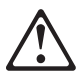

- $\bullet$  (EPO)
- $\bullet$
- $\bullet$  $-$
- 電源機構のそばでの作業 – 主要なユニットの取り外しと取り付け
- その機械に対する作業を始める前に、電源コードを抜く。抜
- $\bullet$ – 電源切断の操作を熟知している人が、必ず自分のそばに
- : 2014年 : スイッチを切れるように
- $\equiv$  ( ) and ( ) and ( ) and ( ) and ( ) and ( ) and ( ) and ( ) and ( ) and ( ) and ( ) and ( ) and ( ) and ( ) and ( ) and ( ) and ( ) and ( ) and ( ) and ( ) and ( ) and ( ) and ( ) and ( ) and ( ) and ( ) and ( ) and
	- : 10. きょうしょう 10. しょうしょう
- テスターを使うときは、つまみを正しい位置に設定し –  $\qquad \qquad (\qquad \qquad )$
- 
- $\bullet$
- $\bullet$  $\bullet$
- $\bullet$  , and the system of the system of the system of the system of the system of the system of the system of the system of the system of the system of the system of the system of the system of the system of the system of
- $\bullet$
- $\bullet$ – 電源装置
- $-$ – 送風機とファン – 電動発電機
- $\overline{a}$  $)$  $\bullet$ – 注意して、自分が犠牲者にならないようにする。
	- **–** 電源スイッチを切る。 **–** 他の人に医療援助を依頼する。
- $\begin{array}{cccc} \bullet & 1 & ( & 1 \\ & 1 & ( & 1 \\ & & 1 & ( & 1 \end{array}$ 大または致命的な感電を起こすおそれがある) CRT
- $\bullet$
- 
- チェックリスト: 1.  $($
- $2.$  $3.$ a.  $3 \overline{3}$  $\overline{3}$ 
	- $0.1$
- $\mathbf b$ .
- c.  $4.$
- $5.$  IBM  $6.$
- $7.$
- 8.  $($

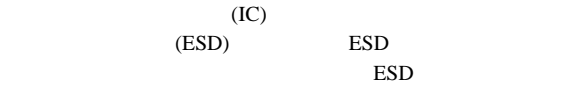

- **:**
- 1. ESD
- 2. **ESD** (ISO 9000 )

### ESD

- $\bullet$  , we have the set of the set of the set of the set of the set of the set of the set of the set of the set
- 
- $\bullet$
- アースされたリスト・ストラップをはめ、体から静電気を除
- $\bullet$  , we have the state of the state  $\sim$
- $\bullet$  , respectively. The contract of the contract of the contract of the contract of the contract of the contract of  $ESD$
- $\bullet$  , and the state  $\sim$  and the state  $\sim$  and the state  $\sim$ 
	- : ESD ESD
	- $-$  ESD
	- $-$  2  $-$ ESD  $\blacksquare$
	- AC  $AC$

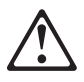

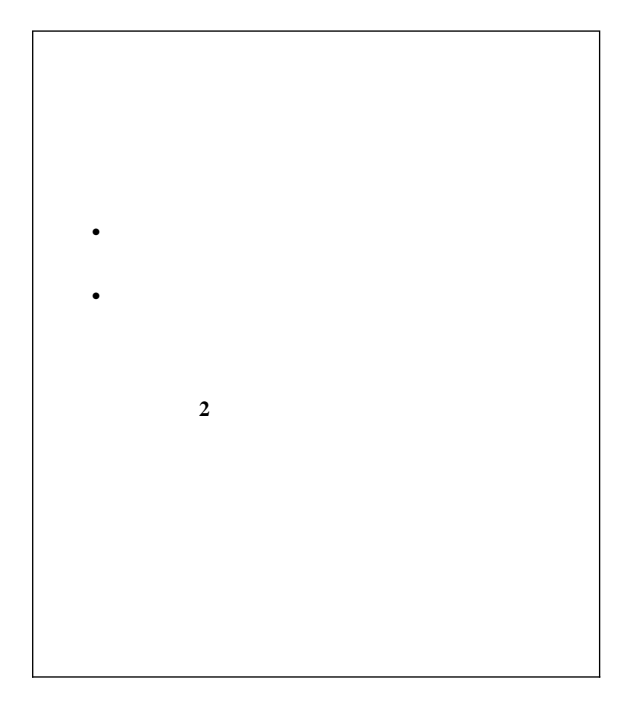

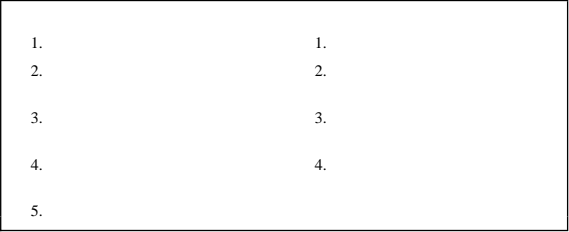

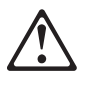

注意**:**

IBM 33F8354

 $\bullet$ 

- $100^{\circ}$ C
- $\bullet$

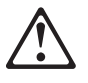

注意**: CD-ROM** 

**CD-ROM** 

CD-ROM **CD-ROM** 

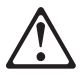

**CD-ROM** 3A  $3B$ 

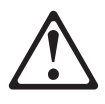

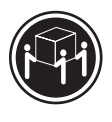

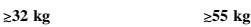

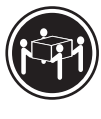

注意**:**

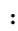

注意**:**

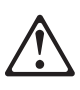

注意**:**

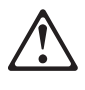

注意**:** 電源機構または次のラベルが貼られている部分 **(**電源バックプレー

ンおよび**AC** ボックス**)** のカバーは、絶対に取り外してはなりませ

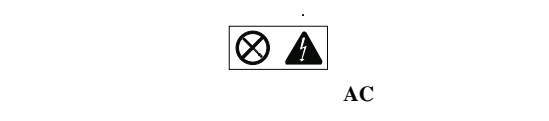

 $AC$ 

**IBM** 

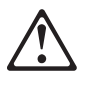

注意**:**

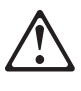

注意**:**

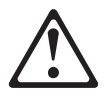

注意**:**

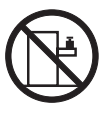

>**50 kg**

50 kg

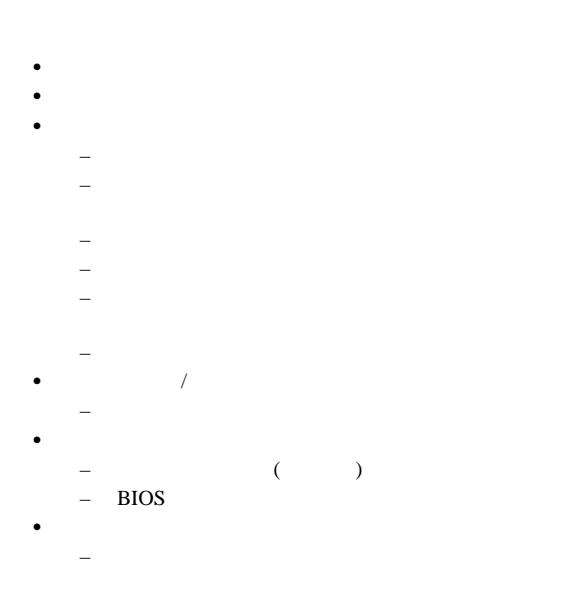

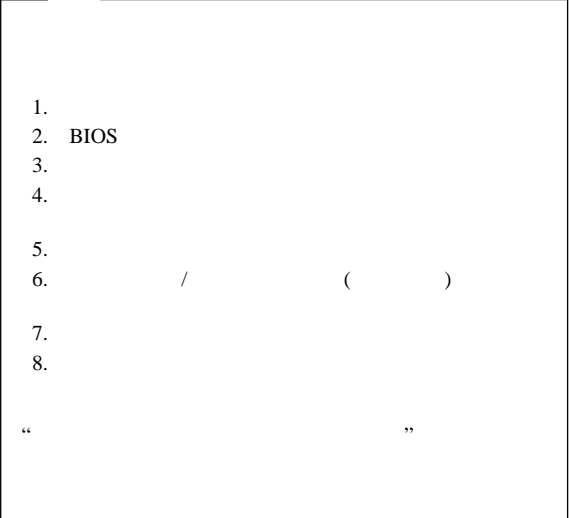

#### $\rm{IBM}$

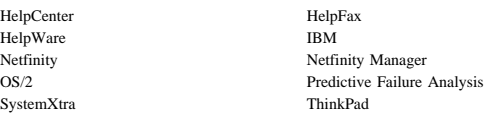

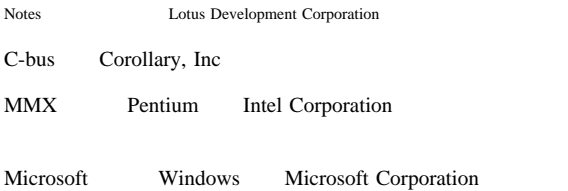